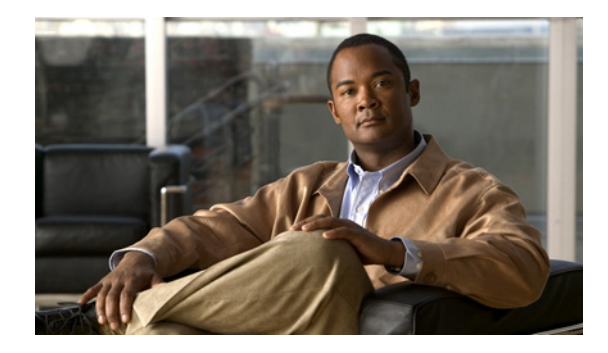

# **Implementing IPv6 Addressing and Basic Connectivity**

**First Published: June 7, 2001 Last Updated: May 5, 2009**

Implementing basic IPv6 connectivity in the Cisco IOS software consists of assigning IPv6 addresses to individual router interfaces. The forwarding of IPv6 traffic can be enabled globally, and Cisco Express Forwarding switching for IPv6 can also be enabled. Basic connectivity can be enhanced by configuring support for AAAA record types in the Domain Name System (DNS) name-to-address and address-to-name lookup processes, and by managing IPv6 neighbor discovery.

This module describes IPv6 addressing and basic IPv6 connectivity tasks.

# **Finding Feature Information**

Your software release may not support all the features documented in this module. For the latest feature information and caveats, see the release notes for your platform and software release. To find information about the features documented in this module, and to see a list of the releases in which each feature is supported, see the "Feature Information for Implementing IPv6 Addressing and Basic Connectivity" section [on page 62.](#page-61-0)

Use Cisco Feature Navigator to find information about platform support and Cisco IOS and Catalyst OS software image support. To access Cisco Feature Navigator, go to [http://www.cisco.com/go/cfn.](http://www.cisco.com/go/cfn) An account on Cisco.com is not required.

# **Contents**

- [Prerequisites for Implementing IPv6 Addressing and Basic Connectivity, page 2](#page-1-0)
- [Restrictions for Implementing IPv6 Addressing and Basic Connectivity, page 2](#page-1-1)
- [Information About Implementing IPv6 Addressing and Basic Connectivity, page 3](#page-2-0)
- [How to Implement IPv6 Addressing and Basic Connectivity, page 27](#page-26-0)
- [Configuration Examples for Implementing IPv6 Addressing and Basic Connectivity, page 51](#page-50-0)

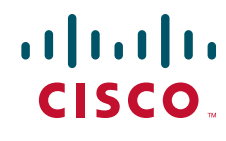

**Americas Headquarters: Cisco Systems, Inc., 170 West Tasman Drive, San Jose, CA 95134-1706 USA**

© 2006–2009 Cisco Systems, Inc. All rights reserved.

- [Where to Go Next, page 56](#page-55-0)
- **•** [Additional References, page 57](#page-56-0)
- **•** [Command Reference, page 59](#page-58-0)
- **•** [Feature Information for Implementing IPv6 Addressing and Basic Connectivity, page 62](#page-61-0)

# <span id="page-1-0"></span>**Prerequisites for Implementing IPv6 Addressing and Basic Connectivity**

- **•** This document assumes that you are familiar with IPv4. See the publications shown in the ["Additional References"](#page-56-0) section for IPv4 configuration and command reference information.
- The following prerequisites apply to Cisco Express Forwarding and distributed Cisco Express Forwarding for IPv6:
	- **–** To forward IPv6 traffic using Cisco Express Forwarding or distributed Cisco Express Forwarding, you must configure forwarding of IPv6 unicast datagrams globally on the router by using the **ipv6 unicast-routing** command, and you must configure an IPv6 address on an interface by using the **ipv6 address** command.
	- **–** You must enable Cisco Express Forwarding for IPv4 globally on the router by using the **ip cef** command before enabling Cisco Express Forwarding for IPv6 globally on the router by using the **ipv6 cef** command.
	- **–** On distributed architecture platforms that support both Cisco Express Forwarding and distributed Cisco Express Forwarding, such as the Cisco 7500 series routers, you must enable distributed Cisco Express Forwarding for IPv4 globally on the router by using the **ip cef distributed** command before enabling distributed Cisco Express Forwarding for IPv6 globally on the router by using the **ipv6 cef distributed** command.

**Note** By default, the Cisco 12000 series Internet routers support only distributed Cisco Express Forwarding.

**–** To use Unicast Reverse Path Forwarding (RPF), enable Cisco Express Forwarding switching or distributed Cisco Express Forwarding switching in the router. There is no need to configure the input interface for Cisco Express Forwarding switching. As long as Cisco Express Forwarding is running on the router, individual interfaces can be configured with other switching modes.

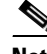

**Note** For Unicast RPF to work, Cisco Express Forwarding must be configured globally in the router. Unicast RPF will not work without Cisco Express Forwarding.

# <span id="page-1-1"></span>**Restrictions for Implementing IPv6 Addressing and Basic Connectivity**

• In Cisco IOS Release 12.2(11)T or earlier releases, IPv6 supports only process switching for packet forwarding. Cisco Express Forwarding switching and distributed Cisco Express Forwarding switching for IPv6 are supported in Cisco IOS Release 12.2(13)T. Distributed Cisco Express Forwarding switching for IPv6 is supported in Cisco IOS Release 12.0(21)ST.

Ι

- IPv6 packets are transparent to Layer 2 LAN switches because the switches do not examine Layer 3 packet information before forwarding IPv6 frames. Therefore, IPv6 hosts can be directly attached to Layer 2 LAN switches.
- **•** In any Cisco IOS release with IPv6 support, multiple IPv6 global addresses within the same prefix can be configured on an interface. However, multiple IPv6 link-local addresses on an interface are not supported. See the ["IPv6 Addressing and IPv6 Routing Configuration: Example"](#page-51-0) section for information on configuring multiple IPv6 global addresses within the same prefix on an interface.
- **•** Because RFC 3879 deprecates the use of site-local addresses, configuration of private IPv6 addresses should be done following the recommendations of unique local addressing (ULA) in RFC 4193.

# <span id="page-2-0"></span>**Information About Implementing IPv6 Addressing and Basic Connectivity**

To configure IPv6 addressing and basic connectivity for IPv6 for Cisco IOS software, you must understand the following concepts:

- **•** [IPv6 for Cisco IOS Software, page 4](#page-3-0)
- **•** [Large IPv6 Address Space for Unique Addresses, page 4](#page-3-1)
- **•** [IPv6 Address Formats, page 4](#page-3-2)
- **•** [IPv6 Address Type: Unicast, page 5](#page-4-0)
- **•** [IPv6 Address Type: Anycast, page 9](#page-8-0)
- **IPv6** Address Type: Multicast, page 10
- **•** [IPv6 Address Output Display, page 11](#page-10-0)
- [Simplified IPv6 Packet Header, page 12](#page-11-0)
- **•** [Cisco Express Forwarding and Distributed Cisco Express Forwarding Switching for IPv6, page 15](#page-14-0)
- [DNS for IPv6, page 17](#page-16-0)
- [Path MTU Discovery for IPv6, page 17](#page-16-1)
- **•** [Cisco Discovery Protocol IPv6 Address Support, page 17](#page-16-2)
- **•** [ICMP for IPv6, page 18](#page-17-0)
- **•** [IPv6 Neighbor Discovery, page 18](#page-17-1)
- **•** [Link, Subnet, and Site Addressing Changes, page 24](#page-23-0)
- **•** [IPv6 Prefix Aggregation, page 25](#page-24-0)
- **•** [IPv6 Site Multihoming, page 26](#page-25-0)
- **•** [IPv6 Data Links, page 26](#page-25-1)

 $\mathbf I$ 

- [Routed Bridge Encapsulation for IPv6, page 26](#page-25-2)
- **•** [Dual IPv4 and IPv6 Protocol Stacks, page 26](#page-25-3)

## <span id="page-3-0"></span>**IPv6 for Cisco IOS Software**

IPv6, formerly named IPng (next generation), is the latest version of the Internet Protocol (IP). IP is a packet-based protocol used to exchange data, voice, and video traffic over digital networks. IPv6 was proposed when it became clear that the 32-bit addressing scheme of IP version 4 (IPv4) was inadequate to meet the demands of Internet growth. After extensive discussion it was decided to base IPng on IP but add a much larger address space and improvements such as a simplified main header and extension headers. IPv6 is described initially in RFC 2460, *Internet Protocol, Version 6 (IPv6) Specification*, issued by the Internet Engineering Task Force (IETF). Further RFCs describe the architecture and services supported by IPv6.

The architecture of IPv6 has been designed to allow existing IPv4 users to transition easily to IPv6 while providing services such as end-to-end security, quality of service (QoS), and globally unique addresses. The larger IPv6 address space allows networks to scale and provide global reachability. The simplified IPv6 packet header format handles packets more efficiently. IPv6 prefix aggregation, simplified network renumbering, and IPv6 site multihoming capabilities provide an IPv6 addressing hierarchy that allows for more efficient routing. IPv6 supports widely deployed routing protocols such as Routing Information Protocol (RIP), Integrated Intermediate System-to-Intermediate System (IS-IS), Open Shortest Path First for IPv6, and multiprotocol Border Gateway Protocol (BGP). Other available features include stateless autoconfiguration, enhanced support for Mobile IPv6, and an increased number of multicast addresses.

## <span id="page-3-1"></span>**Large IPv6 Address Space for Unique Addresses**

The primary motivation for IPv6 is the need to meet the anticipated future demand for globally unique IP addresses. Applications such as mobile Internet-enabled devices (such as personal digital assistants [PDAs], telephones, and cars), home-area networks (HANs), and wireless data services are driving the demand for globally unique IP addresses. IPv6 quadruples the number of network address bits from 32 bits (in IPv4) to 128 bits, which provides more than enough globally unique IP addresses for every networked device on the planet. By being globally unique, IPv6 addresses inherently enable global reachability and end-to-end security for networked devices, functionality that is crucial to the applications and services that are driving the demand for the addresses. Additionally, the flexibility of the IPv6 address space reduces the need for private addresses and the use of Network Address Translation (NAT); therefore, IPv6 enables new application protocols that do not require special processing by border routers at the edge of networks.

## <span id="page-3-2"></span>**IPv6 Address Formats**

IPv6 addresses are represented as a series of 16-bit hexadecimal fields separated by colons (:) in the format: x:x:x:x:x:x:x:x. Following are two examples of IPv6 addresses:

- 2001:0DB8:7654:3210:FEDC:BA98:7654:3210
- 2001:0DB8:0:0:8:800:200C:417A

It is common for IPv6 addresses to contain successive hexadecimal fields of zeros. To make IPv6 addresses less cumbersome, two colons (::) may be used to compress successive hexadecimal fields of zeros at the beginning, middle, or end of an IPv6 address (the colons represent successive hexadecimal fields of zeros). [Table 1](#page-4-1) lists compressed IPv6 address formats.

A double colon may be used as part of the *ipv6-address* argument when consecutive 16-bit values are denoted as zero. You can configure multiple IPv6 addresses per interfaces, but only one link-local address.

Ι

<span id="page-4-1"></span>**Note** Two colons (::) can be used only once in an IPv6 address to represent the longest successive hexadecimal fields of zeros.

The hexadecimal letters in IPv6 addresses are not case-sensitive.

#### *Table 1 Compressed IPv6 Address Formats*

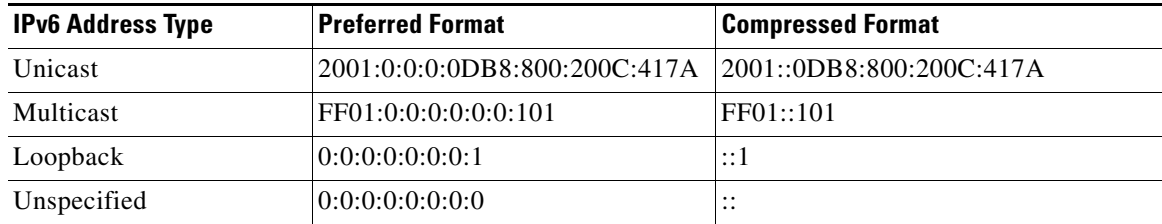

The loopback address listed in [Table 1](#page-4-1) may be used by a node to send an IPv6 packet to itself. The loopback address in IPv6 functions the same as the loopback address in IPv4 (127.0.0.1).

**Note** The IPv6 loopback address cannot be assigned to a physical interface. A packet that has the IPv6 loopback address as its source or destination address must remain within the node that created the packet. IPv6 routers do not forward packets that have the IPv6 loopback address as their source or destination address.

The unspecified address listed in [Table 1](#page-4-1) indicates the absence of an IPv6 address. For example, a newly initialized node on an IPv6 network may use the unspecified address as the source address in its packets until it receives its IPv6 address.

**Note** The IPv6 unspecified address cannot be assigned to an interface. The unspecified IPv6 addresses must not be used as destination addresses in IPv6 packets or the IPv6 routing header.

An IPv6 address prefix, in the format *ipv6-prefix***/***prefix-length*, can be used to represent bit-wise contiguous blocks of the entire address space. The *ipv6-prefix* must be in the form documented in RFC 2373 where the address is specified in hexadecimal using 16-bit values between colons. The prefix length is a decimal value that indicates how many of the high-order contiguous bits of the address comprise the prefix (the network portion of the address). For example, 2001:0DB8:8086:6502::/32 is a valid IPv6 prefix.

## <span id="page-4-0"></span>**IPv6 Address Type: Unicast**

An IPv6 unicast address is an identifier for a single interface, on a single node. A packet that is sent to a unicast address is delivered to the interface identified by that address. The Cisco IOS software supports the following IPv6 unicast address types:

- **•** [Aggregatable Global Address, page 6](#page-5-0)
- **•** [Link-Local Address, page 7](#page-6-0)
- **•** [IPv4-Compatible IPv6 Address, page 8](#page-7-0)
- **•** [Unique Local Address, page 8](#page-7-1)

### <span id="page-5-0"></span>**Aggregatable Global Address**

An aggregatable global address is an IPv6 address from the aggregatable global unicast prefix. The structure of aggregatable global unicast addresses enables strict aggregation of routing prefixes that limits the number of routing table entries in the global routing table. Aggregatable global addresses are used on links that are aggregated upward through organizations, and eventually to the Internet service providers (ISPs).

Aggregatable global IPv6 addresses are defined by a global routing prefix, a subnet ID, and an interface ID. Except for addresses that start with binary 000, all global unicast addresses have a 64-bit interface ID. The IPv6 global unicast address allocation uses the range of addresses that start with binary value 001 (2000::/3). [Figure 1](#page-5-1) shows the structure of an aggregatable global address.

#### <span id="page-5-1"></span>*Figure 1 Aggregatable Global Address Format*

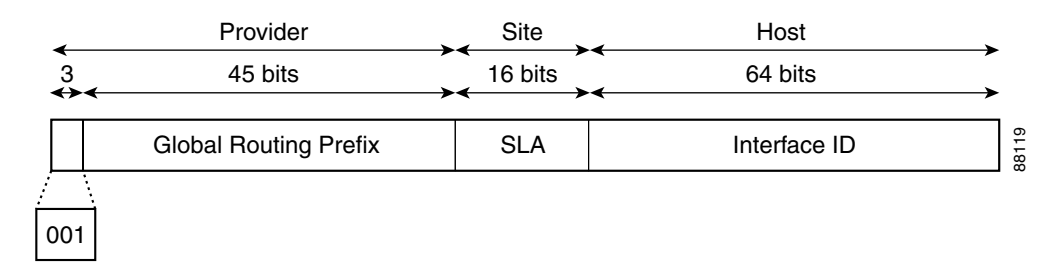

Addresses with a prefix of 2000::/3 (001) through E000::/3 (111) are required to have 64-bit interface identifiers in the extended universal identifier (EUI)-64 format. The Internet Assigned Numbers Authority (IANA) allocates the IPv6 address space in the range of 2000::/16 to regional registries.

The aggregatable global address typically consists of a 48-bit global routing prefix and a 16-bit subnet ID or Site-Level Aggregator (SLA). In the IPv6 aggregatable global unicast address format document (RFC 2374), the global routing prefix included two other hierarchically structured fields named Top-Level Aggregator (TLA) and Next-Level Aggregator (NLA). The IETF decided to remove the TLS and NLA fields from the RFCs because these fields are policy-based. Some existing IPv6 networks deployed before the change might still be using networks based on the older architecture.

A 16-bit subnet field called the subnet ID could be used by individual organizations to create their own local addressing hierarchy and to identify subnets. A subnet ID is similar to a subnet in IPv4, except that an organization with an IPv6 subnet ID can support up to 65,535 individual subnets.

An interface ID is used to identify interfaces on a link. The interface ID must be unique to the link. It may also be unique over a broader scope. In many cases, an interface ID will be the same as or based on the link-layer address of an interface. Interface IDs used in aggregatable global unicast and other IPv6 address types must be 64 bits long and constructed in the modified EUI-64 format.

Interface IDs are constructed in the modified EUI-64 format in one of the following ways:

**•** For all IEEE 802 interface types (for example, Ethernet, and FDDI interfaces), the first three octets (24 bits) are taken from the Organizationally Unique Identifier (OUI) of the 48-bit link-layer address (the Media Access Control [MAC] address) of the interface, the fourth and fifth octets (16 bits) are a fixed hexadecimal value of FFFE, and the last three octets (24 bits) are taken from the last three octets of the MAC address. The construction of the interface ID is completed by setting the Universal/Local (U/L) bit—the seventh bit of the first octet—to a value of 0 or 1. A value of 0 indicates a locally administered identifier; a value of 1 indicates a globally unique IPv6 interface identifier.

 $\mathsf{l}$ 

- For all other interface types (for example, serial, loopback, ATM, Frame Relay, and tunnel interface types—except tunnel interfaces used with IPv6 overlay tunnels), the interface ID is constructed in the same way as the interface ID for IEEE 802 interface types; however, the first MAC address from the pool of MAC addresses in the router is used to construct the identifier (because the interface does not have a MAC address).
- For tunnel interface types that are used with IPv6 overlay tunnels, the interface ID is the IPv4 address assigned to the tunnel interface with all zeros in the high-order 32 bits of the identifier.

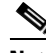

**Note** For interfaces using Point-to-Point Protocol (PPP), given that the interfaces at both ends of the connection might have the same MAC address, the interface identifiers used at both ends of the connection are negotiated (picked randomly and, if necessary, reconstructed) until both identifiers are unique. The first MAC address in the router is used to construct the identifier for interfaces using PPP.

If no IEEE 802 interface types are in the router, link-local IPv6 addresses are generated on the interfaces in the router in the following sequence:

- **1.** The router is queried for MAC addresses (from the pool of MAC addresses in the router).
- **2.** If no MAC addresses are available in the router, the serial number of the router is used to form the link-local addresses.
- **3.** If the serial number of the router cannot be used to form the link-local addresses, the router uses a Message Digest algorithm 5 (MD5) hash to determine the MAC address of the router from the hostname of the router.

### <span id="page-6-0"></span>**Link-Local Address**

A link-local address is an IPv6 unicast address that can be automatically configured on any interface using the link-local prefix FE80::/10 (1111 1110 10) and the interface identifier in the modified EUI-64 format. Link-local addresses are used in the neighbor discovery protocol and the stateless autoconfiguration process. Nodes on a local link can use link-local addresses to communicate; the nodes do not need globally unique addresses to communicate. [Figure 2](#page-6-1) shows the structure of a link-local address.

IPv6 routers must not forward packets that have link-local source or destination addresses to other links.

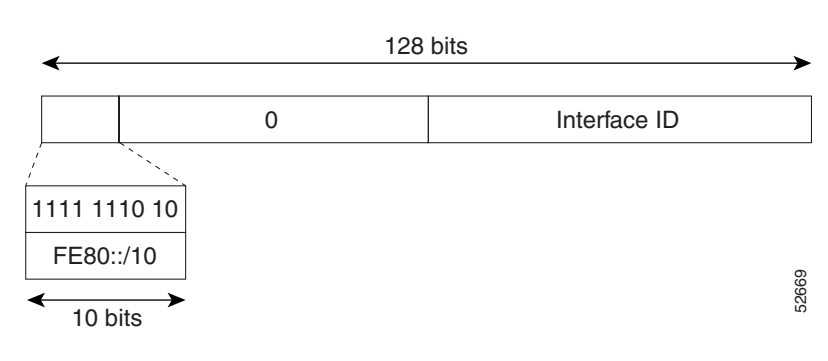

#### <span id="page-6-1"></span>*Figure 2 Link-Local Address Format*

Ι

### <span id="page-7-0"></span>**IPv4-Compatible IPv6 Address**

An IPv4-compatible IPv6 address is an IPv6 unicast address that has zeros in the high-order 96 bits of the address and an IPv4 address in the low-order 32 bits of the address. The format of an IPv4-compatible IPv6 address is 0:0:0:0:0:0:A.B.C.D or ::A.B.C.D. The entire 128-bit IPv4-compatible IPv6 address is used as the IPv6 address of a node and the IPv4 address embedded in the low-order 32 bits is used as the IPv4 address of the node. IPv4-compatible IPv6 addresses are assigned to nodes that support both the IPv4 and IPv6 protocol stacks and are used in automatic tunnels. [Figure 3](#page-7-2) shows the structure of an IPv4-compatible IPv6 address and a few acceptable formats for the address.

<span id="page-7-2"></span>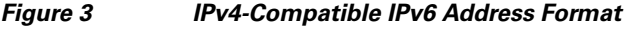

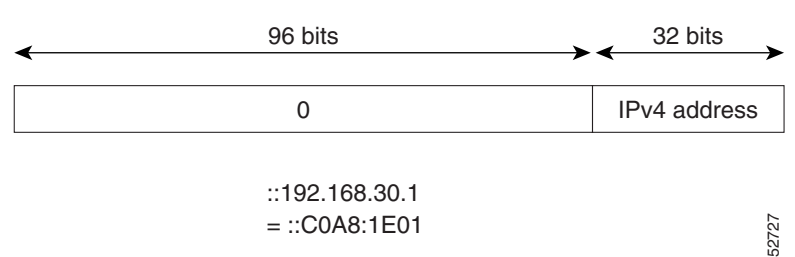

### <span id="page-7-1"></span>**Unique Local Address**

A unique local address is an IPv6 unicast address that is globally unique and is intended for local communications. They are not expected to be routable on the global Internet and are routable inside of a limited area, such as a site. They may also be routed between a limited set of sites.

A unique local address has the following characteristics:

- It has a globally unique prefix (that is, it has a high probability of uniqueness).
- **•** It has a well-known prefix to allow for easy filtering at site boundaries.
- It allows sites to be combined or privately interconnected without creating any address conflicts or requiring renumbering of interfaces that use these prefixes.
- **•** It is ISP-independent and can be used for communications inside of a site without having any permanent or intermittent Internet connectivity.
- **•** If it is accidentally leaked outside of a site via routing or DNS, there is no conflict with any other addresses.
- **•** Applications may treat unique local addresses like global scoped addresses.

[Figure 4](#page-8-1) shows the structure of a unique local address.

232389

<span id="page-8-1"></span>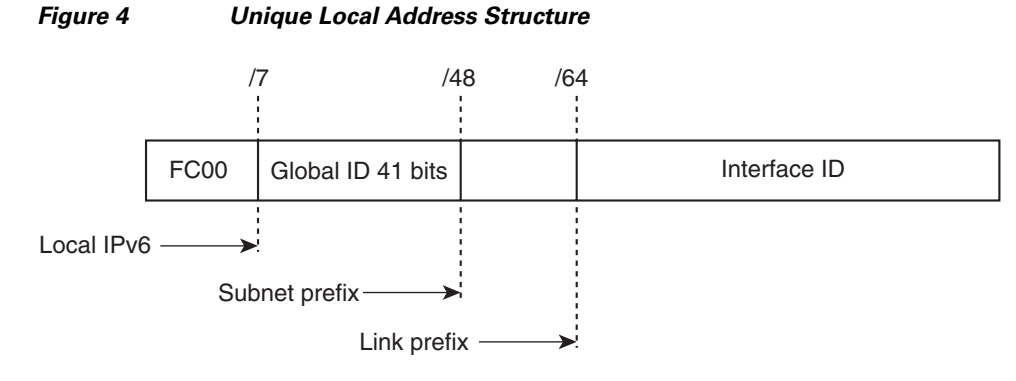

- Prefix FC00::/7 prefix to identify local IPv6 unicast addresses.
- Global ID 41-bit global identifier used to create a globally unique prefix.
- Subnet ID — 16-bit subnet ID is an identifier of a subnet within the site.
- Interface ID — 64-bit IID

#### **Site-Local Address**

Because RFC 3879 deprecates the use of site-local addresses, configuration of private IPv6 addresses should be done following the recommendations of unique local addressing (ULA) in RFC 4193.

## <span id="page-8-0"></span>**IPv6 Address Type: Anycast**

An anycast address is an address that is assigned to a set of interfaces that typically belong to different nodes. A packet sent to an anycast address is delivered to the closest interface—as defined by the routing protocols in use—identified by the anycast address. Anycast addresses are syntactically indistinguishable from unicast addresses because anycast addresses are allocated from the unicast address space. Assigning a unicast address to more than one interface makes a unicast address an anycast address. Nodes to which the anycast address is assigned must be explicitly configured to recognize that the address is an anycast address.

**Note** Anycast addresses can be used only by a router, not a host, and anycast addresses must not be used as the source address of an IPv6 packet.

[Figure 5](#page-8-2) shows the format of the subnet router anycast address; the address has a prefix concatenated by a series of zeros (the interface ID). The subnet router anycast address can be used to reach a router on the link that is identified by the prefix in the subnet router anycast address.

<span id="page-8-2"></span>*Figure 5 Subnet Router Anycast Address Format*

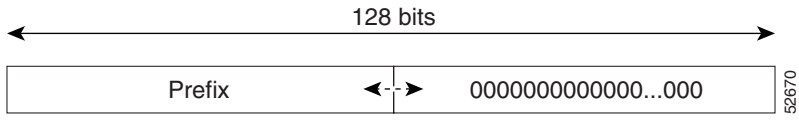

The following shows the configuration for an anycast prefix for 6to4 relay routers:

```
interface Tunnel0
no ip address
```

```
ipv6 address 2001:0DB8:A00:1::1/64
ipv6 address 2001:oDB8:c058:6301::/128 anycast
tunnel source Ethernet0
tunnel mode ipv6ip 6to4
! 
interface Ethernet0
ip address 10.0.0.1 255.255.255.0
ip address 192.88.99.1 255.255.255.0 secondary 
! 
ipv6 route 2001:0DB8::/16 Tunnel0 
!
```
## <span id="page-9-0"></span>**IPv6 Address Type: Multicast**

An IPv6 multicast address is an IPv6 address that has a prefix of FF00::/8 (1111 1111). An IPv6 multicast address is an identifier for a set of interfaces that typically belong to different nodes. A packet sent to a multicast address is delivered to all interfaces identified by the multicast address. The second octet following the prefix defines the lifetime and scope of the multicast address. A permanent multicast address has a lifetime parameter equal to 0; a temporary multicast address has a lifetime parameter equal to 1. A multicast address that has the scope of a node, link, site, or organization, or a global scope has a scope parameter of 1, 2, 5, 8, or E, respectively. For example, a multicast address with the prefix FF02::/16 is a permanent multicast address with a link scope. [Figure 6](#page-9-1) shows the format of the IPv6 multicast address.

<span id="page-9-1"></span>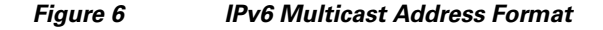

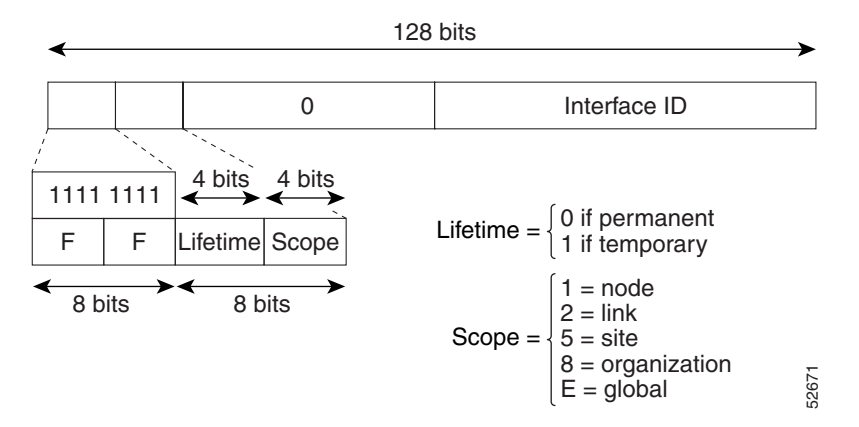

IPv6 nodes (hosts and routers) are required to join (receive packets destined for) the following multicast groups:

- All-nodes multicast group FF02:0:0:0:0:0:0:0:1 (scope is link-local)
- Solicited-node multicast group FF02:0:0:0:0:1:FF00:0000/104 for each of its assigned unicast and anycast addresses

IPv6 routers must also join the all-routers multicast group FF02:0:0:0:0:0:0:2 (scope is link-local).

The solicited-node multicast address is a multicast group that corresponds to an IPv6 unicast or anycast address. IPv6 nodes must join the associated solicited-node multicast group for every unicast and anycast address to which it is assigned. The IPv6 solicited-node multicast address has the prefix FF02:0:0:0:0:1:FF00:0000/104 concatenated with the 24 low-order bits of a corresponding IPv6 unicast or anycast address (see [Figure 7\)](#page-10-1). For example, the solicited-node multicast address corresponding to the IPv6 address 2037::01:800:200E:8C6C is FF02::1:FF0E:8C6C. Solicited-node addresses are used in neighbor solicitation messages.

Ι

#### <span id="page-10-1"></span>*Figure 7 IPv6 Solicited-Node Multicast Address Format*

IPv6 unicast or anycast address

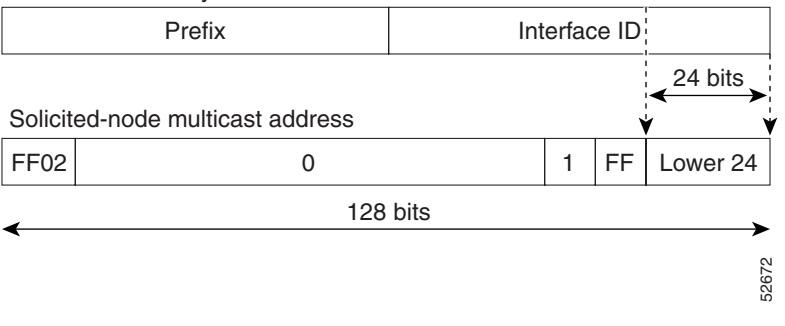

I

**Note** There are no broadcast addresses in IPv6. IPv6 multicast addresses are used instead of broadcast addresses.

For further information on IPv6 multicast, see the *[I](http://www.cisco.com/en/US/docs/ios/ipv6/configuration/guide/ip6-multicast.html)mplementing IPv6 Multicast* document.

# <span id="page-10-0"></span>**IPv6 Address Output Display**

When IPv6 or IPv4 command output displays an IPv6 address, a long IPv6 address can overflow into neighboring fields, causing the output to be difficult to read. The output fields were designed to work with the longest possible IPv4 address, which has 15 characters; IPv6 addresses can be up to 39 characters long. The following scheme has been adopted in IPv4 and IPv6 commands to allow the appropriate length of IPv6 address to be displayed and move the following fields to the next line, if necessary. The fields that are moved are kept in alignment with the header row.

Using the output display from the **where** command as an example, eight connections are displayed. The first six connections feature IPv6 addresses; the last two connections feature IPv4 addresses.

```
Router# where
```
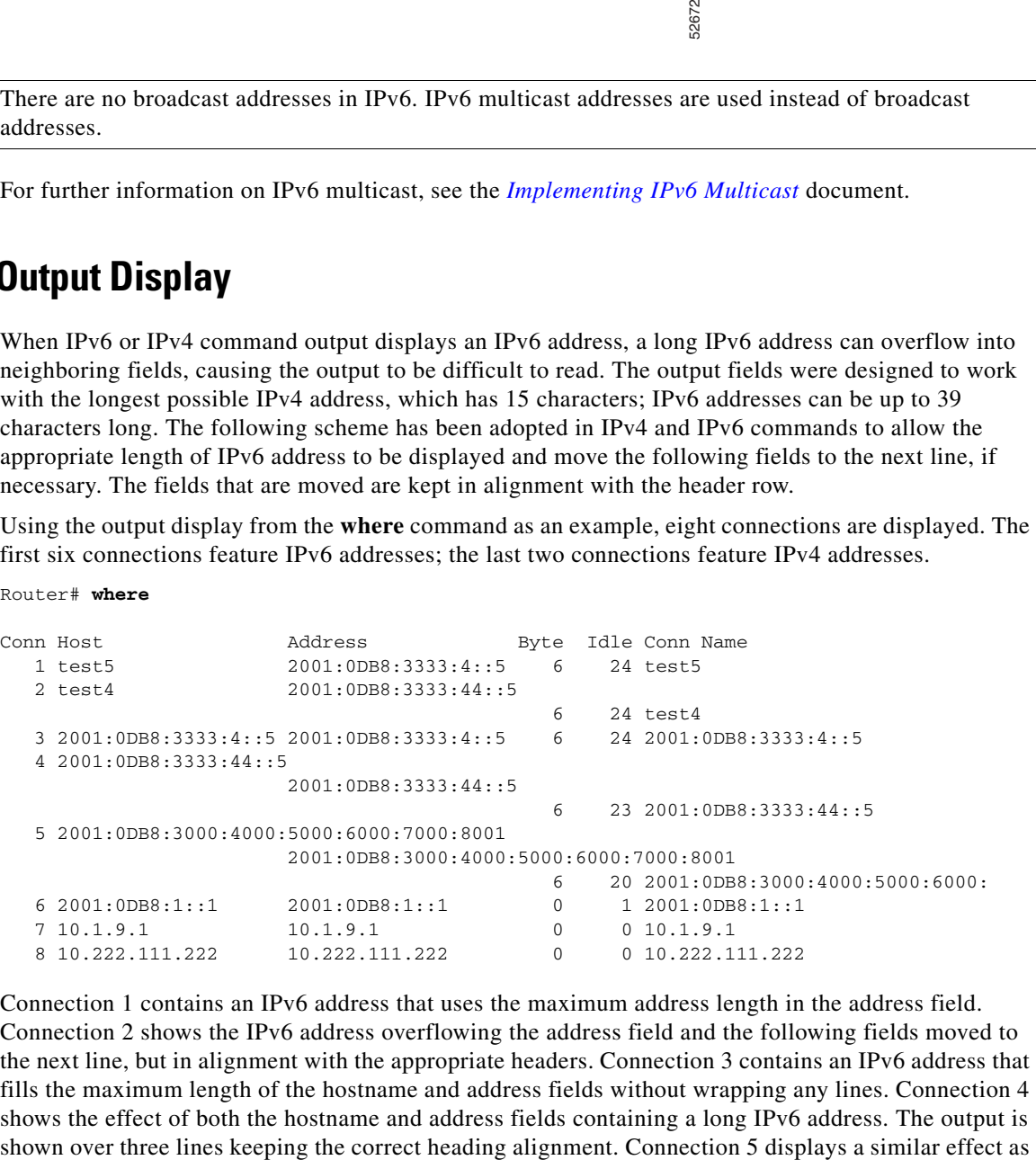

Connection 1 contains an IPv6 address that uses the maximum address length in the address field. Connection 2 shows the IPv6 address overflowing the address field and the following fields moved to the next line, but in alignment with the appropriate headers. Connection 3 contains an IPv6 address that fills the maximum length of the hostname and address fields without wrapping any lines. Connection 4 shows the effect of both the hostname and address fields containing a long IPv6 address. The output is

Ι

connection 4 with a very long IPv6 address in the hostname and address fields. Note that the connection name field is actually truncated. Connection 6 displays a very short IPv6 address that does not require any change in the display. Connections 7 and 8 display short and long IPv4 addresses.

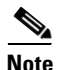

**Note** The IPv6 address output display applies to all commands that display IPv6 addresses.

## <span id="page-11-0"></span>**Simplified IPv6 Packet Header**

The basic IPv4 packet header has 12 fields with a total size of 20 octets (160 bits) (see [Figure 8\)](#page-11-1). The 12 fields may be followed by an Options field, which is followed by a data portion that is usually the transport-layer packet. The variable length of the Options field adds to the total size of the IPv4 packet header. The shaded fields of the IPv4 packet header shown in [Figure 8](#page-11-1) are not included in the IPv6 packet header.

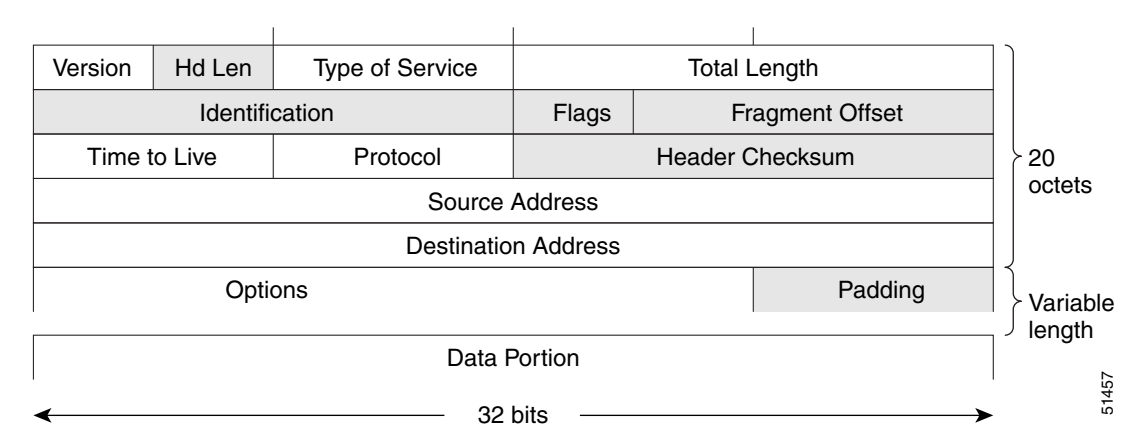

#### <span id="page-11-1"></span>*Figure 8 IPv4 Packet Header Format*

The basic IPv6 packet header has 8 fields with a total size of 40 octets (320 bits) (see [Figure 9](#page-12-0)). Fields were removed from the IPv6 header because, in IPv6, fragmentation is not handled by routers and checksums at the network layer are not used. Instead, fragmentation in IPv6 is handled by the source of a packet and checksums at the data link layer and transport layer are used. (In IPv4, the User Datagram Protocol (UDP) transport layer uses an optional checksum. In IPv6, use of the UDP checksum is required to check the integrity of the inner packet.) Additionally, the basic IPv6 packet header and Options field are aligned to 64 bits, which can facilitate the processing of IPv6 packets.

 $\overline{\phantom{a}}$ 

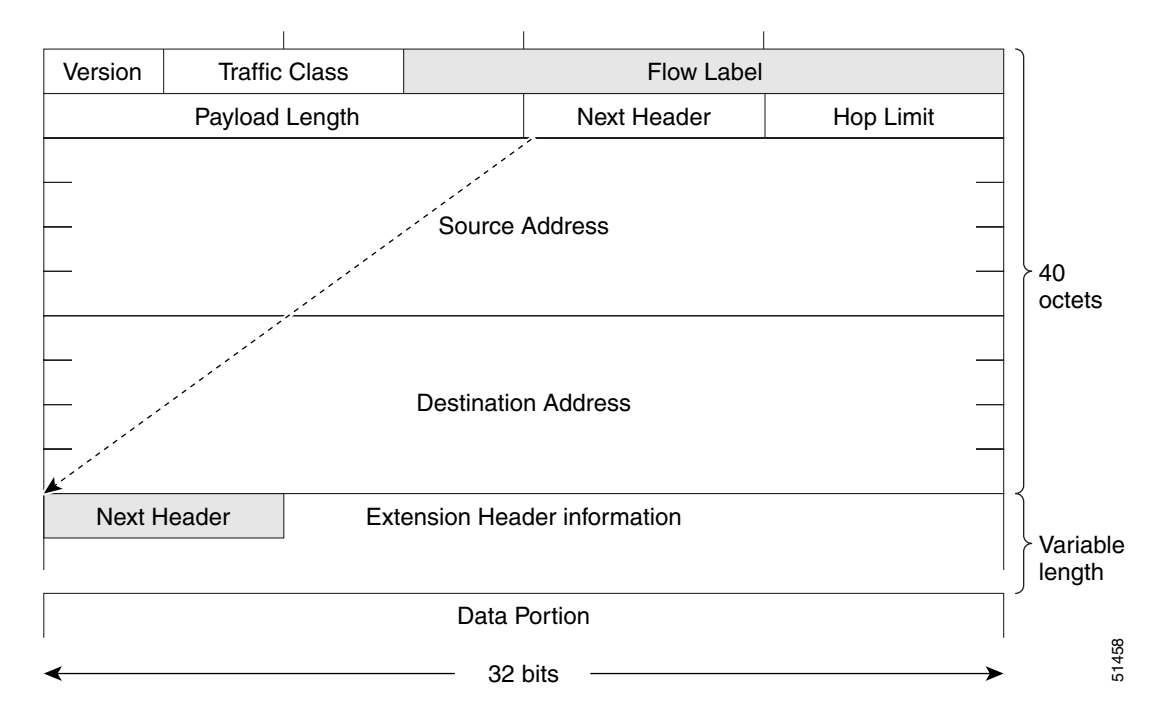

#### <span id="page-12-0"></span>*Figure 9 IPv6 Packet Header Format*

[Table 2](#page-12-1) lists the fields in the basic IPv6 packet header.

<span id="page-12-1"></span>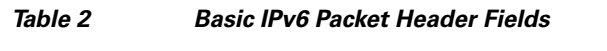

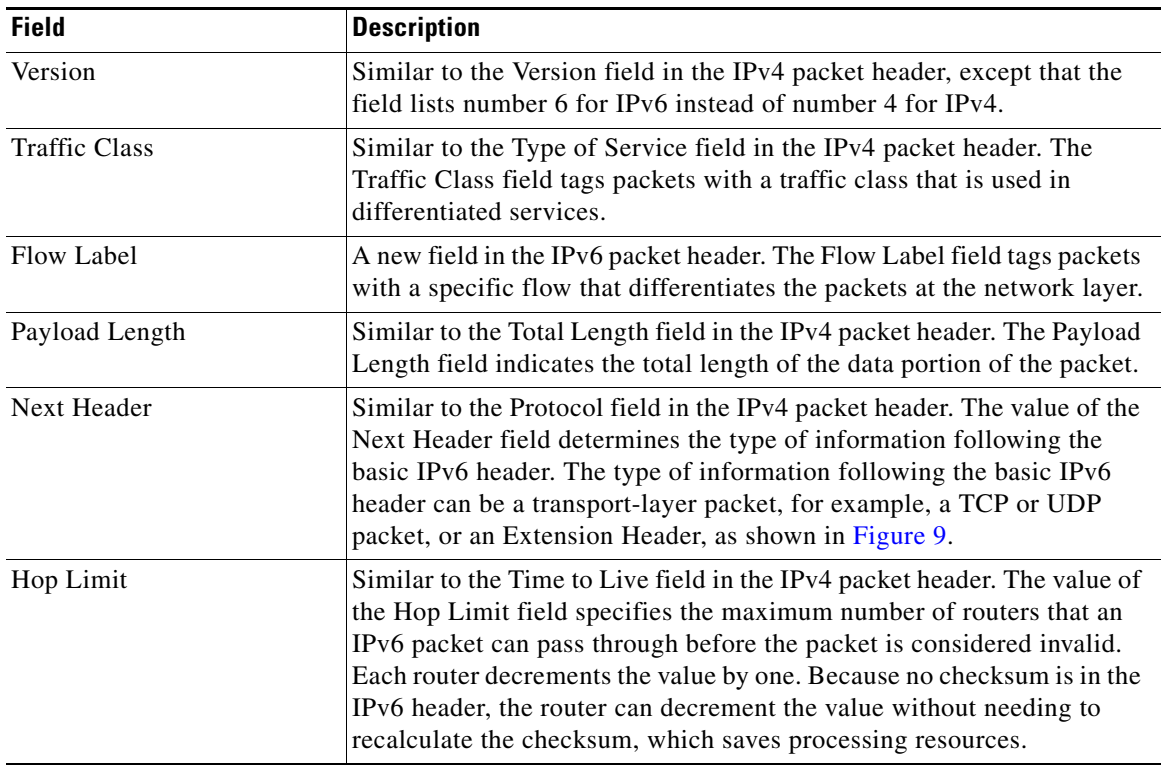

ן

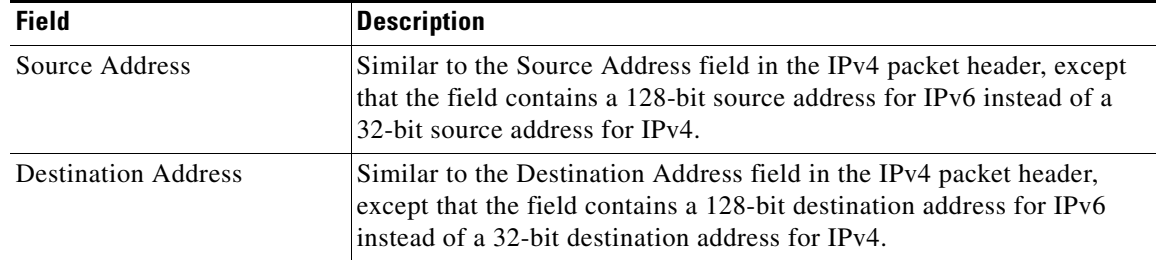

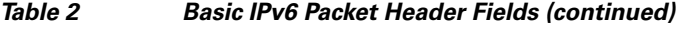

Following the eight fields of the basic IPv6 packet header are optional extension headers and the data portion of the packet. If present, each extension header is aligned to 64 bits. There is no fixed number of extension headers in an IPv6 packet. Together, the extension headers form a chain of headers. Each extension header is identified by the Next Header field of the previous header. Typically, the final extension header has a Next Header field of a transport-layer protocol, such as TCP or UDP. [Figure 10](#page-13-0) shows the IPv6 extension header format.

<span id="page-13-0"></span>*Figure 10 IPv6 Extension Header Format*

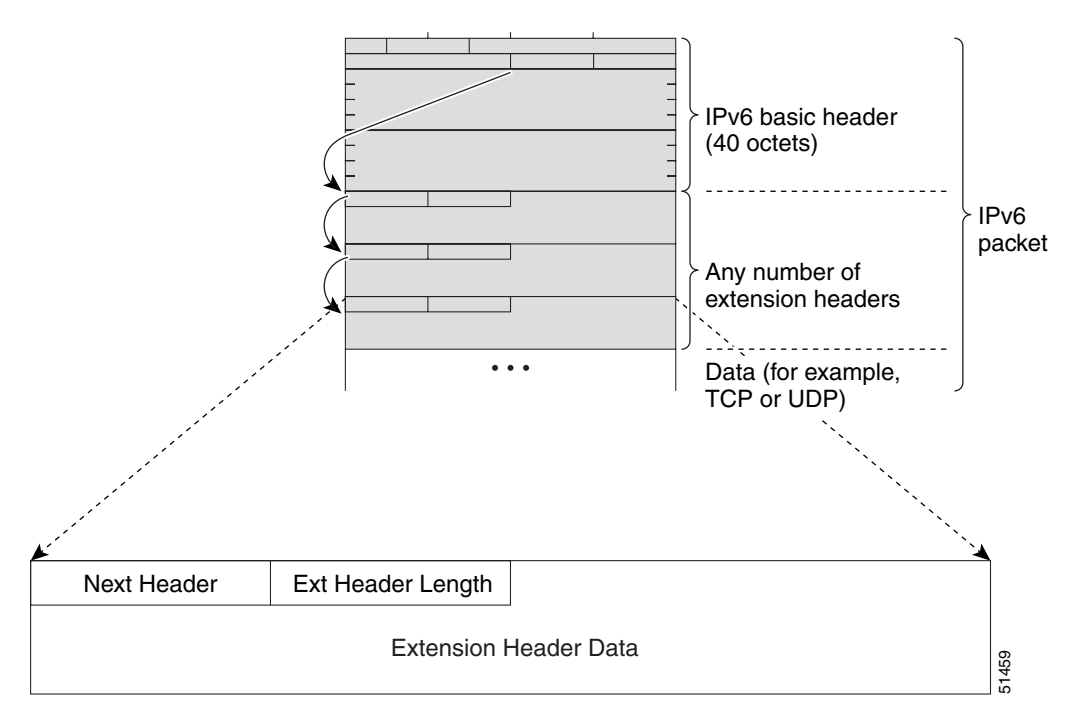

 $\mathbf I$ 

a ka

[Table 3](#page-14-1) lists the extension header types and their Next Header field values.

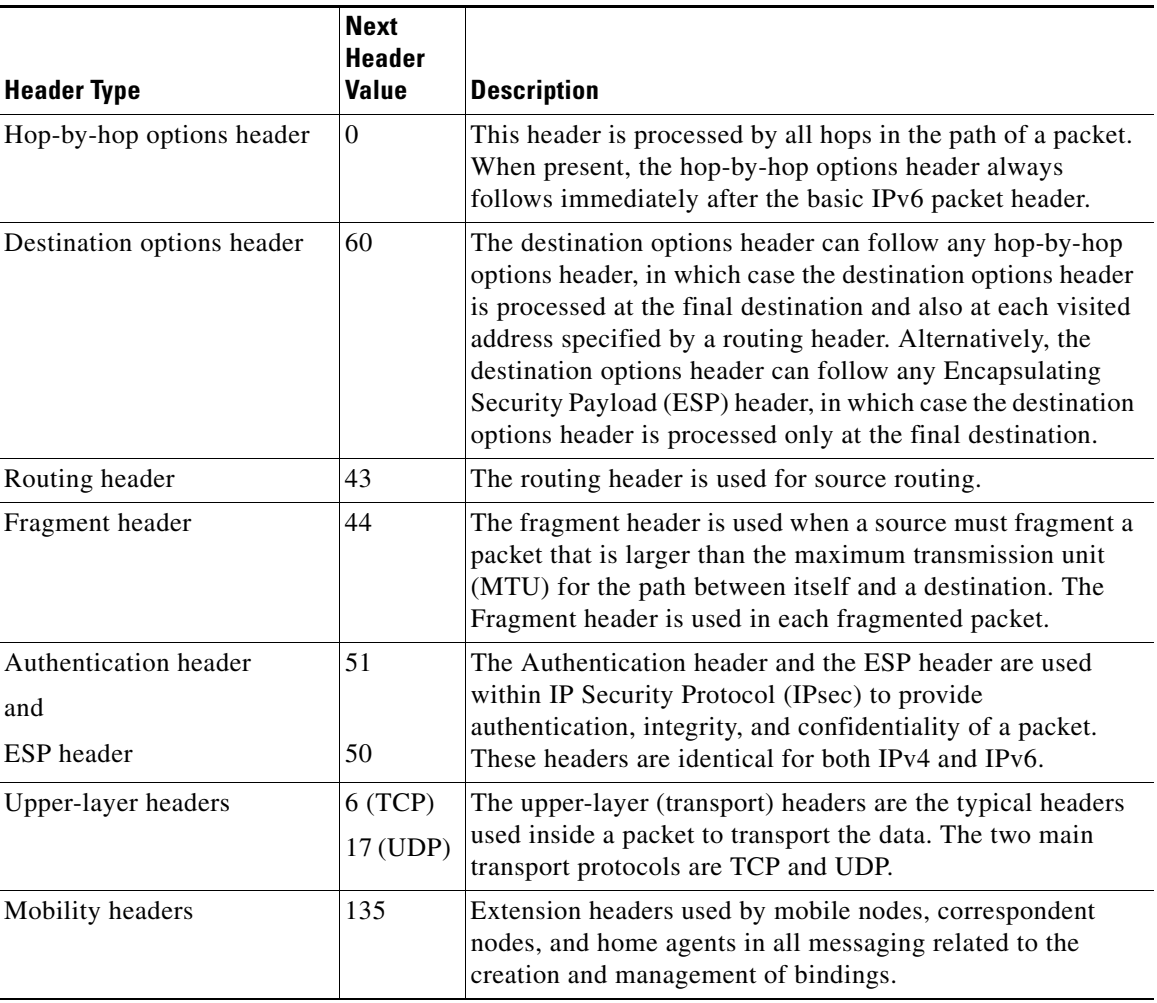

<span id="page-14-1"></span>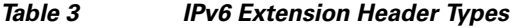

## <span id="page-14-0"></span>**Cisco Express Forwarding and Distributed Cisco Express Forwarding Switching for IPv6**

Cisco Express Forwarding is advanced, Layer 3 IP switching technology for the forwarding of IPv6 packets. Distributed Cisco Express Forwarding performs the same functions as Cisco Express Forwarding but for distributed architecture platforms such as the Cisco 12000 series Internet routers and the Cisco 7500 series routers. Distributed Cisco Express Forwarding for IPv6 and Cisco Express Forwarding for IPv6 function the same and offer the same benefits as for distributed Cisco Express Forwarding for IPv4 and Cisco Express Forwarding for IPv4—network entries that are added, removed, or modified in the IPv6 Routing Information Base (RIB), as dictated by the routing protocols in use, are reflected in the Forwarding Information Bases (FIBs), and the IPv6 adjacency tables maintain Layer 2 next-hop addresses for all entries in each FIB.

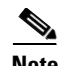

Note By default, the Cisco 12000 series Internet routers support only distributed Cisco Express Forwarding (Cisco Express Forwarding switching is performed by the line cards). The Cisco 7500 series routers support both Cisco Express Forwarding and distributed Cisco Express Forwarding. When Cisco Express Forwarding is configured on Cisco 7500 series routers, Cisco Express Forwarding switching is performed by the Route Processor (RP); when distributed Cisco Express Forwarding is configured, Cisco Express Forwarding switching is performed by the line cards.

In Cisco IOS Release 12.0(21)ST, distributed Cisco Express Forwarding included support for IPv6 addresses and prefixes. In Cisco IOS Release 12.0(22)S or later releases and Cisco IOS Release 12.2(13)T or later releases, distributed Cisco Express Forwarding and Cisco Express Forwarding were enhanced to include support for separate FIBs for IPv6 global and link-local addresses.

Each IPv6 router interface has an association to one IPv6 global FIB and one IPv6 link-local FIB (multiple interfaces can have an association to the same FIB). All IPv6 router interfaces that are attached to the same IPv6 link share the same IPv6 link-local FIB. IPv6 packets that have an IPv6 global destination address are processed by the IPv6 global FIB; however, packets that have an IPv6 global destination address and an IPv6 link-local source address are sent to the RP for process switching and scope-error handling. Packets that have a link-local source address are not forwarded off of the local link and are sent to the RP for process switching and scope-error handling.

### <span id="page-15-0"></span>**Unicast Reverse Path Forwarding**

Use the Unicast RPF feature to mitigate problems caused by malformed or forged (spoofed) IPv6 source addresses that pass through an IPv6 router. Malformed or forged source addresses can indicate denial-of-service (DoS) attacks based on source IPv6 address spoofing.

When Unicast RPF is enabled on an interface, the router examines all packets received on that interface. The router verifies that the source address appears in the routing table and matches the interface on which the packet was received. This "look backward" ability is available only when Cisco Express Forwarding is enabled on the router, because the lookup relies on the presence of the FIB. Cisco Express Forwarding generates the FIB as part of its operation.

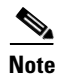

**Note** Unicast RPF is an input function and is applied only on the input interface of a router at the upstream end of a connection.

The Unicast RPF feature verifies whether any packet received at a router interface arrives on one of the best return paths to the source of the packet. The feature performs a reverse lookup in the Cisco Express Forwarding table. If Unicast RPF does not find a reverse path for the packet, Unicast RPF can drop or forward the packet, depending on whether an access control list (ACL) is specified. If an ACL is specified, then when (and only when) a packet fails the Unicast RPF check, the ACL is checked to verify if the packet should be dropped (using a deny statement in the ACL) or forwarded (using a permit statement in the ACL). Whether a packet is dropped or forwarded, the packet is counted in the global IP traffic statistics for Unicast RPF drops and in the interface statistics for Unicast RPF.

If no ACL is specified, the router drops the forged or malformed packet immediately and no ACL logging occurs. The router and interface Unicast RPF counters are updated.

Unicast RPF events can be logged by specifying the logging option for the ACL entries. Log information can be used to gather information about the attack, such as source address and time.

Ι

**Note** With Unicast RPF, all equal-cost "best" return paths are considered valid. Unicast RPF works in cases where multiple return paths exist, provided that each path is equal to the others in terms of the routing cost (number of hops, weights, and so on) and as long as the route is in the FIB.

## <span id="page-16-0"></span>**DNS for IPv6**

IPv6 supports DNS record types that are supported in the DNS name-to-address and address-to-name lookup processes. The DNS record types support IPv6 addresses. IPv6 also supports the reverse mapping of IPv6 addresses to DNS names.

**Note** IP6.ARPA support was added in the Cisco IOS 12.3(11)T release. IP6.ARPA is not supported in releases prior to the Cisco IOS 12.3(11)T release.

[Table 4](#page-16-3) lists the IPv6 DNS record types.

#### <span id="page-16-3"></span>*Table 4 IPv6 DNS Record Types*

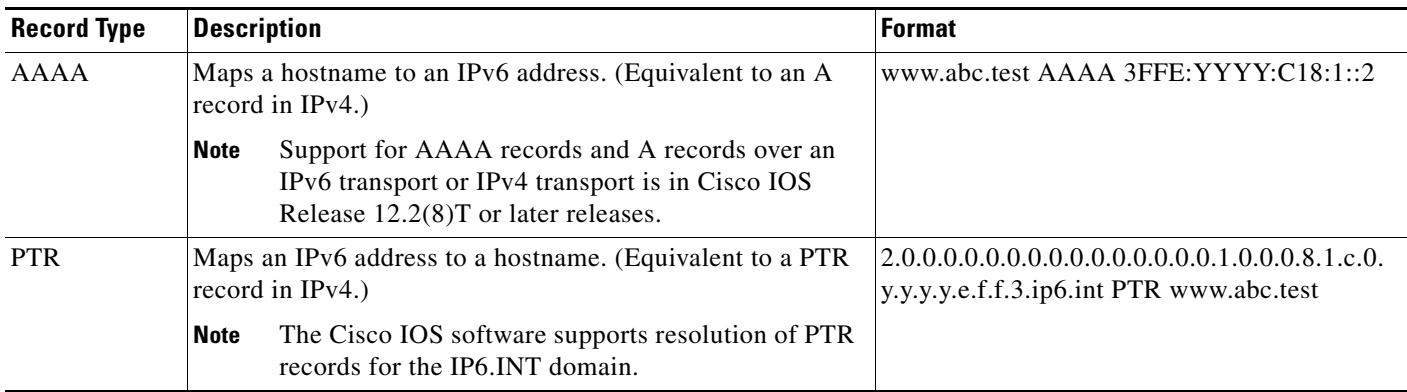

## <span id="page-16-1"></span>**Path MTU Discovery for IPv6**

As in IPv4, path MTU discovery in IPv6 allows a host to dynamically discover and adjust to differences in the MTU size of every link along a given data path. In IPv6, however, fragmentation is handled by the source of a packet when the path MTU of one link along a given data path is not large enough to accommodate the size of the packets. Having IPv6 hosts handle packet fragmentation saves IPv6 router processing resources and helps IPv6 networks run more efficiently.

**Note** In IPv6, the minimum link MTU is 1280 octets. Cisco recommends using an MTU value of 1500 octets for IPv6 links.

## <span id="page-16-2"></span>**Cisco Discovery Protocol IPv6 Address Support**

The Cisco Discovery Protocol IPv6 address support for neighbor information feature adds the ability to transfer IPv6 addressing information between two Cisco devices. Cisco Discovery Protocol support for IPv6 addresses provides IPv6 information to network management products and troubleshooting tools.

 $\mathsf{l}$ 

## <span id="page-17-0"></span>**ICMP for IPv6**

Internet Control Message Protocol (ICMP) in IPv6 functions the same as ICMP in IPv4. ICMP generates error messages, such as ICMP destination unreachable messages, and informational messages, such as ICMP echo request and reply messages. Additionally, ICMP packets in IPv6 are used in the IPv6 neighbor discovery process, path MTU discovery, and the Multicast Listener Discovery (MLD) protocol for IPv6. MLD is used by IPv6 routers to discover multicast listeners (nodes that want to receive multicast packets destined for specific multicast addresses) on directly attached links. MLD is based on version 2 of the Internet Group Management Protocol (IGMP) for IPv4.

A value of 58 in the Next Header field of the basic IPv6 packet header identifies an IPv6 ICMP packet. ICMP packets in IPv6 are like a transport-layer packet in the sense that the ICMP packet follows all the extension headers and is the last piece of information in the IPv6 packet. Within IPv6 ICMP packets, the ICMPv6 Type and ICMPv6 Code fields identify IPv6 ICMP packet specifics, such as the ICMP message type. The value in the Checksum field is derived (computed by the sender and checked by the receiver) from the fields in the IPv6 ICMP packet and the IPv6 pseudoheader. The ICMPv6 Data field contains error or diagnostic information relevant to IP packet processing. [Figure 11](#page-17-2) shows the IPv6 ICMP packet header format.

<span id="page-17-2"></span>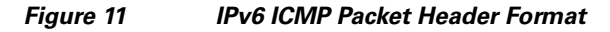

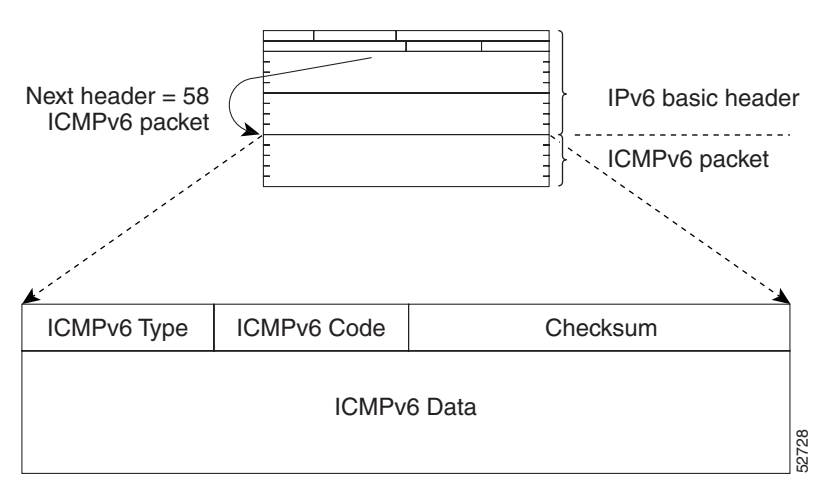

## <span id="page-17-1"></span>**IPv6 Neighbor Discovery**

The IPv6 neighbor discovery process uses ICMP messages and solicited-node multicast addresses to determine the link-layer address of a neighbor on the same network (local link), verify the reachability of a neighbor, and track neighboring routers.

The IPv6 static cache entry for neighbor discovery feature allows static entries to be made in the IPv6 neighbor cache. Static routing requires an administrator to manually enter IPv6 addresses, subnet masks, gateways, and corresponding MAC addresses for each interface of each router into a table. Static routing enables more control but requires more work to maintain the table. The table must be updated each time routes are added or changed.

### **Stateful Switchover**

IPv6 neighbor discovery supports stateful switchover (SSO) using Cisco Express Forwarding. When switchover occurs, the Cisco Express Forwarding adjacency state, which is checkpointed, is used to reconstruct the neighbor discovery cache.

### <span id="page-18-1"></span>**IPv6 Neighbor Solicitation Message**

A value of 135 in the Type field of the ICMP packet header identifies a neighbor solicitation message. Neighbor solicitation messages are sent on the local link when a node wants to determine the link-layer address of another node on the same local link (see [Figure 12](#page-18-0)). When a node wants to determine the link-layer address of another node, the source address in a neighbor solicitation message is the IPv6 address of the node sending the neighbor solicitation message. The destination address in the neighbor solicitation message is the solicited-node multicast address that corresponds to the IPv6 address of the destination node. The neighbor solicitation message also includes the link-layer address of the source node.

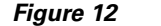

#### <span id="page-18-0"></span>*Figure 12 IPv6 Neighbor Discovery—Neighbor Solicitation Message*

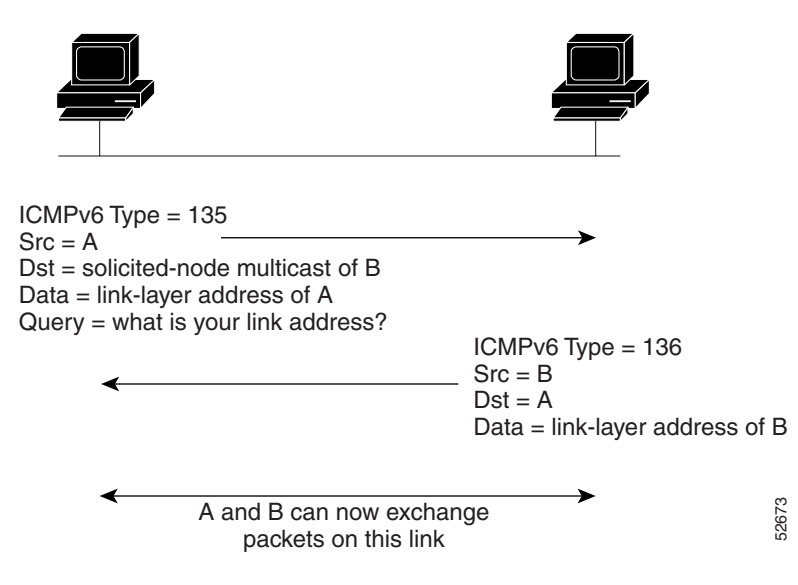

After receiving the neighbor solicitation message, the destination node replies by sending a neighbor advertisement message, which has a value of 136 in the Type field of the ICMP packet header, on the local link. The source address in the neighbor advertisement message is the IPv6 address of the node (more specifically, the IPv6 address of the node interface) sending the neighbor advertisement message. The destination address in the neighbor advertisement message is the IPv6 address of the node that sent the neighbor solicitation message. The data portion of the neighbor advertisement message includes the link-layer address of the node sending the neighbor advertisement message. A and B can now exchange<br>
packets on this link<br>
After receiving the neighbor solicitation message, the destination node replies by sending a<br>
advertisement message, which has a value of 136 in the Type field of the ICMP pa

After the source node receives the neighbor advertisement, the source node and destination node can communicate.

Neighbor solicitation messages are also used to verify the reachability of a neighbor after the link-layer address of a neighbor is identified. When a node wants to verifying the reachability of a neighbor, the

Ι

Neighbor advertisement messages are also sent when there is a change in the link-layer address of a node on a local link. When there is such a change, the destination address for the neighbor advertisement is the all-nodes multicast address.

Neighbor solicitation messages are also used to verify the reachability of a neighbor after the link-layer address of a neighbor is identified. Neighbor unreachability detection identifies the failure of a neighbor or the failure of the forward path to the neighbor, and is used for all paths between hosts and neighboring nodes (hosts or routers). Neighbor unreachability detection is performed for neighbors to which only unicast packets are being sent and is not performed for neighbors to which multicast packets are being sent.

A neighbor is considered reachable when a positive acknowledgment is returned from the neighbor (indicating that packets previously sent to the neighbor have been received and processed). A positive acknowledgment—from an upper-layer protocol (such as TCP)—indicates that a connection is making forward progress (reaching its destination) or the receipt of a neighbor advertisement message in response to a neighbor solicitation message. If packets are reaching the peer, they are also reaching the next-hop neighbor of the source. Therefore, forward progress is also a confirmation that the next-hop neighbor is reachable.

For destinations that are not on the local link, forward progress implies that the first-hop router is reachable. When acknowledgments from an upper-layer protocol are not available, a node probes the neighbor using unicast neighbor solicitation messages to verify that the forward path is still working.

The return of a solicited neighbor advertisement message from the neighbor is a positive acknowledgment that the forward path is still working (neighbor advertisement messages that have the solicited flag set to a value of 1 are sent only in response to a neighbor solicitation message). Unsolicited messages confirm only the one-way path from the source to the destination node; solicited neighbor advertisement messages indicate that a path is working in both directions.

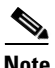

**Note** A neighbor advertisement message that has the solicited flag set to a value of 0 must not be considered as a positive acknowledgment that the forward path is still working.

Neighbor solicitation messages are also used in the stateless autoconfiguration process to verify the uniqueness of unicast IPv6 addresses before the addresses are assigned to an interface. Duplicate address detection is performed first on a new, link-local IPv6 address before the address is assigned to an interface (the new address remains in a tentative state while duplicate address detection is performed). Specifically, a node sends a neighbor solicitation message with an unspecified source address and a tentative link-local address in the body of the message. If another node is already using that address, the node returns a neighbor advertisement message that contains the tentative link-local address. If another node is simultaneously verifying the uniqueness of the same address, that node also returns a neighbor solicitation message. If no neighbor advertisement messages are received in response to the neighbor solicitation message and no neighbor solicitation messages are received from other nodes that are attempting to verify the same tentative address, the node that sent the original neighbor solicitation message considers the tentative link-local address to be unique and assigns the address to the interface.

Every IPv6 unicast address (global or link-local) must be verified for uniqueness on the link; however, until the uniqueness of the link-local address is verified, duplicate address detection is not performed on any other IPv6 addresses associated with the link-local address. The Cisco implementation of duplicate address detection in the Cisco IOS software does not verify the uniqueness of anycast or global addresses that are generated from 64-bit interface identifiers.

### <span id="page-20-1"></span>**IPv6 Router Advertisement Message**

Router advertisement (RA) messages, which have a value of 134 in the Type field of the ICMP packet header, are periodically sent out each configured interface of an IPv6 router. For stateless autoconfiguration to work properly, the advertised prefix length in RA messages must always be 64 bits.

The RA messages are sent to the all-nodes multicast address (see [Figure 13\)](#page-20-0).

<span id="page-20-0"></span>*Figure 13 IPv6 Neighbor Discovery—RA Message*

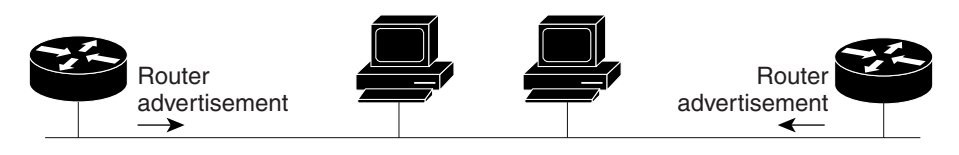

Router advertisement packet definitions:  $ICMPv6$  Type = 134 Src = router link-local address Dst = all-nodes multicast address Data = options, prefix, lifetime, autoconfig flag

RA messages typically include the following information:

- One or more onlink IPv6 prefixes that nodes on the local link can use to automatically configure their IPv6 addresses
- **•** Lifetime information for each prefix included in the advertisement
- **•** Sets of flags that indicate the type of autoconfiguration (stateless or stateful) that can be completed
- Default router information (whether the router sending the advertisement should be used as a default router and, if so, the amount of time (in seconds) the router should be used as a default router)
- **•** Additional information for hosts, such as the hop limit and MTU a host should use in packets that it originates

RAs are also sent in response to router solicitation messages. Router solicitation messages, which have a value of 133 in the Type field of the ICMP packet header, are sent by hosts at system startup so that the host can immediately autoconfigure without needing to wait for the next scheduled RA message. Given that router solicitation messages are usually sent by hosts at system startup (the host does not have a configured unicast address), the source address in router solicitation messages is usually the unspecified IPv6 address (0:0:0:0:0:0:0:0). If the host has a configured unicast address, the unicast address of the interface sending the router solicitation message is used as the source address in the message. The destination address in router solicitation messages is the all-routers multicast address with a scope of the link. When an RA is sent in response to a router solicitation, the destination address in the RA message is the unicast address of the source of the router solicitation message. **••** The amothemotion of the amothemotical information:<br> **••** The correct onlink IPv6 prefixes that nodes on the local link can use to automatically configure<br> **••** One or more onlink IPv6 prefixes that nodes on the local

The following RA message parameters can be configured:

- **•** The time interval between periodic RA messages
- **•** The "router lifetime" value, which indicates the usefulness of a router as the default router (for use by all nodes on a given link)
- **•** The network prefixes in use on a given link
- The time interval between neighbor solicitation message retransmissions (on a given link)
- 

Ι

The configured parameters are specific to an interface. The sending of RA messages (with default values) is automatically enabled on Ethernet and FDDI interfaces when the **ipv6 unicast-routing** command is configured. For other interface types, the sending of RA messages must be manually configured by using the **no ipv6 nd ra suppress** command. The sending of RA messages can be disabled on individual interfaces by using the **ipv6 nd ra suppress** command.

#### <span id="page-21-1"></span>**Default Router Preferences for Traffic Engineering**

Hosts discover and select default routers by listening to RAs. Typical default router selection mechanisms are suboptimal in certain cases, such as when traffic engineering is needed. For example, two routers on a link may provide equivalent but not equal-cost routing, and policy may dictate that one of the routers is preferred. Some examples are as follows:

- Multiple routers that route to distinct sets of prefixes—Redirects (sent by nonoptimal routers for a destination) mean that hosts can choose any router and the system will work. However, traffic patterns may mean that choosing one of the routers would lead to considerably fewer redirects.
- Accidentally deploying a new router—Deploying a new router before it has been fully configured could lead to hosts adopting the new router as a default router and traffic disappearing. Network managers may want to indicate that some routers are more preferred than others.
- **•** Multihomed situations—Multihomed situations may become more common, because of multiple physical links and because of the use of tunneling for IPv6 transport. Some of the routers may not provide full default routing because they route only to the 6-to-4 prefix or they route only to a corporate intranet. These situations cannot be resolved with redirects, which operate only over a single link.

The default router preference (DRP) extension provides a coarse preference metric (low, medium, or high) for default routers. The DRP of a default router is signaled in unused bits in RA messages. This extension is backward compatible, both for routers (setting the DRP bits) and hosts (interpreting the DRP bits). These bits are ignored by hosts that do not implement the DRP extension. Similarly, the values sent by routers that do not implement the DRP extension will be interpreted by hosts that do implement it as indicating a "medium" preference.

DRPs need to be configured manually. For information on configuring the optional DRP extension, see the "[Configuring the DRP Extension for Traffic Engineering](#page-34-0)" section.

### <span id="page-21-0"></span>**IPv6 Neighbor Redirect Message**

A value of 137 in the type field of the ICMP packet header identifies an IPv6 neighbor redirect message. Routers send neighbor redirect messages to inform hosts of better first-hop nodes on the path to a destination (see [Figure 14](#page-22-0)).

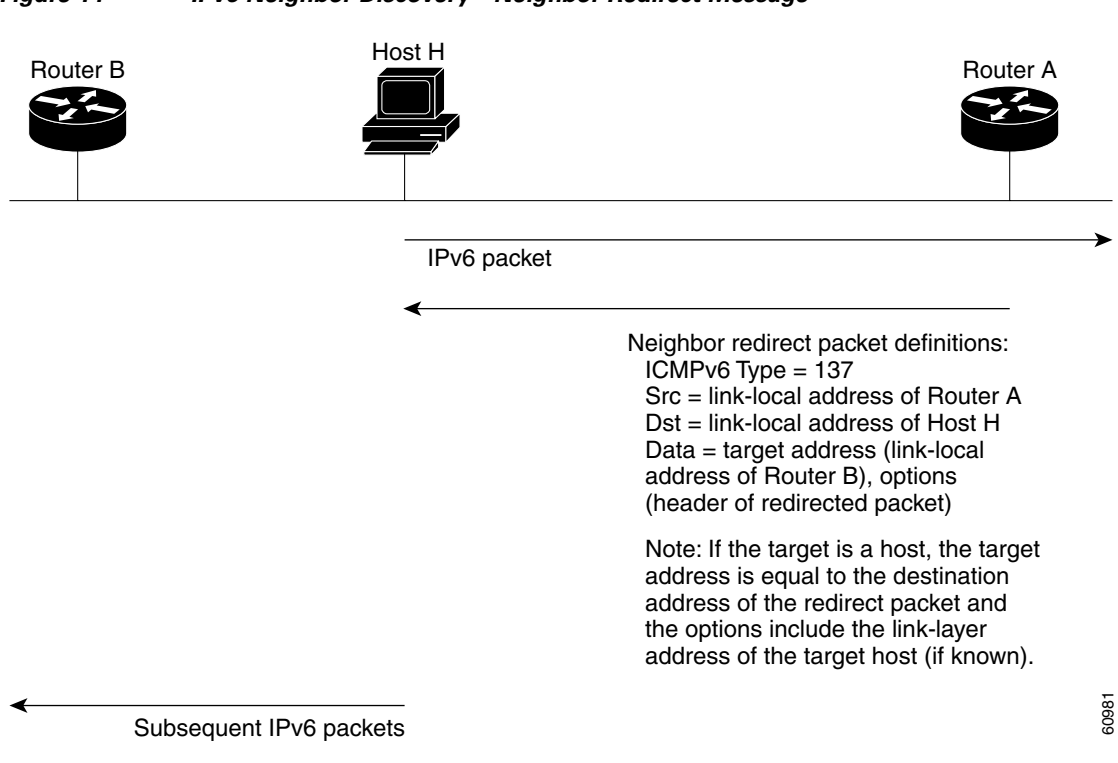

#### <span id="page-22-0"></span>*Figure 14 IPv6 Neighbor Discovery—Neighbor Redirect Message*

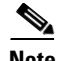

**Note** A router must be able to determine the link-local address for each of its neighboring routers in order to ensure that the target address (the final destination) in a redirect message identifies the neighbor router by its link-local address. For static routing, the address of the next-hop router should be specified using the link-local address of the router; for dynamic routing, all IPv6 routing protocols must exchange the link-local addresses of neighboring routers.

After forwarding a packet, a router should send a redirect message to the source of the packet under the following circumstances:

- **•** The destination address of the packet is not a multicast address.
- The packet was not addressed to the router.
- The packet is about to be sent out the interface on which it was received.
- **•** The router determines that a better first-hop node for the packet resides on the same link as the source of the packet.
- **•** The source address of the packet is a global IPv6 address of a neighbor on the same link, or a link-local address.

Use the **ipv6 icmp error-interval** command to limit the rate at which the router generates all IPv6 ICMP error messages, including neighbor redirect messages, which ultimately reduces link-layer congestion.

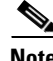

**Note** A router must not update its routing tables after receiving a neighbor redirect message, and hosts must not originate neighbor redirect messages.

 $\mathsf{l}$ 

## <span id="page-23-0"></span>**Link, Subnet, and Site Addressing Changes**

This section describes the IPv6 stateless autoconfiguration and general prefix features, which can be used to manage link, subnet, and site addressing changes.

### <span id="page-23-2"></span>**IPv6 Stateless Autoconfiguration**

All interfaces on IPv6 nodes must have a link-local address, which is usually automatically configured from the identifier for an interface and the link-local prefix FE80::/10. A link-local address enables a node to communicate with other nodes on the link and can be used to further configure the node.

Nodes can connect to a network and automatically generate global IPv6 addresses without the need for manual configuration or help of a server, such as a Dynamic Host Configuration Protocol (DHCP) server. With IPv6, a router on the link advertises in RA messages any global prefixes, and its willingness to function as a default router for the link. RA messages are sent periodically and in response to router solicitation messages, which are sent by hosts at system startup.

A node on the link can automatically configure global IPv6 addresses by appending its interface identifier (64 bits) to the prefixes (64 bits) included in the RA messages. The resulting 128-bit IPv6 addresses configured by the node are then subjected to duplicate address detection to ensure their uniqueness on the link. If the prefixes advertised in the RA messages are globally unique, then the IPv6 addresses configured by the node are also guaranteed to be globally unique. Router solicitation messages, which have a value of 133 in the Type field of the ICMP packet header, are sent by hosts at system startup so that the host can immediately autoconfigure without needing to wait for the next scheduled RA message.

### <span id="page-23-3"></span>**Simplified Network Renumbering for IPv6 Hosts**

The strict aggregation of the global routing table requires that networks be renumbered when the service provider for the network is changed. When the stateless autoconfiguration functionality in IPv6 is used to renumber a network, the prefix from a new service provider is added to RA messages that are sent on the link. (The RA messages contain both the prefix from the old service provider and the prefix from the new service provider.) Nodes on the link automatically configure additional addresses by using the prefix from the new service provider. The nodes can then use the addresses created from the new prefix and the existing addresses created from the old prefix on the link. Configuration of the lifetime parameters associated with the old and new prefixes means that nodes on the link can make the transition to using only addresses created from the new prefix. During a transition period, the old prefix is removed from RA messages and only addresses that contain the new prefix are used on the link (the renumbering is complete) (see [Figure 15](#page-23-1)).

<span id="page-23-1"></span>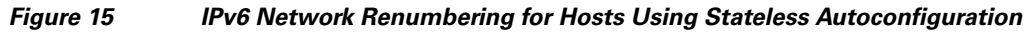

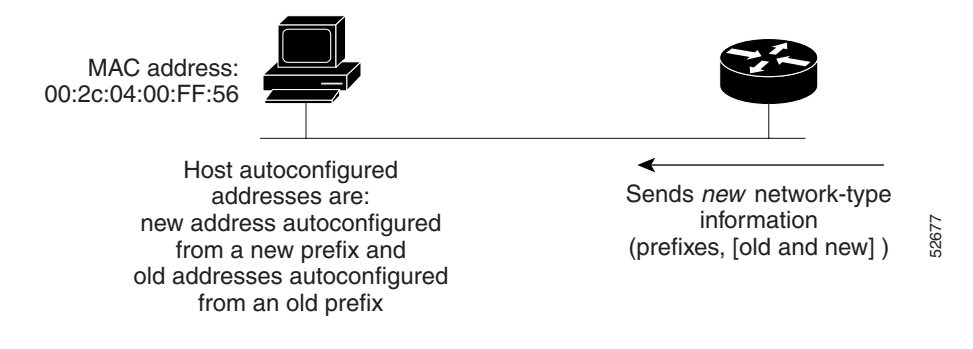

a ka

### <span id="page-24-2"></span>**IPv6 General Prefixes**

The upper 64 bits of an IPv6 address are composed from a global routing prefix plus a subnet ID, as defined in RFC 3513. A general prefix (for example, /48) holds a short prefix, based on which a number of longer, more specific prefixes (for example, /64) can be defined. When the general prefix is changed, all of the more specific prefixes based on it will change, too. This function greatly simplifies network renumbering and allows for automated prefix definition.

For example, a general prefix might be 48 bits long ("/48") and the more specific prefixes generated from it might be 64 bits long ("/64"). In the following example, the leftmost 48 bits of all the specific prefixes will be the same—and the same as the general prefix itself. The next 16 bits are all different.

- **•** General prefix: 2001:0DB8:2222::/48
- **•** Specific prefix: 2001:0DB8:2222:0000::/64
- **•** Specific prefix: 2001:0DB8:2222:0001::/64
- **•** Specific prefix: 2001:0DB8:2222:4321::/64
- **•** Specific prefix: 2001:0DB8:2222:7744::/64

General prefixes can be defined in several ways:

- **•** Manually
- **•** Based on a 6to4 interface
- **•** Dynamically, from a prefix received by a DHCP for IPv6 prefix delegation client

More specific prefixes, based on a general prefix, can be used when configuring IPv6 on an interface.

### **DHCP for IPv6 Prefix Delegation**

DHCP for IPv6 can be used in environments to deliver stateful and stateless information. For further information about this feature, see *Implementing DHCP for IPv6*.

## <span id="page-24-0"></span>**IPv6 Prefix Aggregation**

The aggregatable nature of the IPv6 address space enables an IPv6 addressing hierarchy. For example, an enterprise can subdivide a single IPv6 prefix from a service provider into multiple, longer prefixes for use within its internal network. Conversely, a service provider can aggregate all of the prefixes of its customers into a single, shorter prefix that the service provider can then advertise over the IPv6 internet (see [Figure 16](#page-24-1)).

<span id="page-24-1"></span>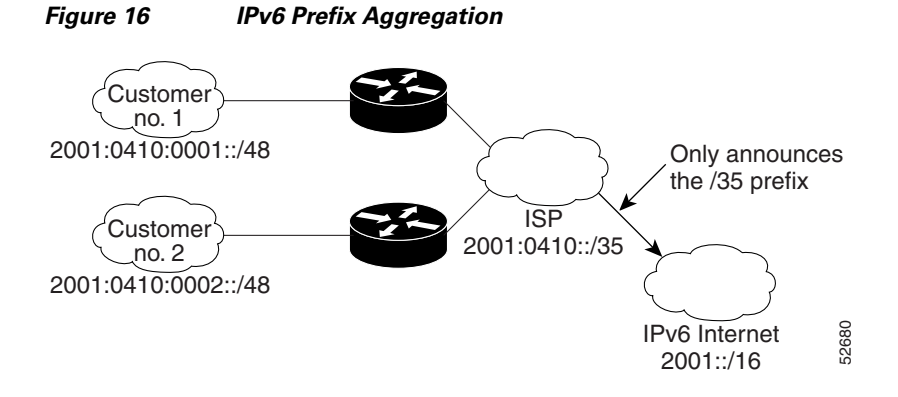

## <span id="page-25-0"></span>**IPv6 Site Multihoming**

Multiple IPv6 prefixes can be assigned to networks and hosts. Having multiple prefixes assigned to a network makes it easy for that network to connect to multiple ISPs without breaking the global routing table (see [Figure 17\)](#page-25-4).

#### <span id="page-25-4"></span>*Figure 17 IPv6 Site Multihoming*

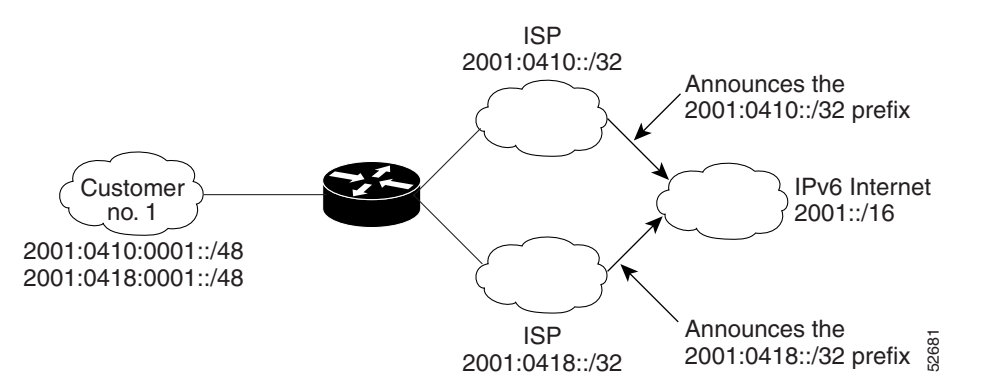

## <span id="page-25-1"></span>**IPv6 Data Links**

In IPv6 networks, a data link is a network sharing a particular link-local prefix. Data links are networks arbitrarily segmented by a network administrator in order to provide a multilevel, hierarchical routing structure while shielding the subnetwork from the addressing complexity of attached networks. The function of a subnetwork in IPv6 is similar to a subnetwork in IPv4. A subnetwork prefix is associated with one data link; multiple subnetwork prefixes may be assigned to the same data link.

The following data links are supported for IPv6: ATM permanent virtual circuit (PVC) and ATM LANE, Ethernet, Fast Ethernet, Gigabit Ethernet, FDDI, Frame Relay PVC, Cisco High-Level Data Link Control (HDLC), PPP over Packet over SONET, ISDN, serial interfaces, and dynamic packet transport (DPT). See *Start Here: Cisco IOS Software Release Specifics for IPv6 Features* for release details on supported data links.

## <span id="page-25-2"></span>**Routed Bridge Encapsulation for IPv6**

Routed bridge encapsulation (RBE) provides a mechanism for routing a protocol from a bridged interface to another routed or bridged interface. RBE for IPv6 can be used on ATM point-to-point subinterfaces that are configured for IPv6 half-bridging. Routing of IP packets and IPv6 half-bridging, bridging, PPP over Ethernet (PPPoE), or other Ethernet 802.3-encapsulated protocols can be configured on the same subinterface.

## <span id="page-25-3"></span>**Dual IPv4 and IPv6 Protocol Stacks**

The dual IPv4 and IPv6 protocol stack technique can be used to transition to IPv6. It enables gradual, one-by-one upgrades to applications running on nodes. Applications running on nodes are upgraded to make use of the IPv6 protocol stack. Applications that are not upgraded—they support only the IPv4 protocol stack—can coexist with upgraded applications on a node. New and upgraded applications make use of both the IPv4 and IPv6 protocol stacks (see [Figure 18\)](#page-26-1).

Ι

**The State** 

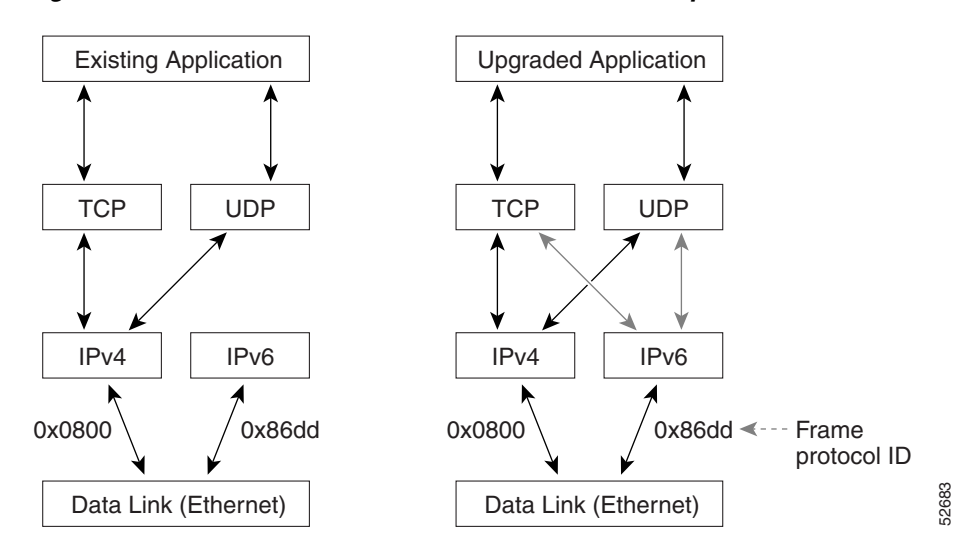

<span id="page-26-1"></span>*Figure 18 Dual IPv4 and IPv6 Protocol Stack Technique*

One application program interface (API) supports both IPv4 and IPv6 addresses and DNS requests. An application can be upgraded to the new API and still use only the IPv4 protocol stack. The Cisco IOS software supports the dual IPv4 and IPv6 protocol stack technique. When an interface is configured with both an IPv4 and an IPv6 address, the interface will forward both IPv4 and IPv6 traffic.

In [Figure 19,](#page-26-2) an application that supports dual IPv4 and IPv6 protocol stacks requests all available addresses for the destination hostname www.a.com from a DNS server. The DNS server replies with all available addresses (both IPv4 and IPv6 addresses) for www.example.com. The application chooses an address—in most cases, IPv6 addresses are the default choice—and connects the source node to the destination using the IPv6 protocol stack.

#### <span id="page-26-2"></span>*Figure 19 Dual IPv4 and IPv6 Protocol Stack Applications*

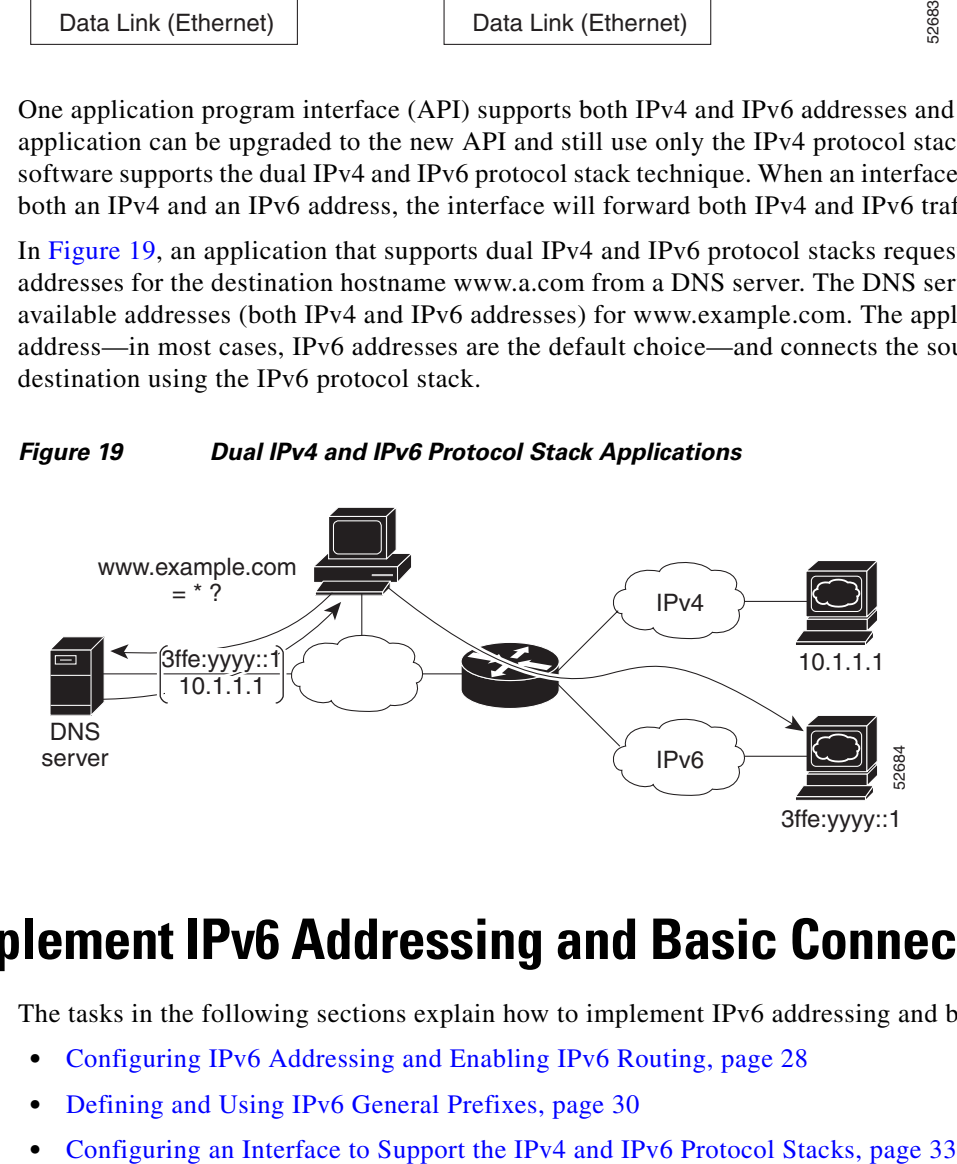

# <span id="page-26-0"></span>**How to Implement IPv6 Addressing and Basic Connectivity**

The tasks in the following sections explain how to implement IPv6 addressing and basic connectivity:

- **•** [Configuring IPv6 Addressing and Enabling IPv6 Routing, page 28](#page-27-0)
- [Defining and Using IPv6 General Prefixes, page 30](#page-29-0)

I

- **•** [Configuring IPv6 ICMP Rate Limiting, page 34](#page-33-0)
- **•** [Configuring the DRP Extension for Traffic Engineering, page 35](#page-34-0)
- **•** [Configuring Cisco Express Forwarding and Distributed Cisco Express Forwarding Switching for](#page-35-0)  [IPv6, page 36](#page-35-0)
- **•** [Mapping Hostnames to IPv6 Addresses, page 41](#page-40-0)
- **•** [Mapping IPv6 Addresses to IPv6 ATM and Frame Relay Interfaces, page 42](#page-41-0)
- **•** [Displaying IPv6 Redirect Messages, page 45](#page-44-0)

## <span id="page-27-0"></span>**Configuring IPv6 Addressing and Enabling IPv6 Routing**

This task explains how to assign IPv6 addresses to individual router interfaces and enable the forwarding of IPv6 traffic globally on the router. By default, IPv6 addresses are not configured and IPv6 routing is disabled.

**Note** The *ipv6-address* argument in the **ipv6 address** command must be in the form documented in RFC 2373 where the address is specified in hexadecimal using 16-bit values between colons.

The *ipv6-prefix* argument in the **ipv6 address** command must be in the form documented in RFC 2373 where the address is specified in hexadecimal using 16-bit values between colons.

The **/***prefix-length* keyword and argument in the **ipv6 address** command is a decimal value that indicates how many of the high-order contiguous bits of the address comprise the prefix (the network portion of the address) A slash mark must precede the decimal value.

### <span id="page-27-1"></span>**IPv6 Multicast Groups**

An IPv6 address must be configured on an interface for the interface to forward IPv6 traffic. Configuring a global IPv6 address on an interface automatically configures a link-local address and activates IPv6 for that interface. Additionally, the configured interface automatically joins the following required multicast groups for that link:

- Solicited-node multicast group FF02:0:0:0:0:1:FF00::/104 for each unicast and anycast address assigned to the interface
- **•** All-nodes link-local multicast group FF02::1
- All-routers link-local multicast group FF02::2

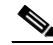

**Note** The solicited-node multicast address is used in the neighbor discovery process.

### **Restrictions**

In Cisco IOS Release 12.2(4)T or later releases, Cisco IOS Release 12.0(21)ST, and Cisco IOS Release 12.0(22)S or later releases, the **ipv6 address** or **ipv6 address eui-64** command can be used to configure multiple IPv6 global addresses within the same prefix on an interface. Multiple IPv6 link-local addresses on an interface are not supported.

Ι

Prior to Cisco IOS Releases 12.2(4)T, 12.0(21)ST, and 12.0(22)S, the Cisco IOS command-line interface (CLI) displays the following error message when multiple IPv6 addresses within the same prefix on an interface are configured:

Prefix *<prefix-number>* already assigned to *<interface-type>*

#### **SUMMARY STEPS**

- **1. enable**
- **2. configure terminal**
- **3. interface** *type number*
- **4. ipv6 address** *ipv6-prefix***/***prefix-length* **eui-64** or **ipv6 address** *ipv6-address***/***prefix-length* **link-local** or **ipv6 address** *ipv6-prefix***/***prefix-length* **anycast** or **ipv6 enable**
- **5. exit**
- **6. ipv6 unicast-routing**

#### **DETAILED STEPS**

 $\Gamma$ 

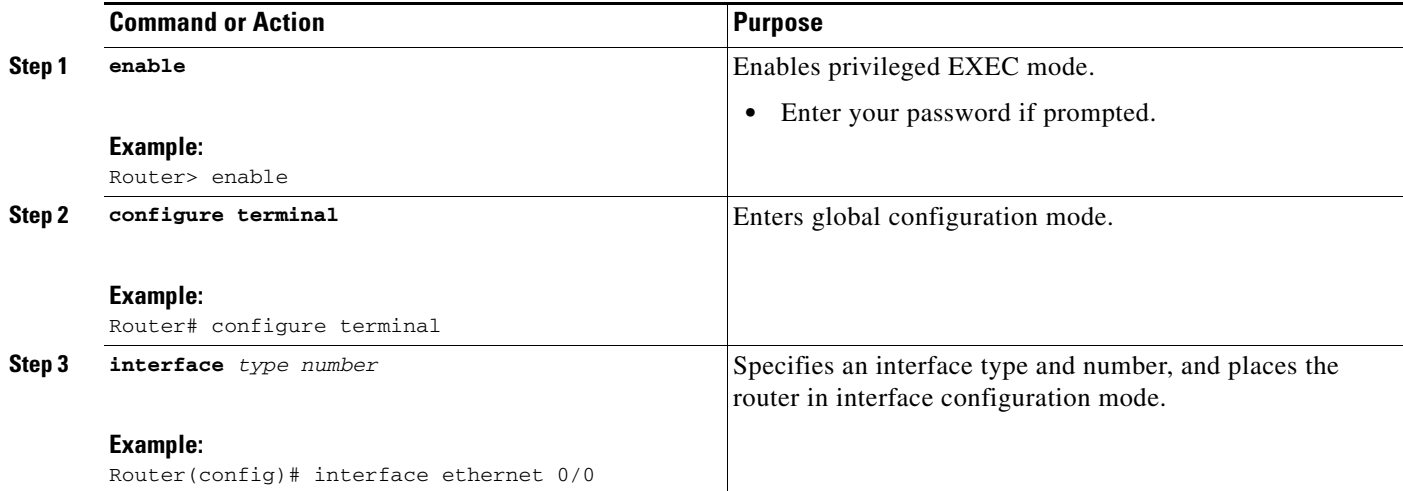

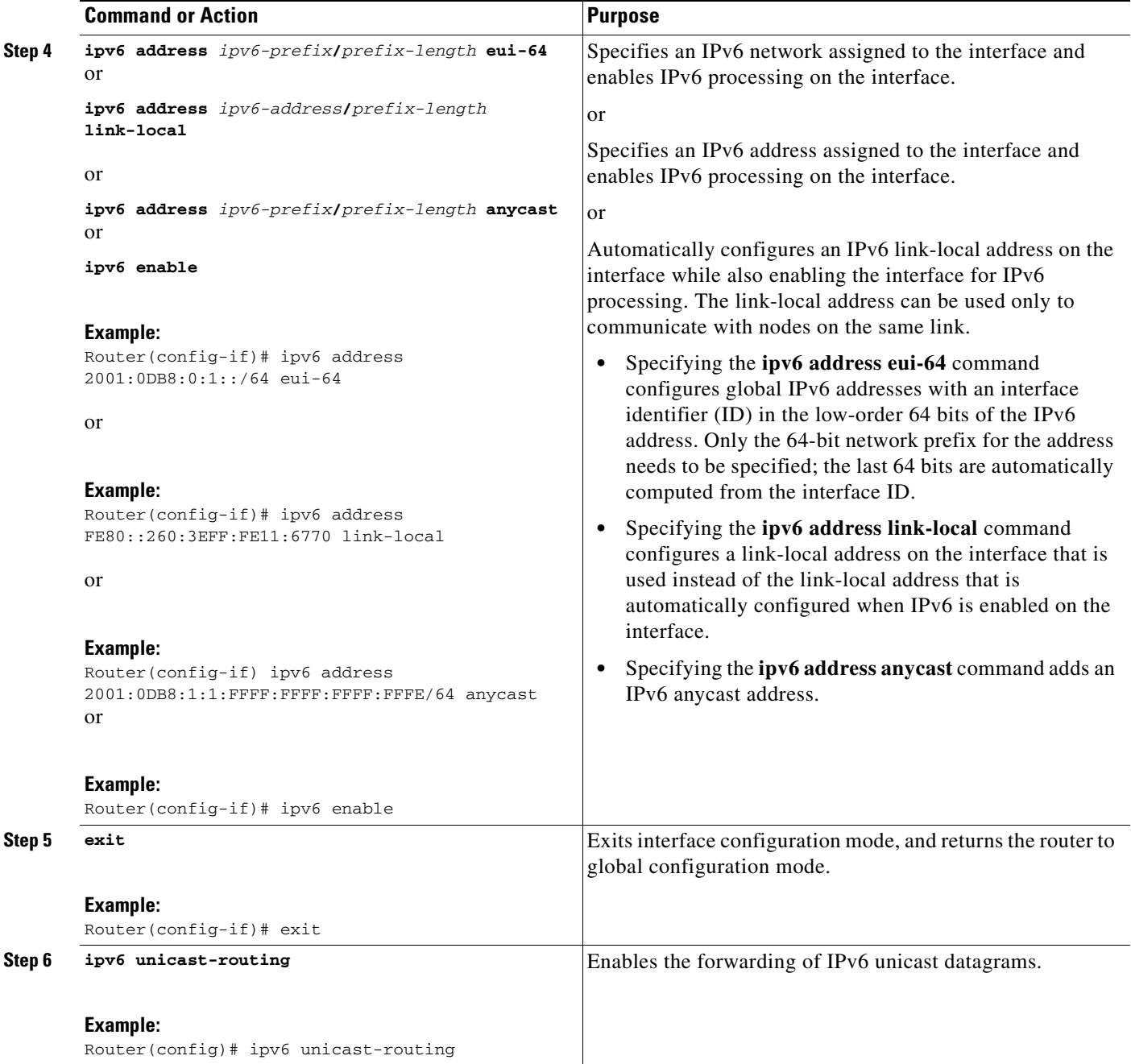

# <span id="page-29-0"></span>**Defining and Using IPv6 General Prefixes**

General prefixes can be defined in several ways:

- **•** Manually
- **•** Based on a 6to4 interface
- **•** Dynamically, from a prefix received by a DHCP for IPv6 prefix delegation client

More specific prefixes, based on a general prefix, can be used when configuring IPv6 on an interface.

 $\mathsf I$ 

The following tasks describe how to define and use IPv6 general prefixes:

- **•** [Defining a General Prefix Manually, page 31](#page-30-0)
- **•** [Defining a General Prefix Based on a 6to4 Interface, page 31](#page-30-1)
- **•** [Defining a General Prefix with the DHCP for IPv6 Prefix Delegation Client Function, page 32](#page-31-0)
- **•** [Using a General Prefix in IPv6, page 32](#page-31-1)

### <span id="page-30-0"></span>**Defining a General Prefix Manually**

The following task describes how to define a general prefix manually.

#### **SUMMARY STEPS**

- **1. enable**
- **2. configure terminal**
- **3. ipv6 general-prefix** *prefix-name* [*ipv6-prefix***/***prefix-length*] [**6to4** *interface-type interface-number*]

#### **DETAILED STEPS**

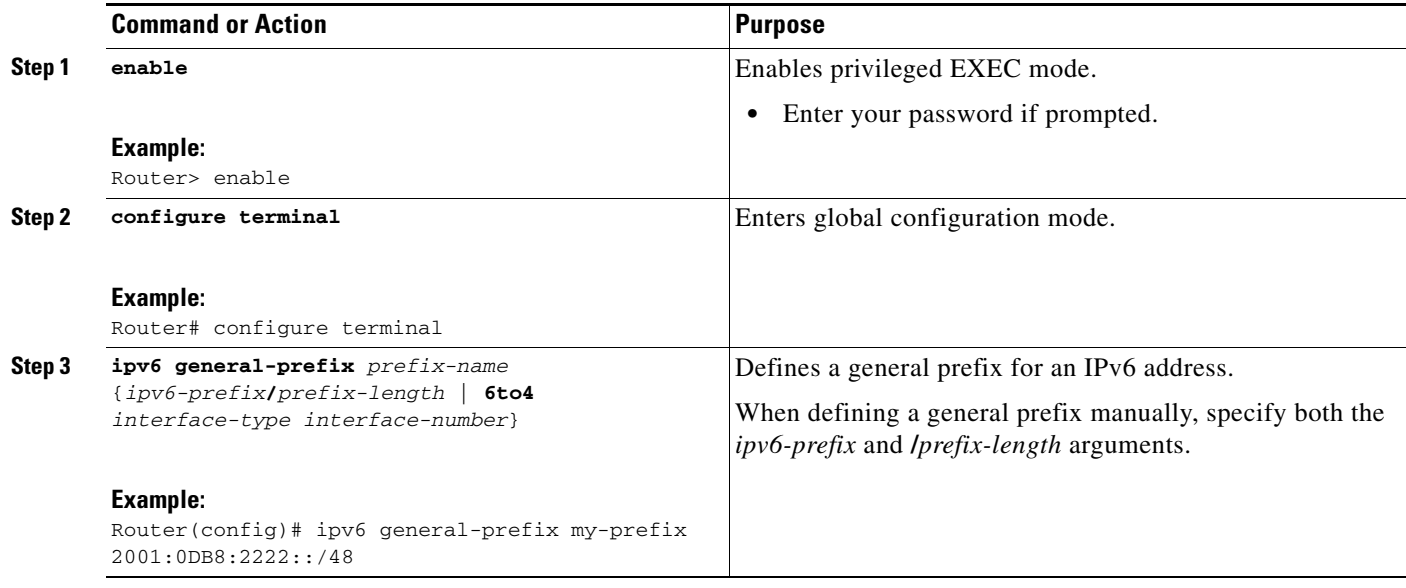

### <span id="page-30-1"></span>**Defining a General Prefix Based on a 6to4 Interface**

The following task describes how to define a general prefix based on a 6to4 interface.

#### **SUMMARY STEPS**

 $\mathbf I$ 

- **1. enable**
- **2. configure terminal**
- **3. ipv6 general-prefix** *prefix-name* [*ipv6-prefix***/***prefix-length*] [**6to4** *interface-type interface-number*]

ן

#### **DETAILED STEPS**

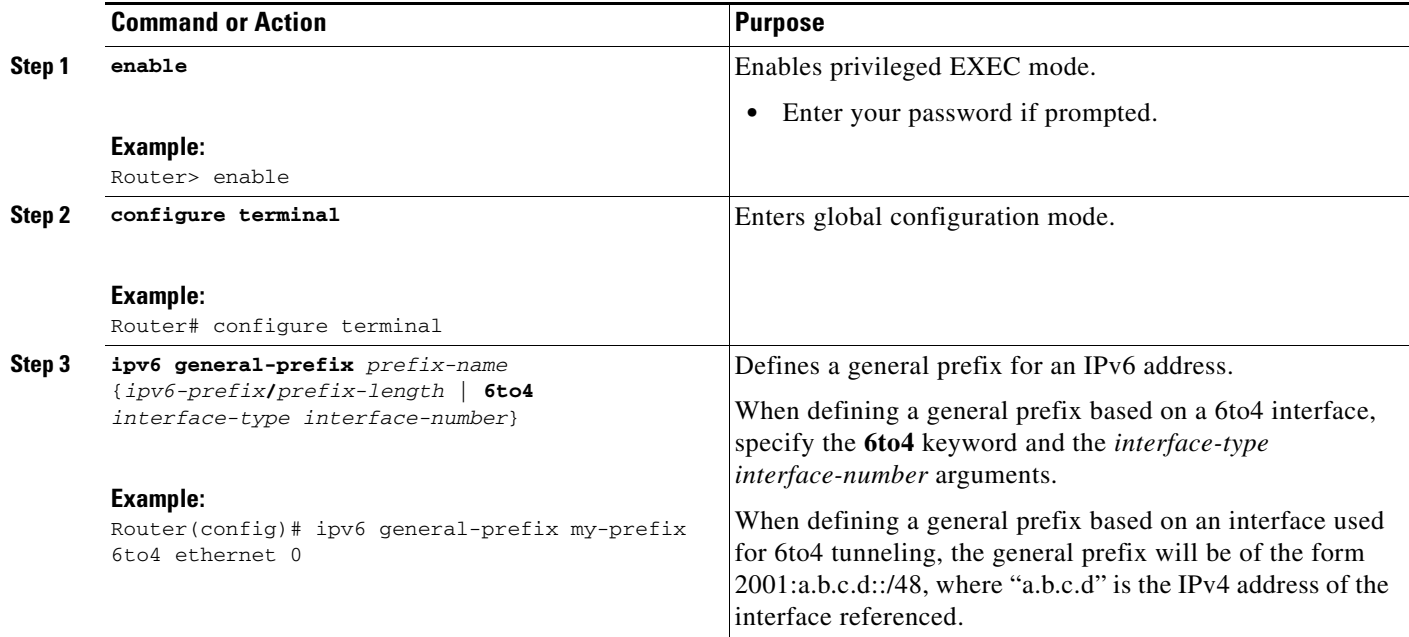

### <span id="page-31-0"></span>**Defining a General Prefix with the DHCP for IPv6 Prefix Delegation Client Function**

You can define a general prefix dynamically using the DHCP for IPv6 prefix delegation client function. For information on how to perform this task, see the *Implementing DHCP for IPv6* module.

### <span id="page-31-1"></span>**Using a General Prefix in IPv6**

The following task describes how to use a general prefix in IPv6.

### **SUMMARY STEPS**

- **1. enable**
- **2. configure terminal**
- **3. interface** *type number*
- **4. ipv6 address** {*ipv6-address***/***prefix-length* | *prefix-name sub-bits***/***prefix-length*}

#### **DETAILED STEPS**

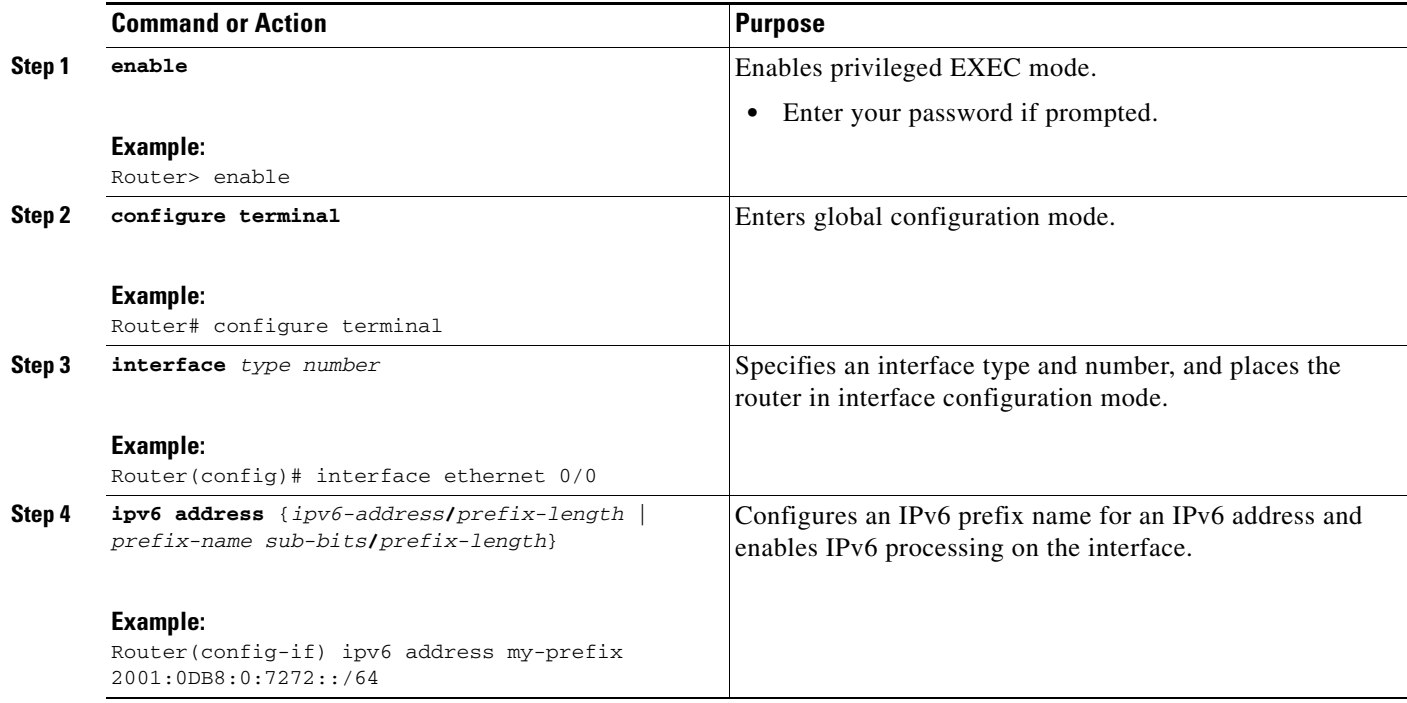

## <span id="page-32-0"></span>**Configuring an Interface to Support the IPv4 and IPv6 Protocol Stacks**

When an interface in a Cisco networking device is configured with both an IPv4 and an IPv6 address, the interface forwards both IPv4 and IPv6 traffic—the interface can send and receive data on both IPv4 and IPv6 networks. To configure an interface in a Cisco networking device to support both the IPv4 and IPv6 protocol stacks, perform the following task.

#### **SUMMARY STEPS**

 $\Gamma$ 

- **1. enable**
- **2. configure terminal**
- **3. ipv6 unicast-routing**
- **4. interface** *type number*
- **5. ip address** *ip-address mask* [**secondary**]
- **6. ipv6 address** {*ipv6-address***/***prefix-length* | *prefix-name sub-bits***/***prefix-length*}

#### **DETAILED STEPS**

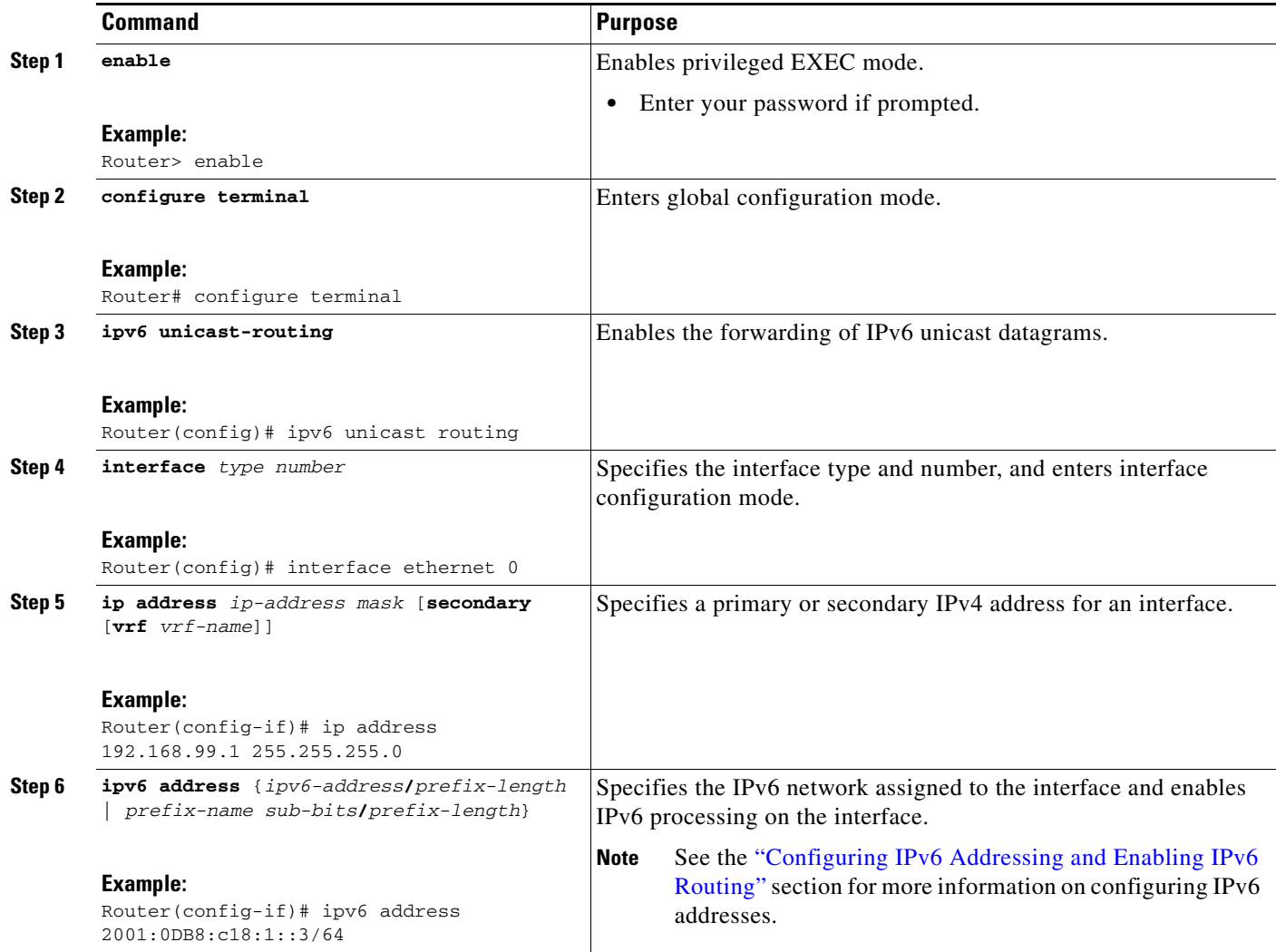

## <span id="page-33-0"></span>**Configuring IPv6 ICMP Rate Limiting**

This task explains how to customize IPv6 ICMP rate limiting.

### <span id="page-33-1"></span>**IPv6 ICMP Rate Limiting**

In Cisco IOS Release 12.2(8)T or later releases, the IPv6 ICMP rate limiting feature implements a token bucket algorithm for limiting the rate at which IPv6 ICMP error messages are sent out on the network. The initial implementation of IPv6 ICMP rate limiting defined a fixed interval between error messages, but some applications, such as traceroute, often require replies to a group of requests sent in rapid succession. The fixed interval between error messages is not flexible enough to work with applications such as traceroute and can cause the application to fail. Implementing a token bucket scheme allows a number of tokens—representing the ability to send one error message each—to be stored in a virtual bucket. The maximum number of tokens allowed in the bucket can be specified, and for every error message to be sent, one token is removed from the bucket. If a series of error messages is generated,

ן

error messages can be sent until the bucket is empty. When the bucket is empty of tokens, IPv6 ICMP error messages are not sent until a new token is placed in the bucket. The token bucket algorithm does not increase the average rate limiting time interval, and it is more flexible than the fixed time interval scheme.

#### **SUMMARY STEPS**

- **1. enable**
- **2. configure terminal**
- **3. ipv6 icmp error-interval** *milliseconds* [*bucketsize*]

#### **DETAILED STEPS**

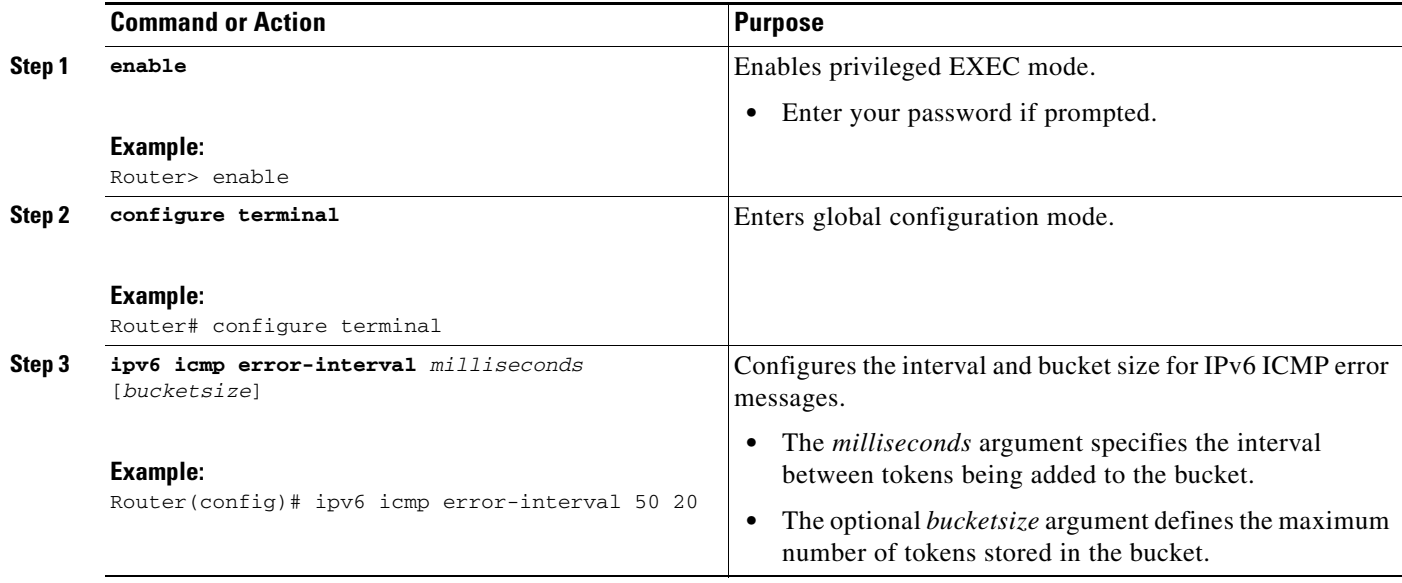

## <span id="page-34-0"></span>**Configuring the DRP Extension for Traffic Engineering**

This task describes how to configure the DRP extension to RAs in order to signal the preference value of a default router.

#### **SUMMARY STEPS**

 $\Gamma$ 

- **1. enable**
- **2. configure terminal**
- **3. interface** *type number*
- **4. ipv6 nd router-preference** {**high** | **medium** | **low**}

#### **DETAILED STEPS**

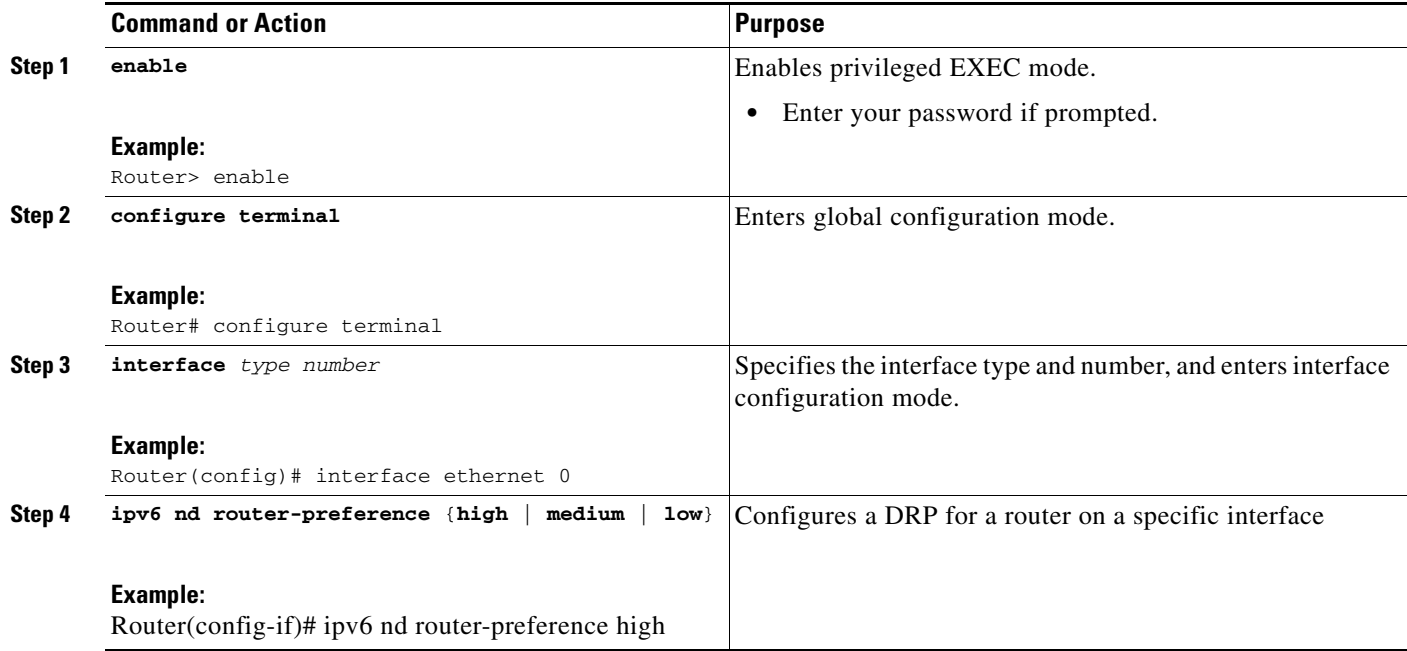

## <span id="page-35-0"></span>**Configuring Cisco Express Forwarding and Distributed Cisco Express Forwarding Switching for IPv6**

The following tasks explain how to configure Cisco Express Forwarding and distributed Cisco Express Forwarding switching for IPv6:

- Configuring Cisco Express Forwarding Switching on Distributed and Nondistributed Architecture [Platforms, page 36](#page-35-1)
- **•** [Configuring Unicast RPF, page 39](#page-38-0)

### <span id="page-35-1"></span>**Configuring Cisco Express Forwarding Switching on Distributed and Nondistributed Architecture Platforms**

Cisco Express Forwarding is designed for nondistributed architecture platforms, such as the Cisco 7200 series routers. Distributed Cisco Express Forwarding is designed for distributed architecture platforms, such as the Cisco 12000 series Internet routers or the Cisco 7500 series routers. Nondistributed platforms do not support distributed Cisco Express Forwarding; however, some distributed platforms, such as the Cisco 7500 series routers, support both Cisco Express Forwarding and distributed Cisco Express Forwarding.

When Cisco Express Forwarding is configured on Cisco 7500 series routers, Cisco Express Forwarding switching is performed by the RP; when distributed Cisco Express Forwarding is configured, Cisco Express Forwarding switching is performed by the line cards. By default, the Cisco 12000 series Internet routers support only distributed Cisco Express Forwarding (Cisco Express Forwarding switching is performed by the line cards).

Ι

### **Prerequisites**

To enable the router to forward Cisco Express Forwarding and distributed Cisco Express Forwarding traffic, use the **ipv6 unicast-routing** command to configure the forwarding of IPv6 unicast datagrams globally on the router, and use the **ipv6 address** command to configure IPv6 address and IPv6 processing on an interface.

You must enable Cisco Express Forwarding for IPv4 globally on the router by using the **ip cef** command before enabling Cisco Express Forwarding for IPv6 globally on the router.

You must enable distributed Cisco Express Forwarding for IPv4 by using the **ip cef distributed** command before enabling distributed Cisco Express Forwarding for IPv6.

### **Restrictions**

The **ipv6 cef** and **ipv6 cef distributed** commands are not supported on the Cisco 12000 series Internet routers because this distributed platform operates only in distributed Cisco Express Forwarding mode.

In Cisco IOS Release 12.0(22)S or later releases, the following restrictions apply to nondistributed and distributed architecture platforms configured for Cisco Express Forwarding and distributed Cisco Express Forwarding:

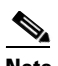

**Note** By default, the Cisco 12000 series Internet routers support only distributed Cisco Express Forwarding (Cisco Express Forwarding switching is performed by the line cards).

- **•** IPv6 packets that have global source and destination addresses are Cisco Express Forwarding-switched or distributed Cisco Express Forwarding-switched.
- **•** IPv6 packets that have link-local source and destination addresses are process-switched.
- **•** IPv6 packets that are tunneled within manually configured IPv6 tunnels are Cisco Express Forwarding-switched.
- **•** Only the following interface and encapsulation types are supported:
	- **–** ATM PVC and ATM LANE
	- **–** Cisco HDLC
	- **–** Ethernet, Fast Ethernet, and Gigabit Ethernet
	- **–** FDDI
	- **–** Frame Relay PVC
	- **–** PPP over Packet over SONET, ISDN, and serial (synchronous and asynchronous) interface types
- **•** The following interface and encapsulation types are not supported:
	- **–** HP 100VG-AnyLAN
	- **–** Switched Multimegabit Data Service (SMDS)
	- **–** Token Ring
	- **–** X.25

**Note** Contact your local Cisco Systems account representative for specific Cisco Express Forwarding and distributed Cisco Express Forwarding hardware restrictions.

 $\mathsf I$ 

### **SUMMARY STEPS**

- **1. enable**
- **2. configure terminal**
- **3. ipv6 cef** or **ipv6 cef distributed**
- **4. ipv6 cef accounting** [**non-recursive** | **per-prefix** | **prefix-length**]

#### **DETAILED STEPS**

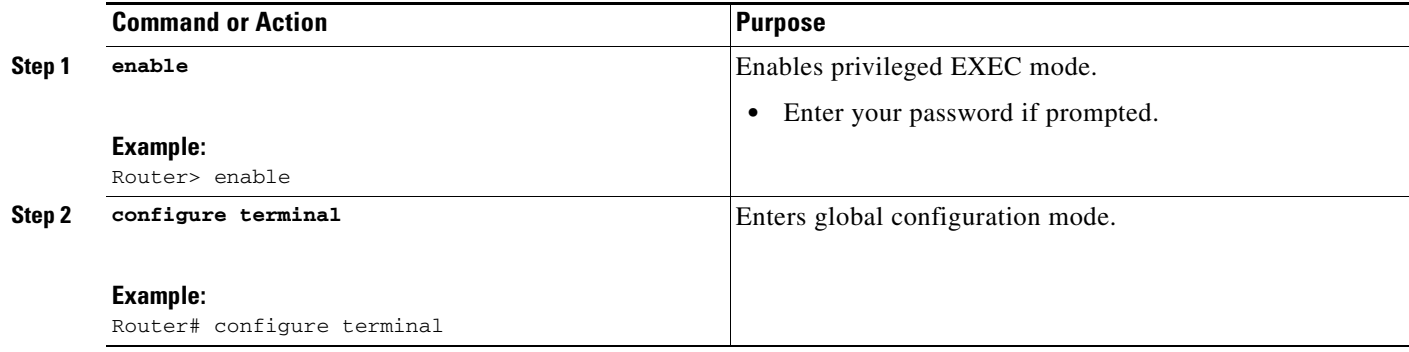

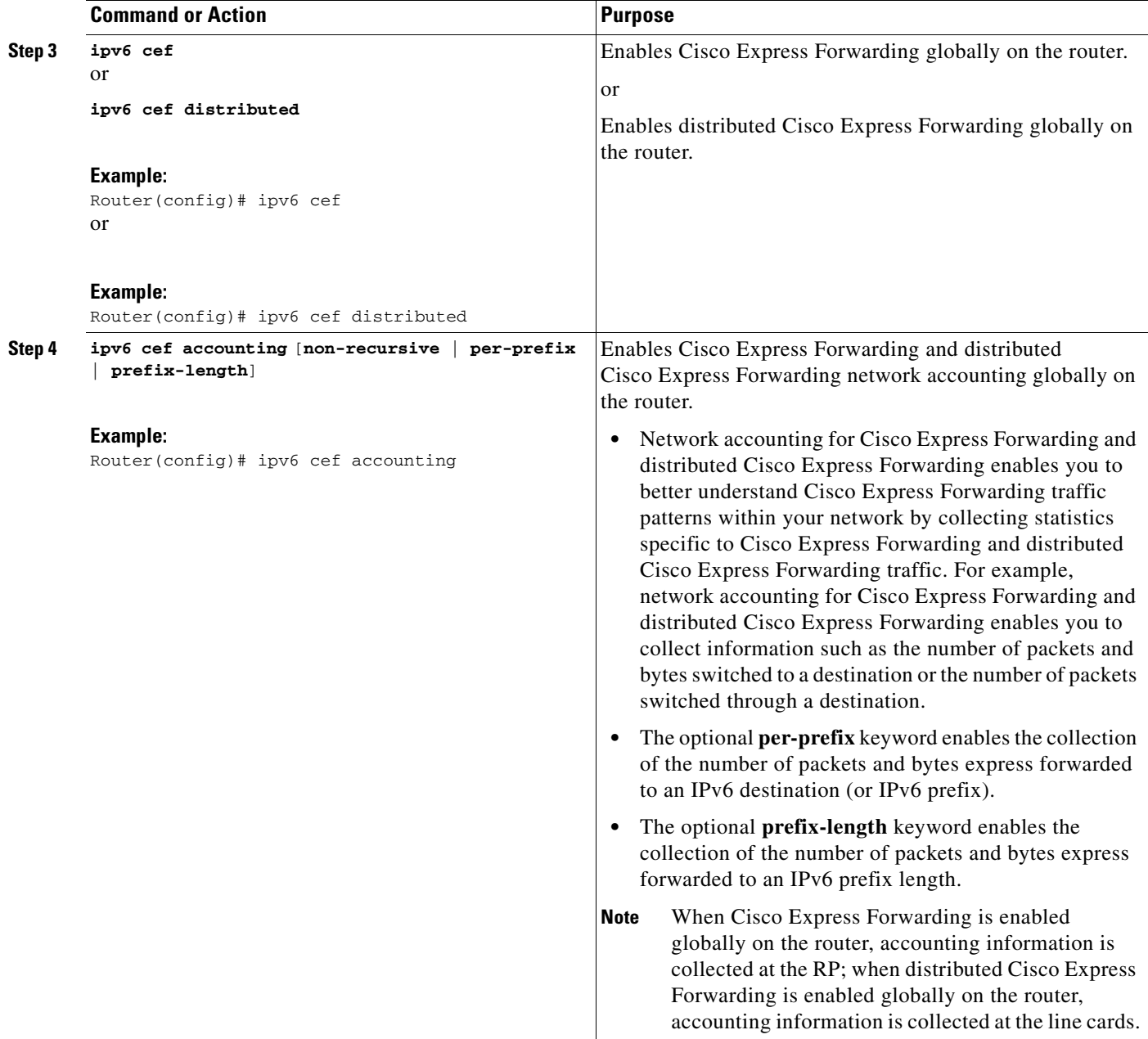

### <span id="page-38-0"></span>**Configuring Unicast RPF**

This task explains how to configure unicast RPF.

#### **Prerequisites**

 $\overline{\phantom{a}}$ 

To use Unicast RPF, enable Cisco Express Forwarding switching or distributed Cisco Express Forwarding switching in the router. There is no need to configure the input interface for Cisco Express Forwarding switching. As long as Cisco Express Forwarding is running on the router, individual interfaces can be configured with other switching modes.

ן

**Note** It is very important for Cisco Express Forwarding to be configured globally in the router. Unicast RPF will not work without Cisco Express Forwarding.

#### **Restrictions**

Unicast RPF should not be used on interfaces that are internal to the network. Internal interfaces are likely to have routing asymmetry, meaning that there are multiple routes to the source of a packet. Unicast RPF should be applied only where there is natural or configured symmetry.

For example, routers at the edge of the network of an ISP are more likely to have symmetrical reverse paths than routers that are in the core of the ISP network. Routers that are in the core of the ISP network have no guarantee that the best forwarding path out of the router will be the path selected for packets returning to the router. Therefore, we do not recommend that you apply Unicast RPF where there is a chance of asymmetric routing. It is simplest to place Unicast RPF only at the edge of a network or, for an ISP, at the customer edge of the network.

#### **SUMMARY STEPS**

- **1. enable**
- **2. configure terminal**
- **3. interface** *type number*
- **4. ipv6 verify unicast source reachable-via** {**rx** | **any**} [**allow-default**] [**allow-self-ping**] [*access-list-name*]

#### **DETAILED STEPS**

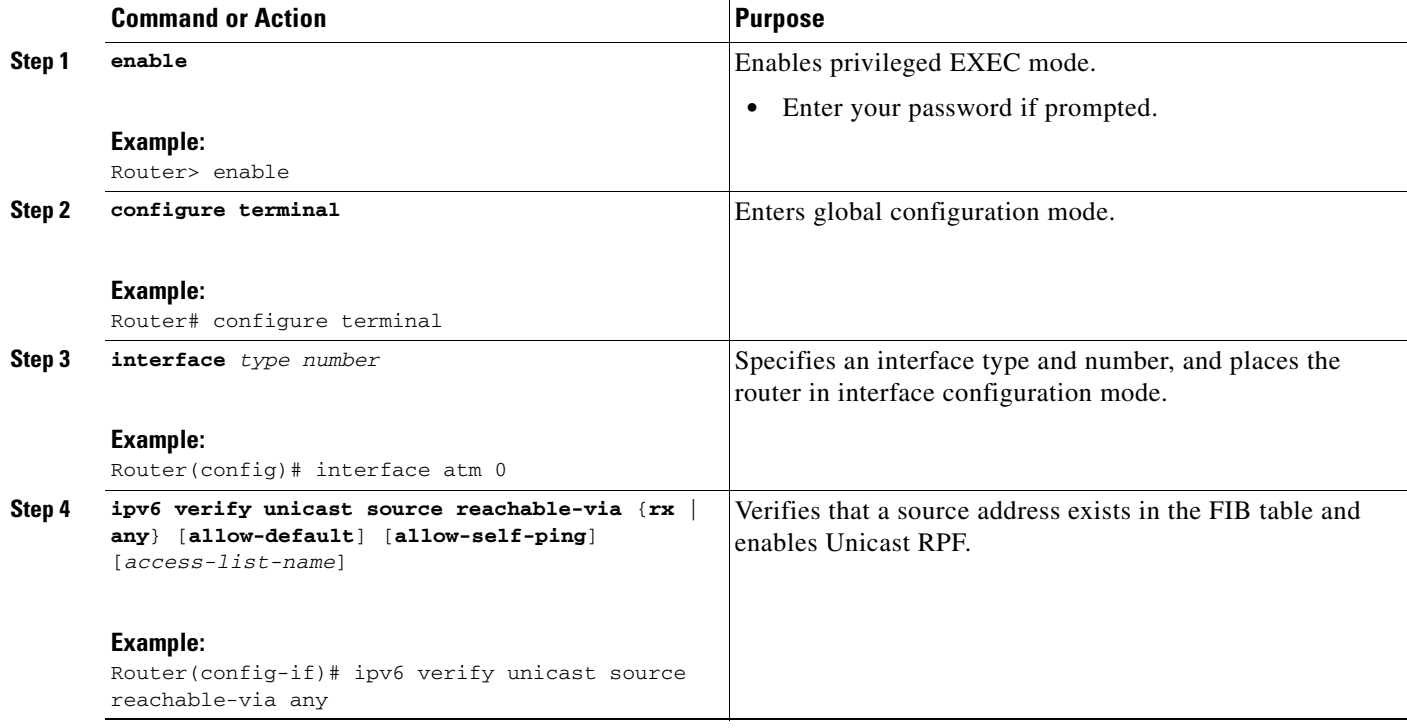

## <span id="page-40-0"></span>**Mapping Hostnames to IPv6 Addresses**

This task explains how to map hostnames with IPv6 addresses.

### **Hostname-to-Address Mappings**

A name server is used to track information associated with domain names. A name server can maintain a database of hostname-to-address mappings. Each name can map to one or more IPv4 addresses, IPv6 addresses, or both address types. In order to use this service to map domain names to IPv6 addresses, you must specify a name server and enable the DNS—the global naming scheme of the Internet that uniquely identifies network devices.

The Cisco IOS software maintains a cache of hostname-to-address mappings for use by the **connect**, **telnet**, and **ping** commands, related Telnet support operations, and many other commands that generate command output. This cache speeds the conversion of names to addresses.

Similar to IPv4, IPv6 uses a naming scheme that allows a network device to be identified by its location within a hierarchical name space that provides for domains. Domain names are joined with periods (.) as the delimiting characters. For example, Cisco is a commercial organization that is identified by a com domain name, so its domain name is cisco.com. A specific device in this domain, the FTP server, for example, is identified as ftp.cisco.com.

#### **SUMMARY STEPS**

- **1. enable**
- **2. configure terminal**
- **3. ipv6 host** *name* [*port*] *ipv6-address1* [*ipv6-address2...ipv6-address4*]
- **4. ip domain name** [**vrf** *vrf-name*] *name* or **ip domain list** [**vrf** *vrf-name*] *name*
- **5. ip name-server** [**vrf** *vrf-name*] *server-address1* [*server-address2...server-address6*]
- **6. ip domain-lookup**

#### **DETAILED STEPS**

 $\mathbf I$ 

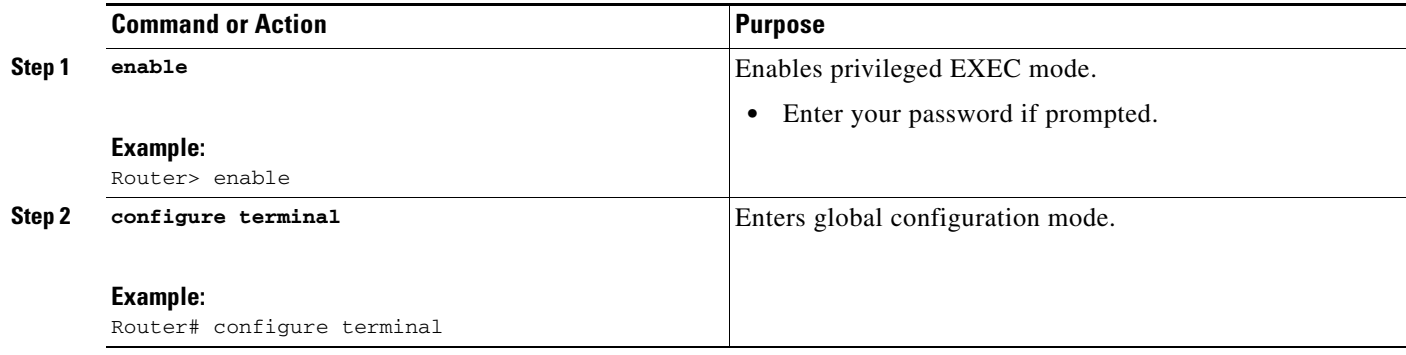

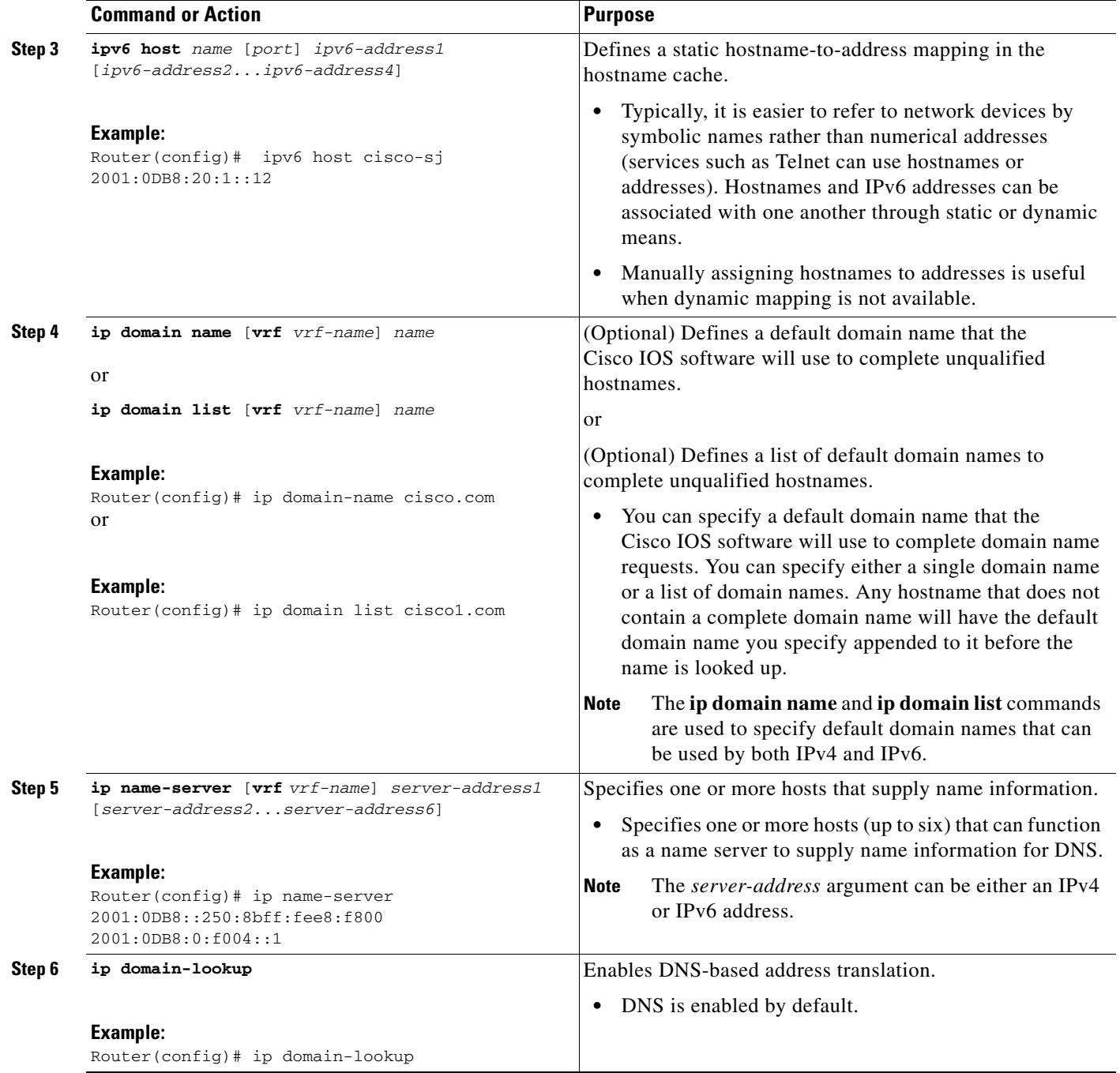

# <span id="page-41-0"></span>**Mapping IPv6 Addresses to IPv6 ATM and Frame Relay Interfaces**

This task explains how to how to map IPv6 addresses to ATM and Frame Relay PVCs. Specifically, the steps in this section explain how to explicitly map IPv6 addresses to the ATM and Frame Relay PVCs used to reach the addresses.

 $\mathsf I$ 

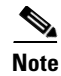

**Note** This task shows how to configure both ATM and Frame Relay PVCs. Many of the steps are labeled optional because many networks will require only one type of PVC to be configured. The steps in this section are not applicable to ATM LANE.

### **IPv6 for Cisco IOS Software Support for Wide-Area Networking Technologies**

IPv6 for Cisco IOS software supports wide-area networking technologies such as Cisco HDLC, PPP over Packet over SONET (PoS), ISDN, and serial (synchronous and asynchronous) interface types, ATM PVCs, and Frame Relay PVCs. These technologies function the same in IPv6 as they do in IPv4—IPv6 does not enhance the technologies in any way.

### **IPv6 Addresses and PVCs**

Broadcast and multicast are used in LANs to map protocol (network-layer) addresses to the hardware addresses of remote nodes (hosts and routers). Because using broadcast and multicast to map network-layer addresses to hardware addresses in circuit-based WANs such as ATM and Frame Relay networks is difficult to implement, these networks utilize implicit, explicit, and dynamic mappings for the network-layer addresses of remote nodes and the PVCs used to reach the addresses.

Assigning an IPv6 address to an interface by using the **ipv6 address** command defines the IPv6 addresses for the interface and the network that is directly connected to the interface. If only one PVC is terminated on the interface (the interface is a point-to-point interface), there is an implicit mapping between all of the IPv6 addresses on the network and the PVC used to reach the addresses (no additional address mappings are needed). If several PVCs are terminated on the interface (the interface is a point-to-multipoint interface), the **protocol ipv6** command (for ATM networks) or the **frame-relay map ipv6** command (for Frame Relay networks) is used to configure explicit mappings between the IPv6 addresses of the remote nodes and the PVCs used to reach the addresses.

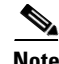

**Note** Given that IPv6 supports multiple address types, and depending on which applications or protocols are configured on a point-to-multipoint interface, you may need to configure multiple explicit mappings between the IPv6 addresses of the interface and the PVC used to reach the addresses. For example, explicitly mapping both the link-local and global IPv6 address of a point-to-multipoint interface to the PVC that the interface terminates ensures that the Interior Gateway Protocol (IGP) configured on the interface forwards traffic to and from the PVC correctly.

#### **SUMMARY STEPS**

- **1. enable**
- **2. configure terminal**
- **3. interface** *type number*
- **4. pvc** [*name*] *vpi***/***vci* [**ces** | **ilmi** | **qsaal** | **smds** | **l2transport**]
- **5. protocol ipv6** *ipv6-address* [[**no**] **broadcast**]
- **6. exit**
- **7. ipv6 address** *ipv6-address***/***prefix-length* **link-local**
- **8. exit**
- **9. interface** *type number*

 $\mathsf I$ 

- **10. frame-relay map ipv6** *ipv6-address dlci* [**broadcast**] [**cisco**] [**ietf**] [**payload-compression**  {**packet-by-packet** | **frf9 stac** [*hardware-options*] | **data-stream stac** [*hardware-options*]}]
- **11. ipv6 address** *ipv6-address***/***prefix-length* **link-local**

#### **DETAILED STEPS**

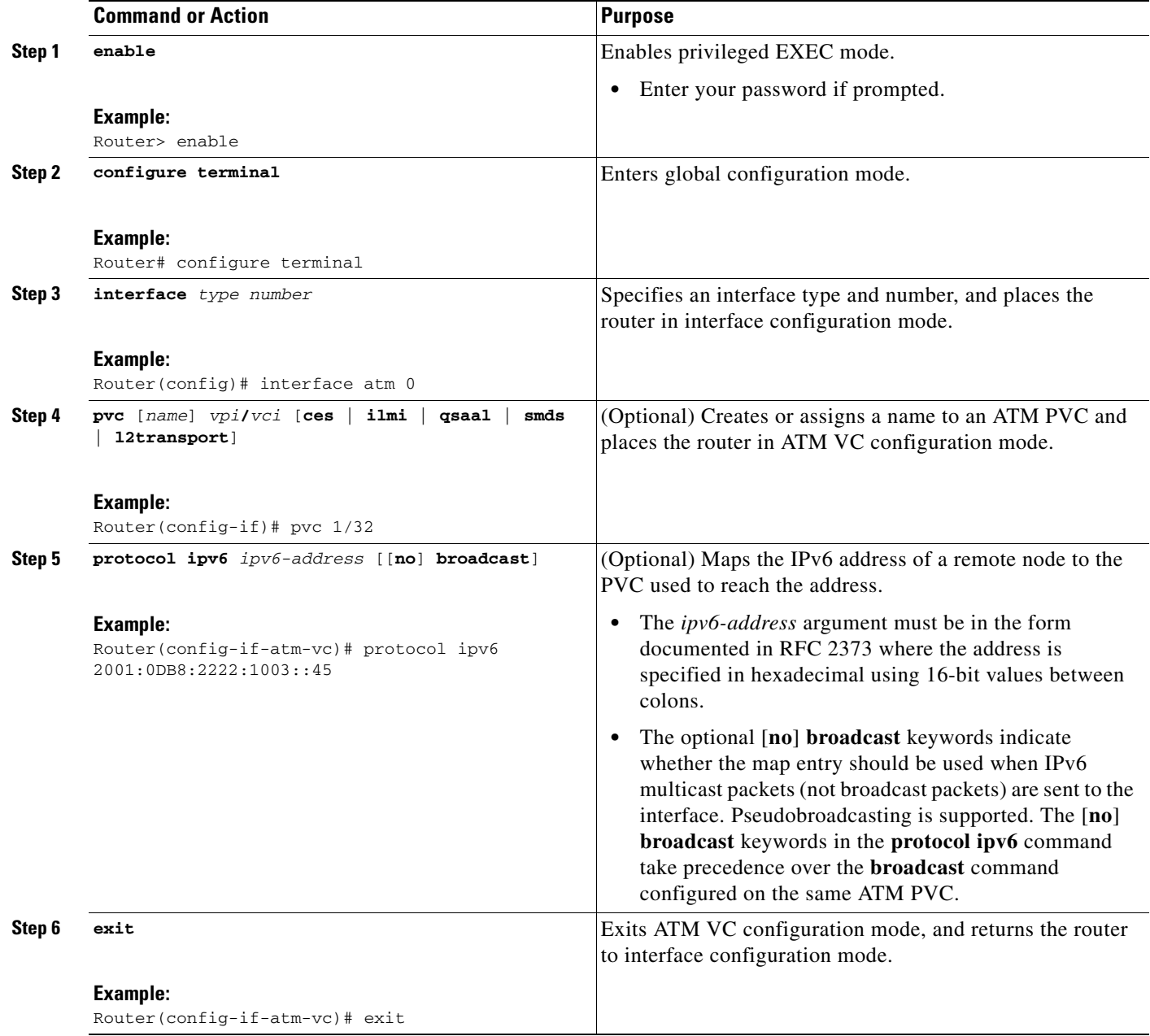

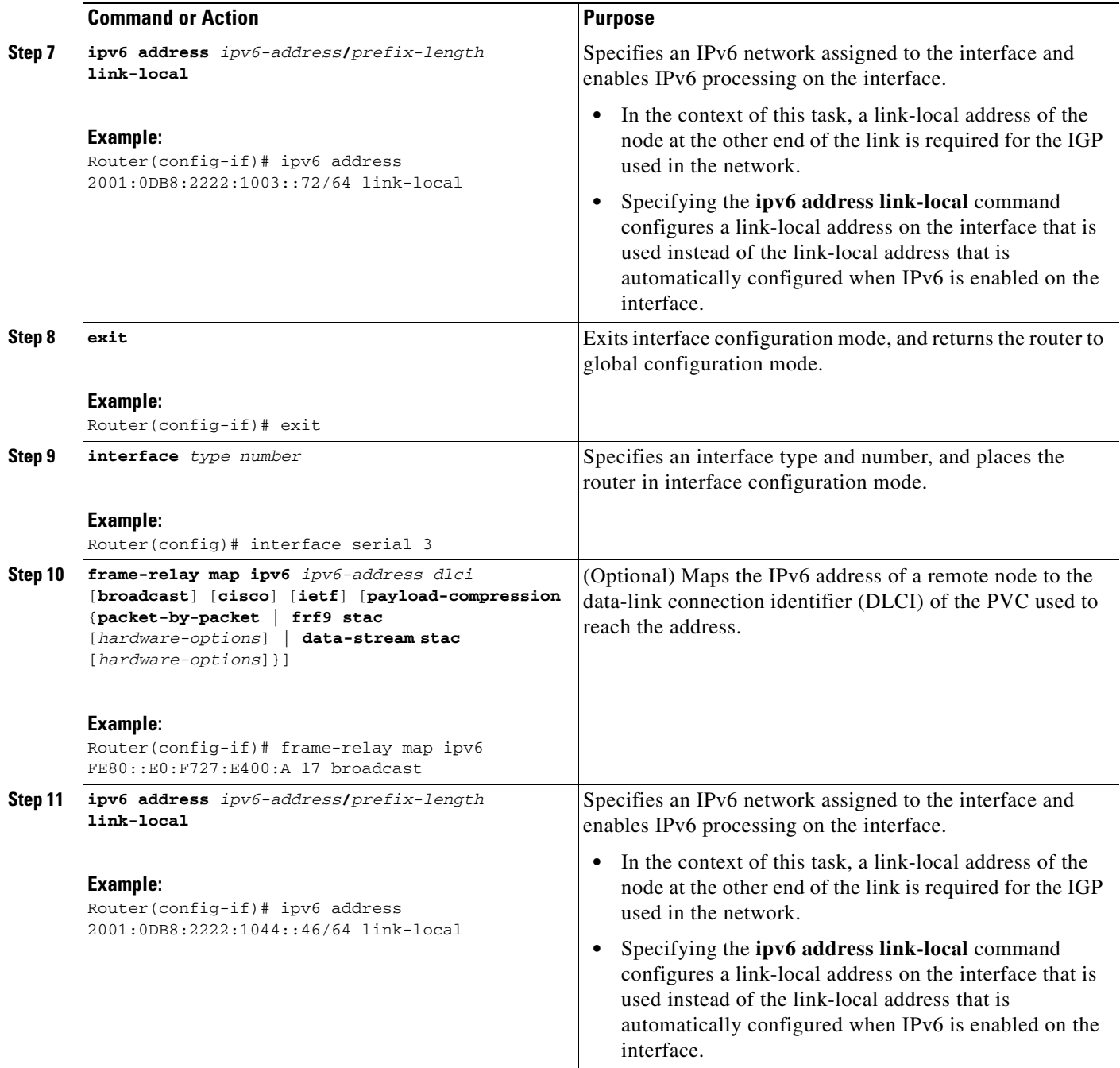

# <span id="page-44-0"></span>**Displaying IPv6 Redirect Messages**

 $\mathbf{I}$ 

This task explains how to display IPv6 redirect messages. The commands shown are optional and can be entered in any order.

ו

#### <span id="page-45-0"></span>**IPv6 Redirect Messages**

The IPv6 Redirect Messages feature enables a router to send ICMP IPv6 neighbor redirect messages to inform hosts of better first hop nodes (routers or hosts) on the path to a destination.

There are no configuration tasks for the IPv6 Redirect Messages feature. The sending of IPv6 redirect messages is enabled by default. Use the **no ipv6 redirects** command to disable the sending of IPv6 redirect messages on an interface. Use the **ipv6 redirects** command to reenable the sending of IPv6 redirect messages if the Cisco IOS software is forced to resend a packet through the same interface on which the packet was received.

To verify whether the sending of IPv6 redirect messages is enabled on an interface, enter the **show ipv6 interface** command.

#### **SUMMARY STEPS**

- **1. enable**
- **2. show ipv6 interface** [**brief**] [*type number*] [**prefix**]
- **3. show ipv6 neighbors** [*interface-type interface-number | ipv6-address | ipv6-hostname* | **statistics**]
- **4. show ipv6 route** [*ipv6-address* | *ipv6-prefix***/***prefix-length* | *protocol* | *interface-type interface-number*]
- **5. show ipv6 traffic**
- **6. show frame-relay map** [**interface** *type number*] [*dlci*]
- **7. show atm map**
- **8. show hosts** [**vrf** *vrf-name* | **all** | *hostname* | **summary**]
- **9. enable**
- **10. show running-config**

#### **DETAILED STEPS**

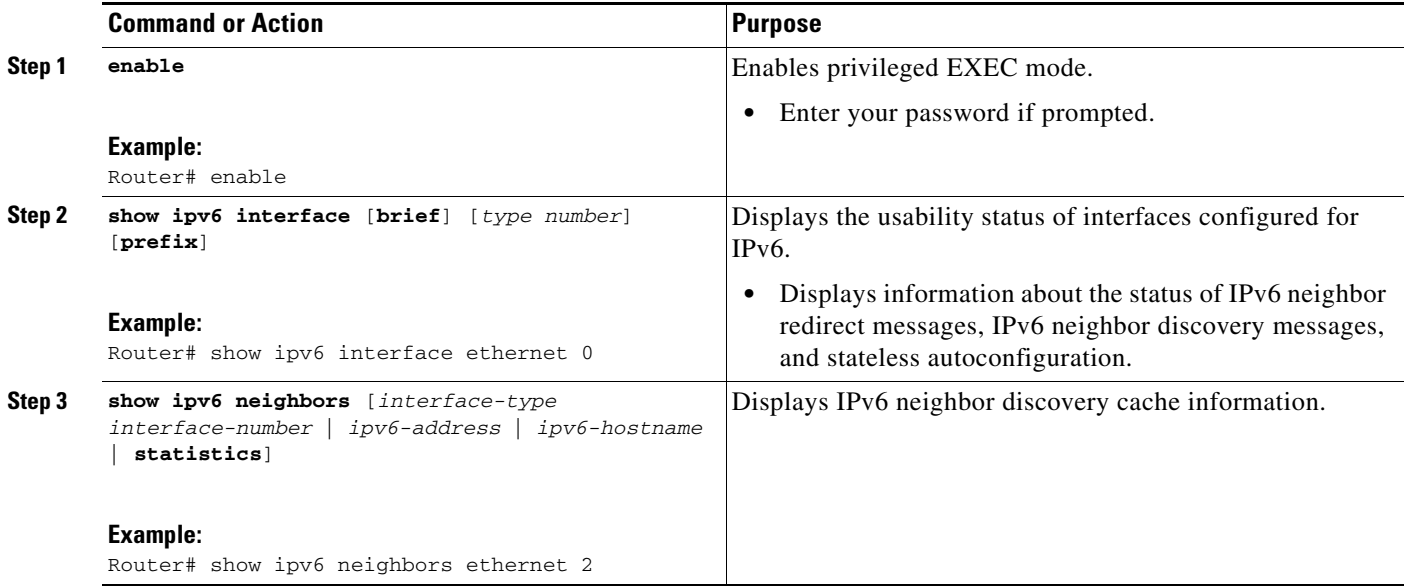

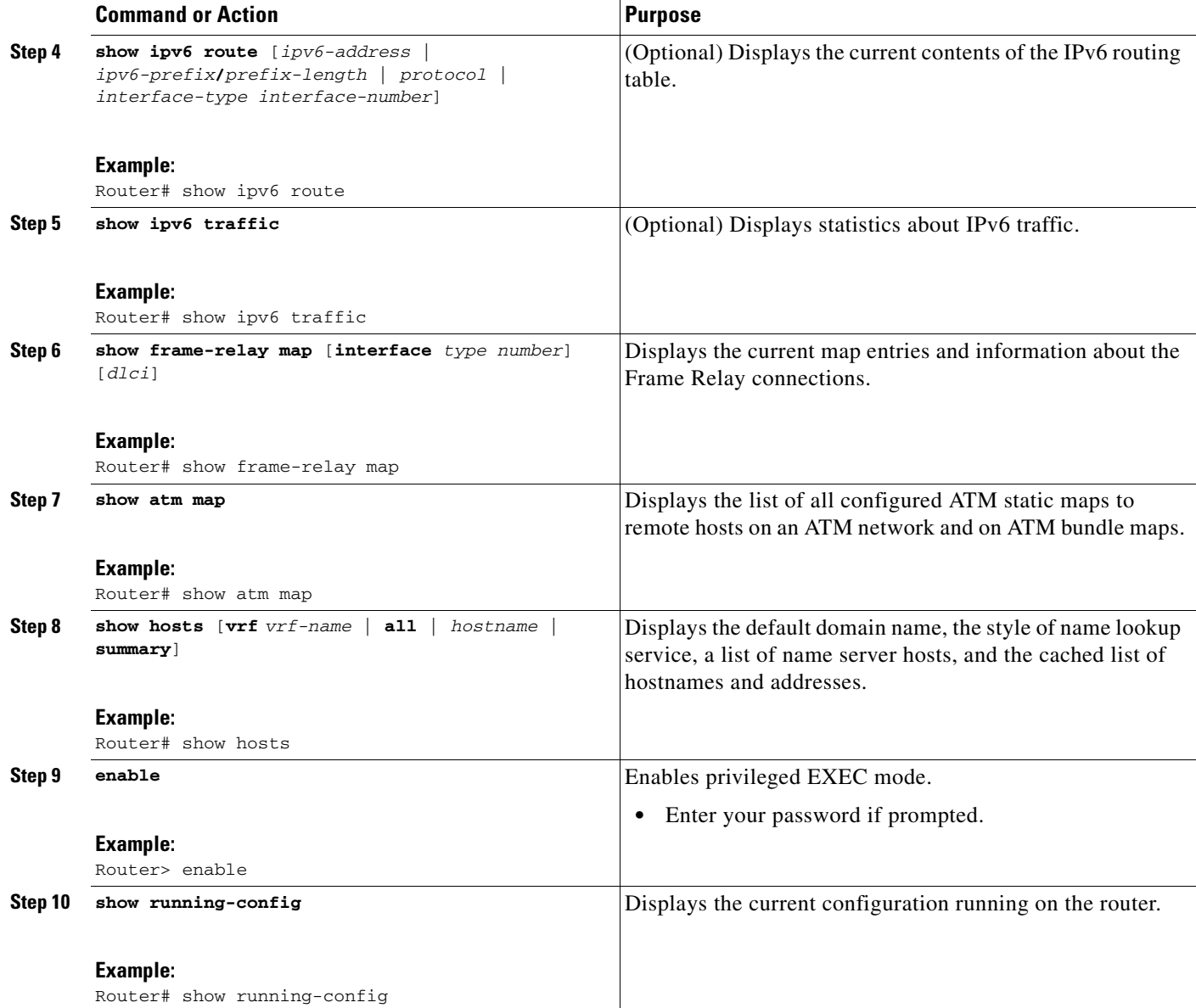

### **Examples**

 $\overline{\phantom{a}}$ 

This section provides the following output examples:

- **•** [Sample Output from the show ipv6 interface Command](#page-47-0)
- **•** [Sample Output from the show ipv6 neighbors Command](#page-47-1)
- **•** [Sample Output from the show ipv6 route Command](#page-47-2)
- **•** [Sample Output from the show ipv6 traffic Command](#page-47-3)
- **•** [Sample Output from the show frame-relay map Command](#page-48-0)
- **•** [Sample Output from the show atm map Command](#page-48-1)
- **•** [Sample Output from the show hosts Command](#page-48-2)
- **•** [Sample Output from the show running-config Command](#page-49-0)

#### <span id="page-47-0"></span>**Sample Output from the show ipv6 interface Command**

In the following example, the **show ipv6 interface** command is used to verify that IPv6 addresses are configured correctly for Ethernet interface 0. Information is also displayed about the status of IPv6 neighbor redirect messages, IPv6 neighbor discovery messages, and stateless autoconfiguration.

```
Router# show ipv6 interface ethernet 0
```

```
Ethernet0 is up, line protocol is up
   IPv6 is stalled, link-local address is FE80::1 
   Global unicast address(es):
     2001:0DB8:2000::1, subnet is 2001:0DB8:2000::/64
     2001:0DB8:3000::1, subnet is 2001:0DB8:3000::/64
  Joined group address(es):
    FF02::1
     FF02::2
    FF02::1:FF00:1
  MTU is 1500 bytes
   ICMP error messages limited to one every 100 milliseconds
   ICMP redirects are enabled
   ND DAD is enabled, number of DAD attempts: 1
  ND reachable time is 30000 milliseconds
  ND advertised reachable time is 0 milliseconds
  ND advertised retransmit interval is 0 milliseconds
  ND router advertisements are sent every 200 seconds
  ND router advertisements live for 1800 seconds
  Hosts use stateless autoconfig for addresses.
```
#### <span id="page-47-1"></span>**Sample Output from the show ipv6 neighbors Command**

In the following example, the **show ipv6 neighbors** command is used to display IPv6 neighbor discovery cache information. A hyphen (-) in the Age field of the command output indicates a static entry. The following example displays IPv6 neighbor discovery cache information for Ethernet interface 2:

Router# **show ipv6 neighbors ethernet 2**

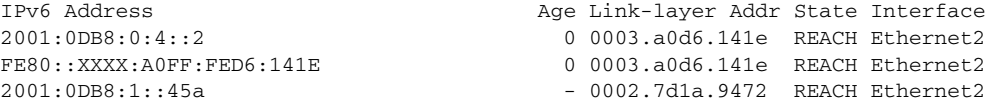

#### <span id="page-47-2"></span>**Sample Output from the show ipv6 route Command**

When the *ipv6-address* or *ipv6-prefix***/***prefix-length* argument is specified, only route information for that address or network is displayed. The following is sample output from the **show ipv6 route** command when entered with the IPv6 prefix 2001:0DB8::/35:

```
Router# show ipv6 route 2001:0DB8::/35
```

```
IPv6 Routing Table - 261 entries
Codes: C - Connected, L - Local, S - Static, R - RIP, B - BGP
I1 - ISIS L1, I2 - ISIS L2, IA - ISIS interarea
B 2001:0DB8::/35 [20/3]
   via FE80::60:5C59:9E00:16, Tunnel1
```
#### <span id="page-47-3"></span>**Sample Output from the show ipv6 traffic Command**

In the following example, the **show ipv6 traffic** command is used to display ICMP rate-limited counters:

I

```
Router# show ipv6 traffic
```

```
ICMP statistics:
  Rcvd: 188 input, 0 checksum errors, 0 too short
         0 unknown info type, 0 unknown error type
```
 unreach: 0 routing, 0 admin, 0 neighbor, 0 address, 0 port parameter: 0 error, 0 header, 0 option 0 hopcount expired, 0 reassembly timeout,0 too big 0 echo request, 0 echo reply 0 group query, 0 group report, 0 group reduce 1 router solicit, 175 router advert, 0 redirects 0 neighbor solicit, 12 neighbor advert Sent: 7376 output, 56 rate-limited unreach: 0 routing, 15 admin, 0 neighbor, 0 address, 0 port parameter: 0 error, 0 header, 0 option 0 hopcount expired, 0 reassembly timeout,0 too big 15 echo request, 0 echo reply 0 group query, 0 group report, 0 group reduce 0 router solicit, 7326 router advert, 0 redirects 2 neighbor solicit, 22 neighbor advert

#### <span id="page-48-0"></span>**Sample Output from the show frame-relay map Command**

In the following example, the **show frame-relay map** command is used to verify that the IPv6 address of a remote node is mapped to the DLCI of the PVC used to reach the address. The following example shows that the link-local and global IPv6 addresses (FE80::E0:F727:E400:A and 2001:0DB8:2222:1044::73; FE80::60:3E47:AC8:8 and 2001.0DB8:2222:1044::72) of two remote nodes are explicitly mapped to DLCI 17 and DLCI 19, respectively. Both DLCI 17 and DLCI 19 are terminated on interface serial 3 of this node; therefore, interface serial 3 of this node is a point-to-multipoint interface.

```
Router# show frame-relay map
```
Serial3 (up): ipv6 FE80::E0:F727:E400:A dlci 17(0x11,0x410), static, broadcast, CISCO, status defined, active Serial3 (up): ipv6 2001:0DB8:2222:1044::72 dlci 19(0x13,0x430), static, CISCO, status defined, active Serial3 (up): ipv6 2001:0DB8:2222:1044::73 dlci 17(0x11,0x410), static, CISCO, status defined, active Serial3 (up): ipv6 FE80::60:3E47:AC8:8 dlci 19(0x13,0x430), static, broadcast, CISCO, status defined, active

#### <span id="page-48-1"></span>**Sample Output from the show atm map Command**

In the following example, the **show atm map** command is used to verify that the IPv6 address of a remote node is mapped to the PVC used to reach the address. The following example shows that the link-local and global IPv6 addresses (FE80::60:3E47:AC8:C and 2001:0DB8:2222:1003::72, respectively) of a remote node are explicitly mapped to PVC 1/32 of ATM interface 0:

```
Router# show atm map
```
Map list ATM0pvc1 : PERMANENT ipv6 FE80::60:3E47:AC8:C maps to VC 1, VPI 1, VCI 32, ATM0 , broadcast ipv6 2001:0DB8:2222:1003::72 maps to VC 1, VPI 1, VCI 32, ATM0

#### <span id="page-48-2"></span>**Sample Output from the show hosts Command**

The state of the name lookup system on the DHCP for IPv6 client can be displayed with the **show hosts** command:

Router# **show hosts**

I

```
Default domain is not set
Domain list:example.com
Name/address lookup uses domain service
Name servers are 2001:0DB8:A:B::1, 2001:0DB8:3000:3000::42
```
Ι

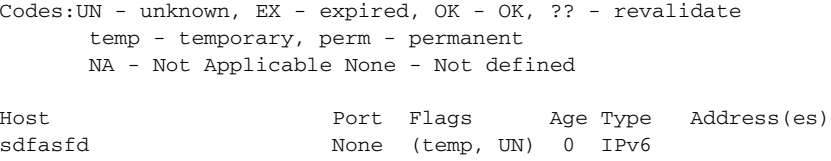

#### <span id="page-49-0"></span>**Sample Output from the show running-config Command**

In the following example, the **show running-config** command is used to verify that IPv6 processing of packets is enabled globally on the router and on applicable interfaces, and that an IPv6 address is configured on applicable interfaces:

#### Router# **show running-config**

```
Building configuration...
Current configuration : 22324 bytes
!
! Last configuration change at 14:59:38 PST Tue Jan 16 2001
! NVRAM config last updated at 04:25:39 PST Tue Jan 16 2001 by bird
!
hostname Router
!
ipv6 unicast-routing
!
interface Ethernet0
 no ip route-cache
 no ip mroute-cache
 no keepalive
 media-type 10BaseT
   ipv6 address 2001:0DB8:0:1::/64 eui-64
!
```
In the following example, the **show running-config** command is used to verify that Cisco Express Forwarding and network accounting for Cisco Express Forwarding have been enabled globally on a nondistributed architecture platform, and that Cisco Express Forwarding has been enabled on an IPv6 interface. The following output shows that both that Cisco Express Forwarding and network accounting for Cisco Express Forwarding have been enabled globally on the router, and that Cisco Express Forwarding has also been enabled on Ethernet interface 0:

```
Router# show running-config
```
Building configuration... Current configuration : 22324 bytes ! ! Last configuration change at 14:59:38 PST Tue Jan 16 2001 ! NVRAM config last updated at 04:25:39 PST Tue Jan 16 2001 by bird ! hostname Router ! ip cef ipv6 unicast-routing ipv6 cef ipv6 cef accounting prefix-length ! ! interface Ethernet0 ip address 10.4.9.11 255.0.0.0 media-type 10BaseT ipv6 address 2001:0DB8:C18:1::/64 eui-64 !

In the following example, the **show running-config** command is used to verify that distributed Cisco Express Forwarding and network accounting for distributed Cisco Express Forwarding have been enabled globally on a distributed architecture platform, such as the Cisco 7500 series routers. The following example shows that both distributed Cisco Express Forwarding and network accounting for Cisco Express Forwarding have been enabled globally on the router.

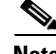

**Note** Distributed Cisco Express Forwarding is enabled by default on the Cisco 12000 series Internet routers and disabled by default on the Cisco 7500 series routers. Therefore, output from the **show running-config** command on the Cisco 12000 series does not show whether distributed Cisco Express Forwarding is configured globally on the router. The following output is from a Cisco 7500 series router.

```
Router# show running-config
Building configuration...
Current configuration : 22324 bytes
!
! Last configuration change at 14:59:38 PST Tue Jan 16 2001
! NVRAM config last updated at 04:25:39 PST Tue Jan 16 2001 by bird
!
hostname Router
!
ip cef distributed
ipv6 unicast-routing
ipv6 cef distributed
ipv6 cef accounting prefix-length
```
In the following example, the **show running-config** command is used to verify static hostname-to-address mappings, default domain names, and name servers in the hostname cache, and to verify that the DNS service is enabled:

Router# **show running-config**

```
Building configuration...
!
ipv6 host cisco-sj 2001:0DB8:20:1::12
!
ip domain-name cisco.com
ip domain-lookup
ip name-server 2001:0DB8:C01F:768::1
```
# <span id="page-50-0"></span>**Configuration Examples for Implementing IPv6 Addressing and Basic Connectivity**

This section provides the following configuration examples:

- **•** [IPv6 Addressing and IPv6 Routing Configuration: Example, page 52](#page-51-0)
- **•** [Dual Protocol Stacks Configuration: Example, page 52](#page-51-1)
- **•** [IPv6 ICMP Rate Limiting Configuration: Example, page 52](#page-51-2)
- **•** [Cisco Express Forwarding and Distributed Cisco Express Forwarding Configuration: Example,](#page-52-0)  [page 53](#page-52-0)
- **•** [Hostname-to-Address Mappings Configuration: Example, page 53](#page-52-1)
- **•** [IPv6 Address to ATM and Frame Relay PVC Mapping Configuration: Examples, page 53](#page-52-2)

I

## <span id="page-51-0"></span>**IPv6 Addressing and IPv6 Routing Configuration: Example**

In the following example, IPv6 is enabled on the router with both a link-local address and a global address based on the IPv6 prefix 2001:0DB8:c18:1::/64. The EUI-64 interface ID is used in the low-order 64 bits of both addresses. Output from the **show ipv6 interface** command is included to show how the interface ID (260:3EFF:FE47:1530) is appended to the link-local prefix FE80::/64 of Ethernet interface 0.

```
ipv6 unicast-routing
interface ethernet 0
  ipv6 address 2001:0DB8:c18:1::/64 eui-64
Router# show ipv6 interface ethernet 0
Ethernet0 is up, line protocol is up
 IPv6 is enabled, link-local address is FE80::260:3EFF:FE47:1530
  Global unicast address(es):
     2001:0DB8:C18:1:260:3EFF:FE47:1530, subnet is 2001:0DB8:C18:1::/64
  Joined group address(es):
    FF02::1
     FF02::2
    FF02::1:FF47:1530
     FF02::9
  MTU is 1500 bytes
   ICMP error messages limited to one every 500 milliseconds
  ND reachable time is 30000 milliseconds
  ND advertised reachable time is 0 milliseconds
  ND advertised retransmit interval is 0 milliseconds
  ND router advertisements are sent every 200 seconds
  ND router advertisements live for 1800 seconds
  Hosts use stateless autoconfig for addresses.
```
In the following example, multiple IPv6 global addresses within the prefix 2001:0DB8::/64 are configured on Ethernet interface 0:

```
interface ethernet 0
ipv6 address 2001:0DB8::1/64
 ipv6 address 2001:0DB8::/64 eui-64
```
## <span id="page-51-1"></span>**Dual Protocol Stacks Configuration: Example**

The following example enables the forwarding of IPv6 unicast datagrams globally on the router and configures Ethernet interface 0 with both an IPv4 address and an IPv6 address:

ipv6 unicast-routing

```
interface Ethernet0
 ip address 192.168.99.1 255.255.255.0
 ipv6 address 2001:0DB8:c18:1::3/64
```
## <span id="page-51-2"></span>**IPv6 ICMP Rate Limiting Configuration: Example**

The following example shows an interval of 50 milliseconds and a bucket size of 20 tokens being configured for IPv6 ICMP error messages:

```
ipv6 icmp error-interval 50 20
```
## <span id="page-52-0"></span>**Cisco Express Forwarding and Distributed Cisco Express Forwarding Configuration: Example**

In the following example, both Cisco Express Forwarding for IPv6 and network accounting for Cisco Express Forwarding for IPv6 have been enabled globally on a nondistributed architecture router, and Cisco Express Forwarding for IPv6 has been enabled on Ethernet interface 0. The example also shows that the forwarding of IPv6 unicast datagrams has been configured globally on the router with the **ipv6 unicast-routing** command, an IPv6 address has been configured on Ethernet interface 0 with the **ipv6 address** command, and Cisco Express Forwarding for IPv4 has been configured globally on the router with the **ip cef** command.

```
ip cef
ipv6 unicast-routing
ipv6 cef
ipv6 cef accounting prefix-length
interface Ethernet0
 ip address 10.4.9.11 255.0.0.0
 media-type 10BaseT
 ipv6 address 2001:0DB8:C18:1::/64 eui-64
```
In the following example, both distributed Cisco Express Forwarding for IPv6 and network accounting for distributed Cisco Express Forwarding for IPv6 have been enabled globally on a distributed architecture router. The forwarding of IPv6 unicast datagrams has been configured globally on the router with the **ipv6 unicast-routing** command and distributed Cisco Express Forwarding for IPv4 has been configured globally on the router with the **ip cef distributed** command.

```
ip cef distributed
ipv6 unicast-routing
ipv6 cef distributed
ipv6 cef accounting prefix-length
```
I

## <span id="page-52-1"></span>**Hostname-to-Address Mappings Configuration: Example**

The following example defines two static hostname-to-address mappings in the hostname cache, establishes a domain list with several alternate domain names to complete unqualified hostnames, specifies host 2001:0DB8::250:8bff:fee8:f800 and host 2001:0DB8:0:f004::1 as the name servers, and reenables the DNS service:

```
ipv6 host cisco-sj 2001:0DB8:700:20:1::12
ipv6 host cisco-hq 2001:0DB8:768::1 2001:0DB8:20:1::22
ip domain list example1.com
ip domain list example2.com
ip domain list example3.edu
ip name-server 2001:0DB8::250:8bff:fee8:f800 2001:0DB8:0:f004::1
ip domain-lookup
```
## <span id="page-52-2"></span>**IPv6 Address to ATM and Frame Relay PVC Mapping Configuration: Examples**

This section provides the following IPv6 ATM and Frame Relay PVC mapping configuration examples:

- **•** [IPv6 ATM PVC Mapping Configuration—Point-to-Point Interface: Example](#page-53-0)
- **•** [IPv6 ATM PVC Mapping Configuration—Point-to-Multipoint Interface: Example](#page-53-1)
- **•** [IPv6 Frame Relay PVC Mapping Configuration—Point-to-Point Interface: Example](#page-54-0)

 $\mathsf{l}$ 

**•** [IPv6 Frame Relay PVC Mapping Configuration—Point-to-Multipoint Interface: Example](#page-55-1)

### <span id="page-53-0"></span>**IPv6 ATM PVC Mapping Configuration—Point-to-Point Interface: Example**

In the following example, two nodes named Router 1 and Router 2 are connected by a single PVC. The point-to-point subinterface ATM0.132 is used on both nodes to terminate the PVC; therefore, the mapping between the IPv6 addresses of both nodes and the PVC is implicit (no additional mappings are required).

#### **Router 1 Configuration**

```
interface ATM 0 
 no ip address 
! 
interface ATM 0.132 point-to-point 
  pvc 1/32
 encapsulation aal5snap 
 ! 
  ipv6 address 2001:0DB8:2222:1003::72/64
```
#### **Router 2 Configuration**

```
interface ATM 0 
 no ip address 
! 
interface ATM 0.132 point-to-point 
 pvc 1/32
encapsulation aal5snap 
  ! 
  ipv6 address 2001:0DB8:2222:1003::45/64
```
#### <span id="page-53-1"></span>**IPv6 ATM PVC Mapping Configuration—Point-to-Multipoint Interface: Example**

In the following example, the same two nodes (Router 1 and Router 2) from the previous example are connected by the same PVC. In this example, however, the point-to-multipoint interface ATM0 is used on both nodes to terminate the PVC; therefore, explicit mappings are required between the link-local and global IPv6 addresses of interface ATM0 on both nodes and the PVC. Additionally, ATM pseudobroadcasts are enabled on the link-local address of interface ATM0 on both nodes. The link-local address specified here is the link-local address of the other end of the PVC.

#### **Router 1 Configuration**

```
interface ATM 0 
 no ip address 
 pvc 1/32
protocol ipv6 2001:0DB8:2222:1003::45 
protocol ipv6 FE80::60:2FA4:8291:2 broadcast 
encapsulation aal5snap 
 ! 
 ipv6 address 2001:0DB8:2222:1003::72/64
```
#### **Router 2 Configuration**

```
interface ATM 0 
 no ip address 
 pvc 1/32
protocol ipv6 FE80::60:3E47:AC8:C broadcast 
protocol ipv6 2001:0DB8:2222:1003::72 
 encapsulation aal5snap 
  !
```
ipv6 address 2001:0DB8:2222:1003::45/64

### <span id="page-54-0"></span>**IPv6 Frame Relay PVC Mapping Configuration—Point-to-Point Interface: Example**

In the following example, three nodes named Router A, Router B, and Router C make up a fully meshed network. Each node is configured with two PVCs, which provide an individual connection to each of the other two nodes. Each PVC is configured on a different point-to-point subinterface, which creates three unique IPv6 networks (2001:0DB8:2222:1017:/64, 2001:0DB8:2222:1018::/64, and 2001:0DB8:2222:1019::/64). Therefore, the mappings between the IPv6 addresses of each node and the DLCI (DLCI 17, 18, and 19) of the PVC used to reach the addresses are implicit (no additional mappings are required).

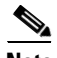

**Note** Given that each PVC in the following example is configured on a different point-to-point subinterface, the configuration in the following example can also be used in a network that is not fully meshed. Additionally, configuring each PVC on a different point-to-point subinterface can help simplify your routing protocol configuration. However, the configuration in the following example requires more than one IPv6 network, whereas configuring each PVC on point-to-multipoint interfaces requires only one IPv6 network.

#### **Router A Configuration**

```
interface Serial 3 
  encapsulation frame-relay 
! 
interface Serial3.17 point-to-point 
  description to Router B 
  ipv6 address 2001:0DB8:2222:1017::46/64 
  frame-relay interface-dlci 17 
! 
interface Serial 3.19 point-to-point 
 description to Router C 
  ipv6 address 2001:0DB8:2222:1019::46/64 
  frame-relay interface-dlci 19
```
#### **Router B Configuration**

```
interface Serial 5 
  encapsulation frame-relay 
! 
interface Serial5.17 point-to-point 
 description to Router A 
  ipv6 address 2001:0DB8:2222:1017::73/64 
  frame-relay interface-dlci 17 
! 
interface Serial5.18 point-to-point 
 description to Router C 
  ipv6 address 2001:0DB8:2222:1018::73/64 
  frame-relay interface-dlci 18
```
#### **Router C Configuration**

```
interface Serial 0 
  encapsulation frame-relay 
! 
interface Serial0.18 point-to-point 
 description to Router B 
  ipv6 address 2001:0DB8:2222:1018::72/64 
  frame-relay interface-dlci 18 
!
```
I

```
interface Serial0.19 point-to-point 
 description to Router A 
  ipv6 address 2001:0DB8:2222:1019::72/64 
  frame-relay interface-dlci 19
```
### <span id="page-55-1"></span>**IPv6 Frame Relay PVC Mapping Configuration—Point-to-Multipoint Interface: Example**

In the following example, the same three nodes (Router A, Router B, and Router C) from the previous example make up a fully meshed network and each node is configured with two PVCs (which provide an individual connection to each of the other two nodes). However, the two PVCs on each node in the following example are configured on a single interface (serial 3, serial 5, and serial 10, respectively), which makes each interface a point-to-multipoint interface. Therefore, explicit mappings are required between the link-local and global IPv6 addresses of each interface on all three nodes and the DLCI (DLCI 17, 18, and 19) of the PVC used to reach the addresses.

#### **Router A Configuration**

```
interface Serial 3 
 encapsulation frame-relay 
 ipv6 address 2001:0DB8:2222:1044::46/64 
 frame-relay map ipv6 FE80::E0:F727:E400:A 17 broadcast 
  frame-relay map ipv6 FE80::60:3E47:AC8:8 19 broadcast 
  frame-relay map ipv6 2001:0DB8:2222:1044::72 19 
  frame-relay map ipv6 2001:0DB8:2222:1044::73 17
```
#### **Router B Configuration**

```
interface Serial 5 
 encapsulation frame-relay 
  ipv6 address 2001:0DB8:2222:1044::73/64 
 frame-relay map ipv6 FE80::60:3E59:DA78:C 17 broadcast 
 frame-relay map ipv6 FE80::60:3E47:AC8:8 18 broadcast 
  frame-relay map ipv6 2001:0DB8:2222:1044::46 17 
  frame-relay map ipv6 2001:0DB8:2222:1044::72 18
```
#### **Router C Configuration**

```
interface Serial 10 
 encapsulation frame-relay 
 ipv6 address 2001:0DB8:2222:1044::72/64 
 frame-relay map ipv6 FE80::60:3E59:DA78:C 19 broadcast 
  frame-relay map ipv6 FE80::E0:F727:E400:A 18 broadcast 
  frame-relay map ipv6 2001:0DB8:2222:1044::46 19 
  frame-relay map ipv6 2001:0DB8:2222:1044::73 18
```
## <span id="page-55-0"></span>**Where to Go Next**

If you want to implement IPv6 routing protocols, see the *[Implementing RIP for IPv6](http://www.cisco.com/en/US/docs/ios/ipv6/configuration/guide/ip6-rip.html)*, *Implementing IS-IS for IPv6*, or *Implementing Multiprotocol BGP for IPv6* module.

# <span id="page-56-0"></span>**Additional References**

The following sections provide references related to the Implementing IPv6 Addressing and Basic Connectivity feature.

# **Related Documents**

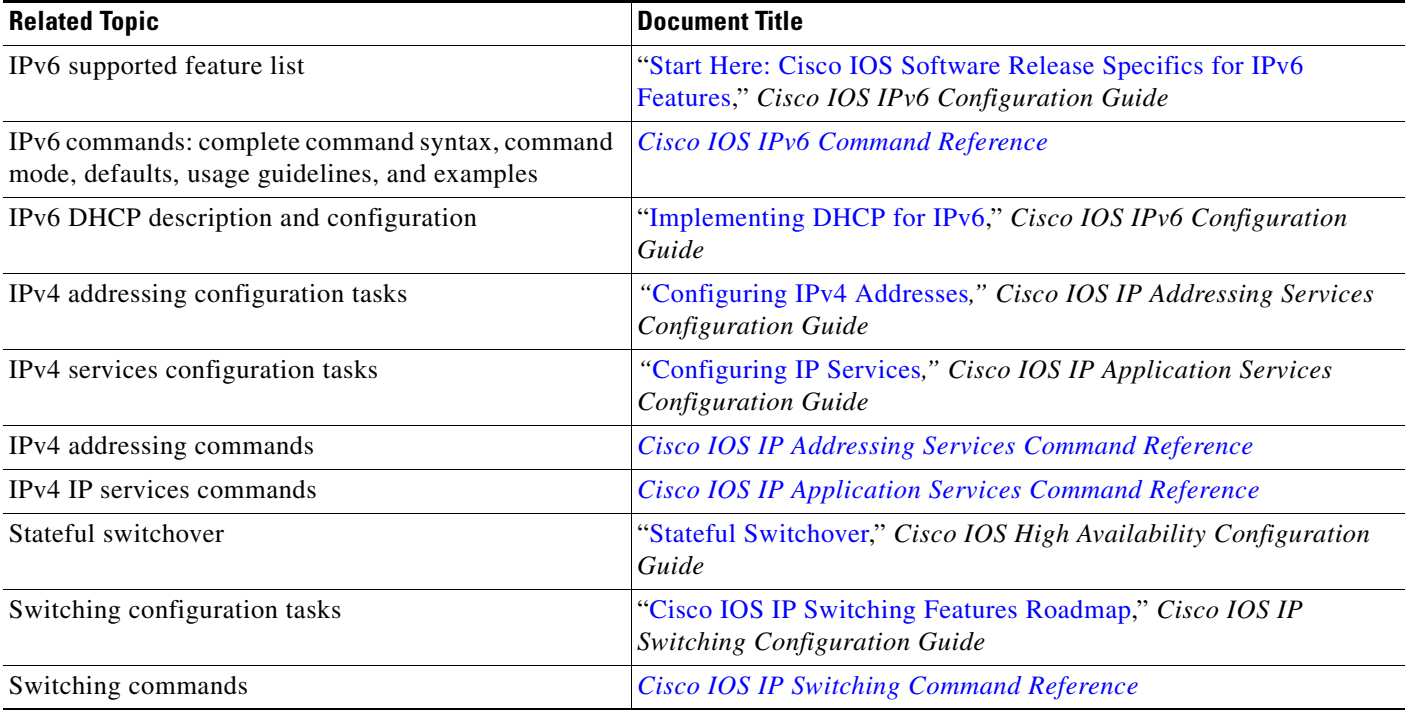

# **Standards**

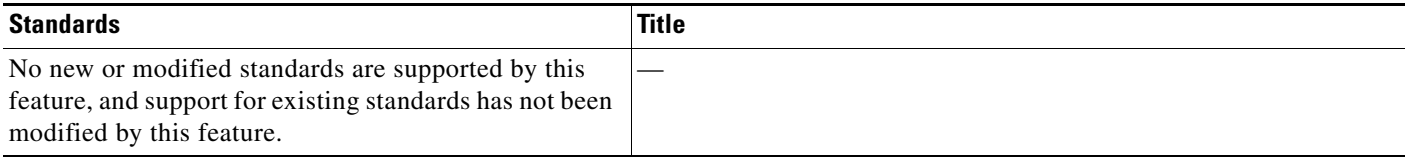

# **MIBs**

 $\overline{\phantom{a}}$ 

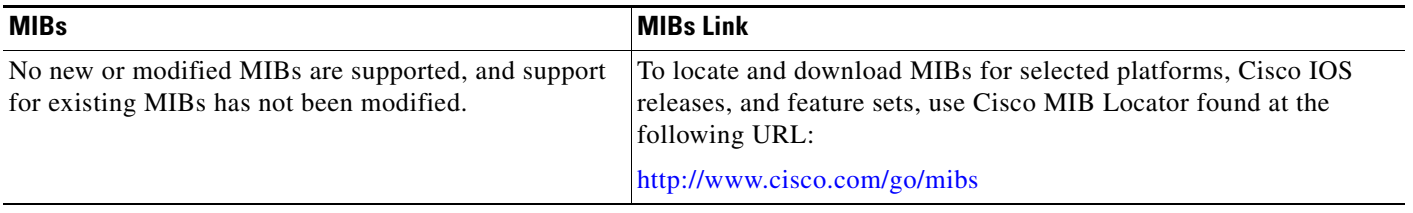

 $\mathsf I$ 

# **RFCs**

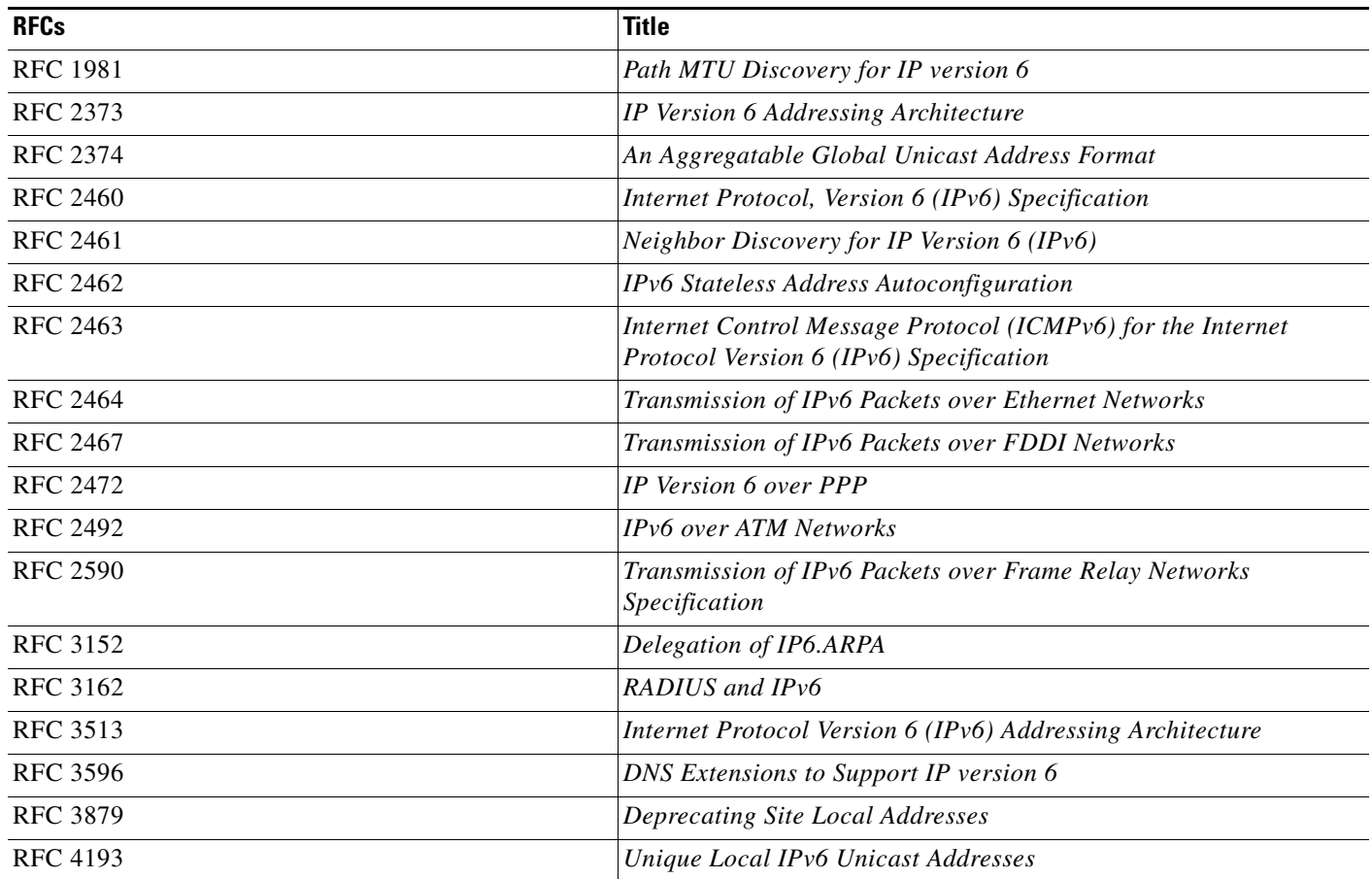

# **Technical Assistance**

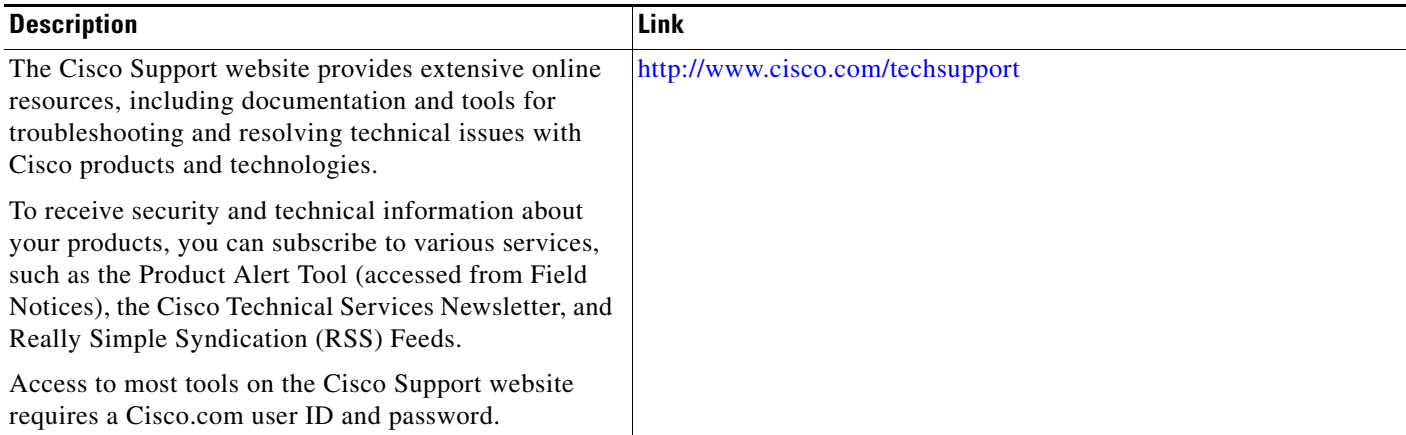

# <span id="page-58-0"></span>**Command Reference**

The following commands are introduced or modified in the feature or features documented in this module. For information about these commands, see the *Cisco IOS IPv6 Command Reference* at http://www.cisco.com/en/US/docs/ios/ipv6/command/reference/ipv6\_book.html. For information about all Cisco IOS commands, use the Command Lookup Tool at http://tools.cisco.com/Support/CLILookup or the *Cisco IOS Master Command List, All Releases*, a[t](http://www.cisco.com/en/US/docs/ios/mcl/all_release/all_mcl.html) [http://www.cisco.com/en/US/docs/ios/mcl/all\\_release/all\\_mcl.html.](http://www.cisco.com/en/US/docs/ios/mcl/all_release/all_mcl.html)

**• atm route-bridged**

- **• cef table consistency-check**
- **• clear cef table**
- **• clear ipv6 neighbors**
- **• clear ipv6 route**
- **• clear ipv6 traffic**
- **• copy**
- **• debug adjacency**
- **• debug ipv6 cef drop**
- **• debug ipv6 cef events**
- **• debug ipv6 cef hash**
- **• debug ipv6 cef receive**
- **• debug ipv6 cef table**
- **• debug ipv6 icmp**
- **• debug ipv6 nd**
- **• debug ipv6 packet**
- **• debug ipv6 routing**
- **• frame-relay map ipv6**
- **• ip name-server**
- **• ipv6 address**
- **• ipv6 address anycast**
- **• ipv6 address eui-64**
- **• ipv6 address link-local**
- **• ipv6 atm-vc**
- **• ipv6 cef**
- **• ipv6 cef accounting**
- **• ipv6 cef distributed**
- **• ipv6 enable**

 $\Gamma$ 

- **• ipv6 general-prefix**
- **• ipv6 hop-limit**
- **• ipv6 icmp error-interval**

 $\mathbf I$ 

- **• ipv6 mtu**
- **• ipv6 nd dad attempts**
- **• ipv6 nd managed-config-flag**
- **• ipv6 nd ns-interval**
- **• ipv6 nd prefix**
- **• ipv6 nd prefix-advertisement**
- **• ipv6 nd ra interval**
- **• ipv6 nd ra lifetime**
- **• ipv6 nd ra suppress**
- **• ipv6 nd reachable-time**
- **• ipv6 nd router-preference**
- **• ipv6 neighbor**
- **• ipv6 redirects**
- **• ipv6 unicast-routing**
- **• ipv6 unnumbered**
- **• ipv6 verify unicast reverse-path**
- **• ipv6 verify unicast source reachable-via**
- **• logging host**
- **• logging origin-id**
- **• logging source-interface**
- **• neighbor activate**
- **• neighbor override-capability-neg**
- **• neighbor send-label**
- **• neighbor translate-update**
- **• neighbor update-source**
- **• ping**
- **• ping ipv6**
- **• protocol ipv6 (ATM)**
- **• show adjacency**
- **• show atm map**
- **• show cdp entry**
- **• show cdp neighbors**
- **• show cef**
- **• show cef interface**
- **• show cef linecard**
- **• show frame-relay map**
- **• show ipv6 cef**
- **• show ipv6 cef adjacency**

a ka

 $\mathbf{I}$ 

- **• show ipv6 cef non-recursive**
- **• show ipv6 cef summary**
- **• show ipv6 cef switching statistics**
- **• show ipv6 cef traffic prefix-length**
- **• show ipv6 cef tree**
- **• show ipv6 cef unresolved**
- **• show ipv6 general-prefix**
- **• show ipv6 interface**
- **• show ipv6 mtu**
- **• show ipv6 neighbors**

Ι

# <span id="page-61-0"></span>**Feature Information for Implementing IPv6 Addressing and Basic Connectivity**

[Table 5](#page-62-0) lists the features in this module and provides links to specific configuration information. Only features that were introduced or modified in Cisco IOS Release 12.2(2)T or a later release appear in the table.

[For information on a feature in this technology that is not documented here, see the](http://www.cisco.com/en/US/docs/ios/ipv6/configuration/guide/ip6-roadmap.html) *Start Here: Cisco IOS Software Release Specifies for IPv6 Features* roadmap.

Not all commands may be available in your Cisco IOS software release. For release information about a specific command, see the command reference documentation.

Use Cisco Feature Navigator to find information about platform support and software image support. Cisco Feature Navigator enables you to determine which Cisco IOS and Catalyst OS software images support a specific software release, feature set, or platform. To access Cisco Feature Navigator, go to [http://www.cisco.com/go/cfn.](http://www.cisco.com/go/cfn) An account on Cisco.com is not required.

**Note** [Table 5](#page-62-0) lists only the Cisco IOS software release that introduced support for a given feature in a given Cisco IOS software release train. Unless noted otherwise, subsequent releases of that Cisco IOS software release train also support that feature.

 $\mathbf{I}$ 

<span id="page-62-0"></span>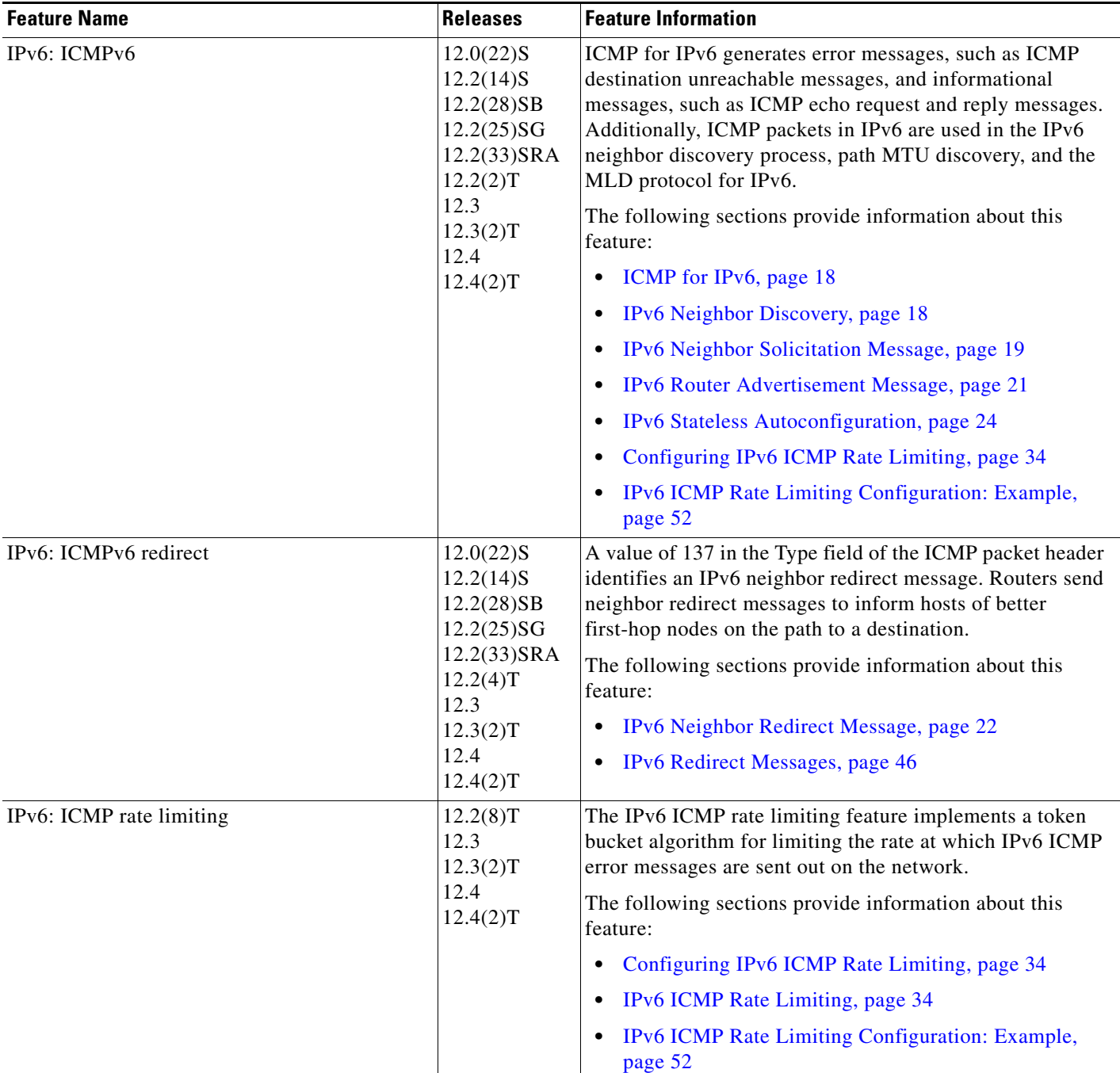

 $\mathsf I$ 

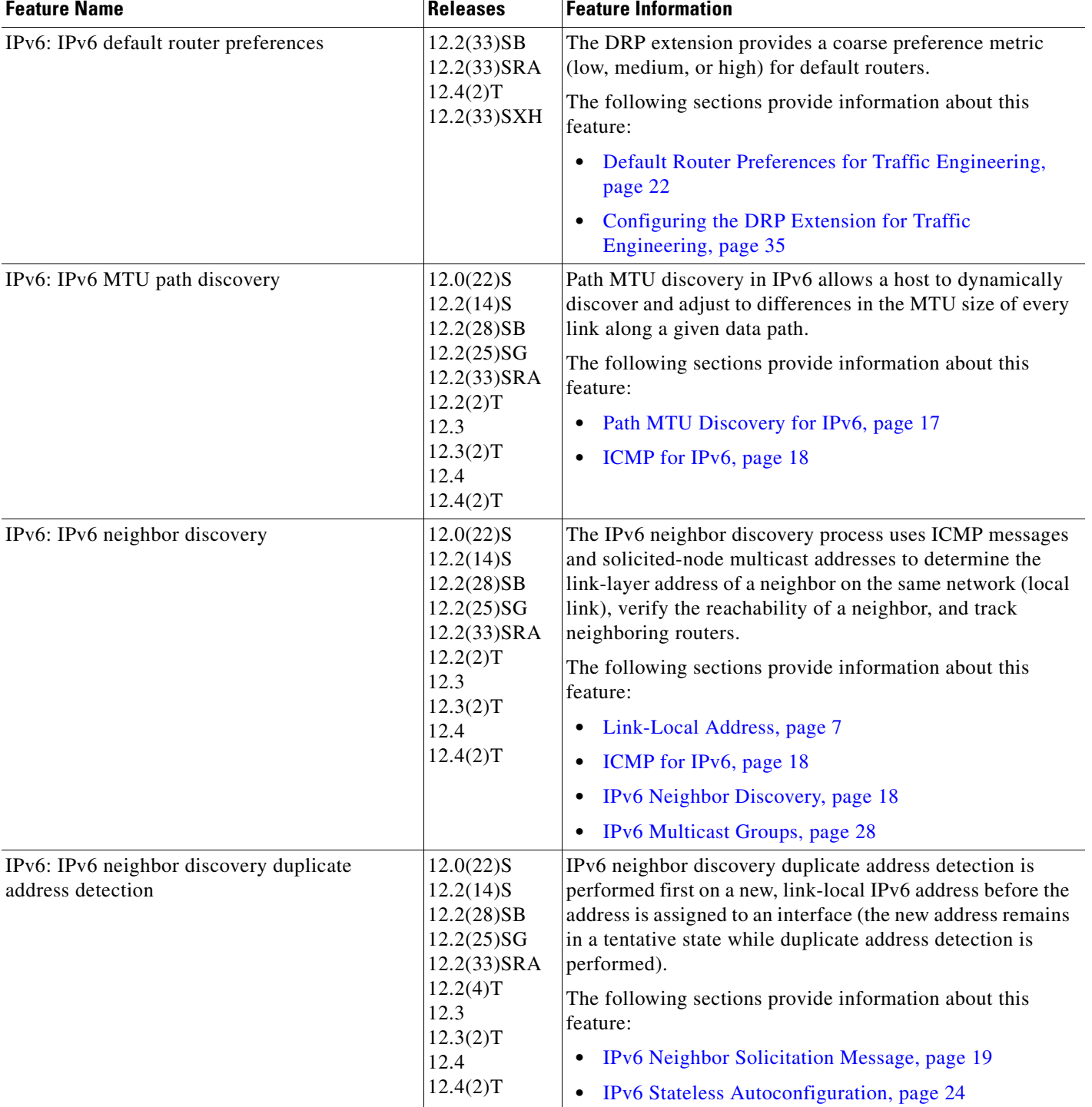

 $\mathbf{I}$ 

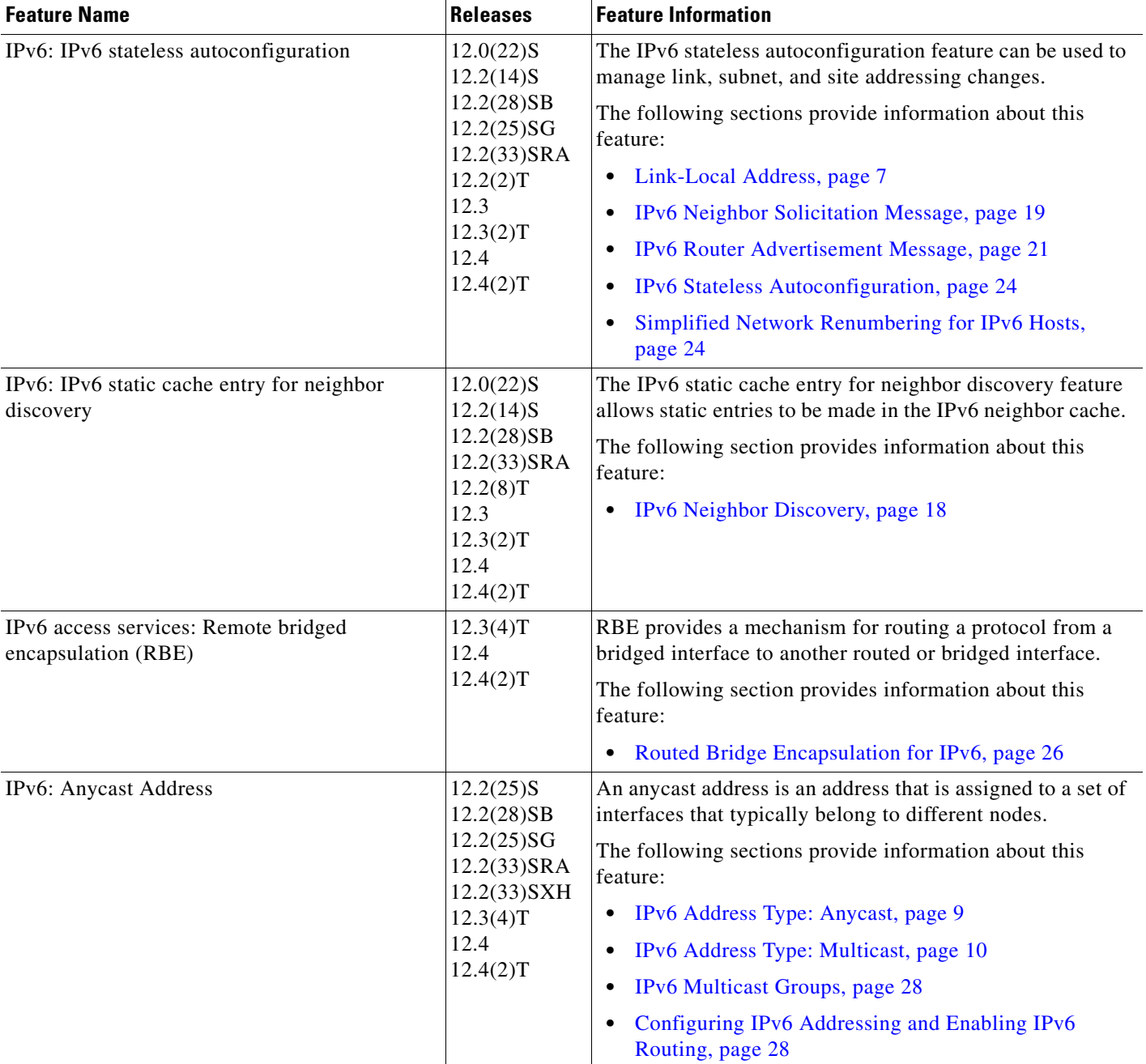

 $\mathsf I$ 

**The Second** 

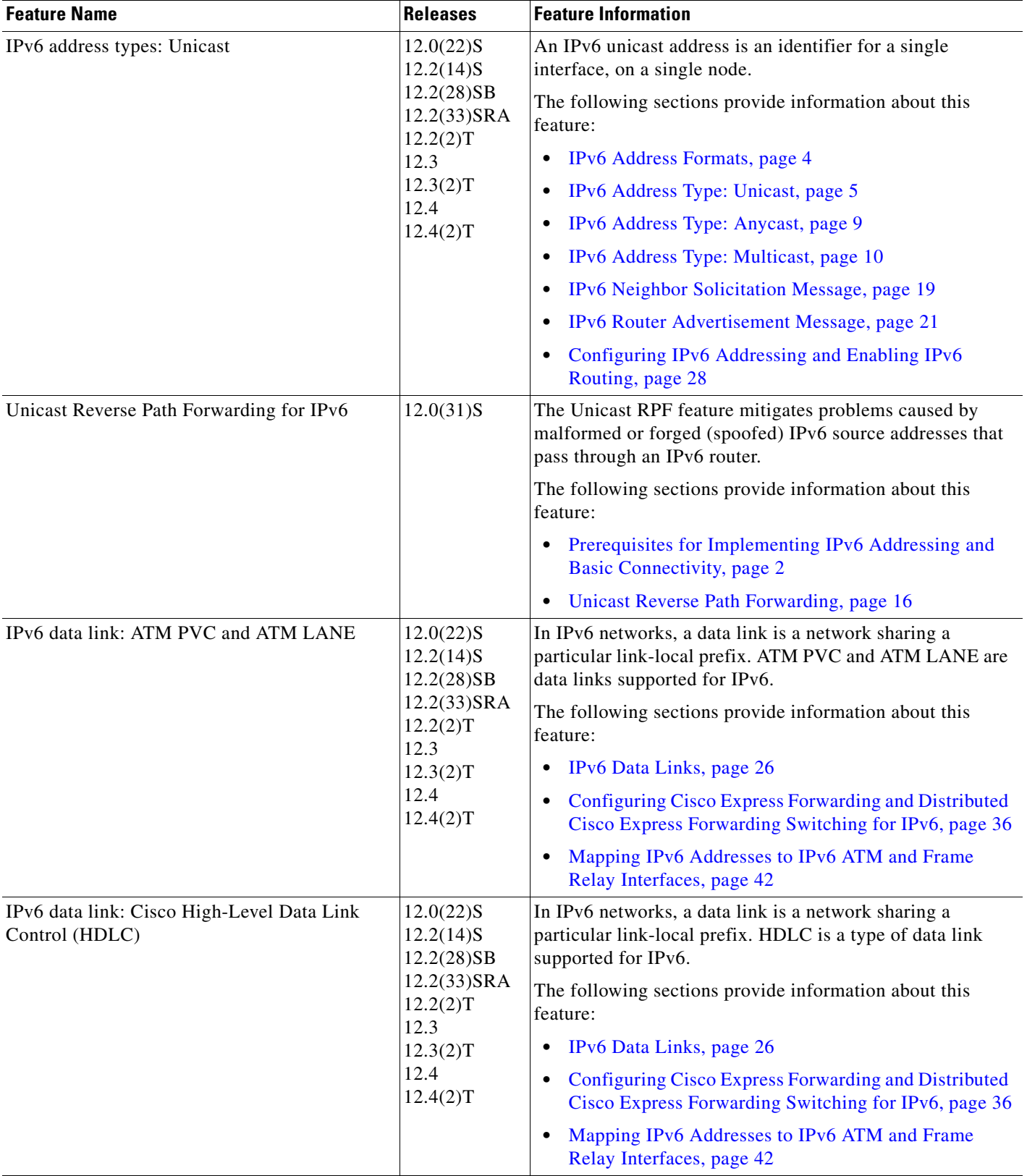

 $\mathbf{I}$ 

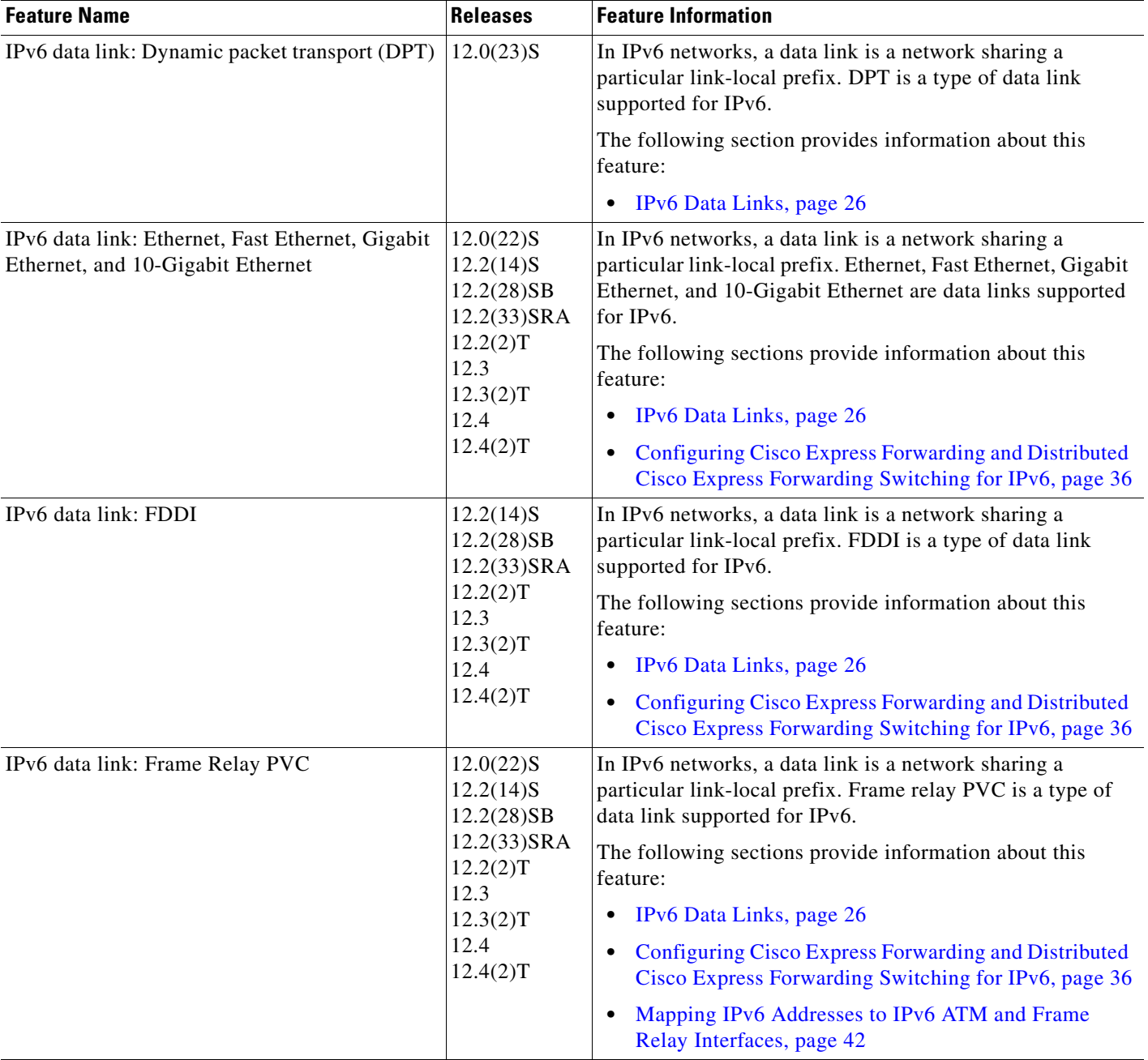

 $\mathsf I$ 

**The Second** 

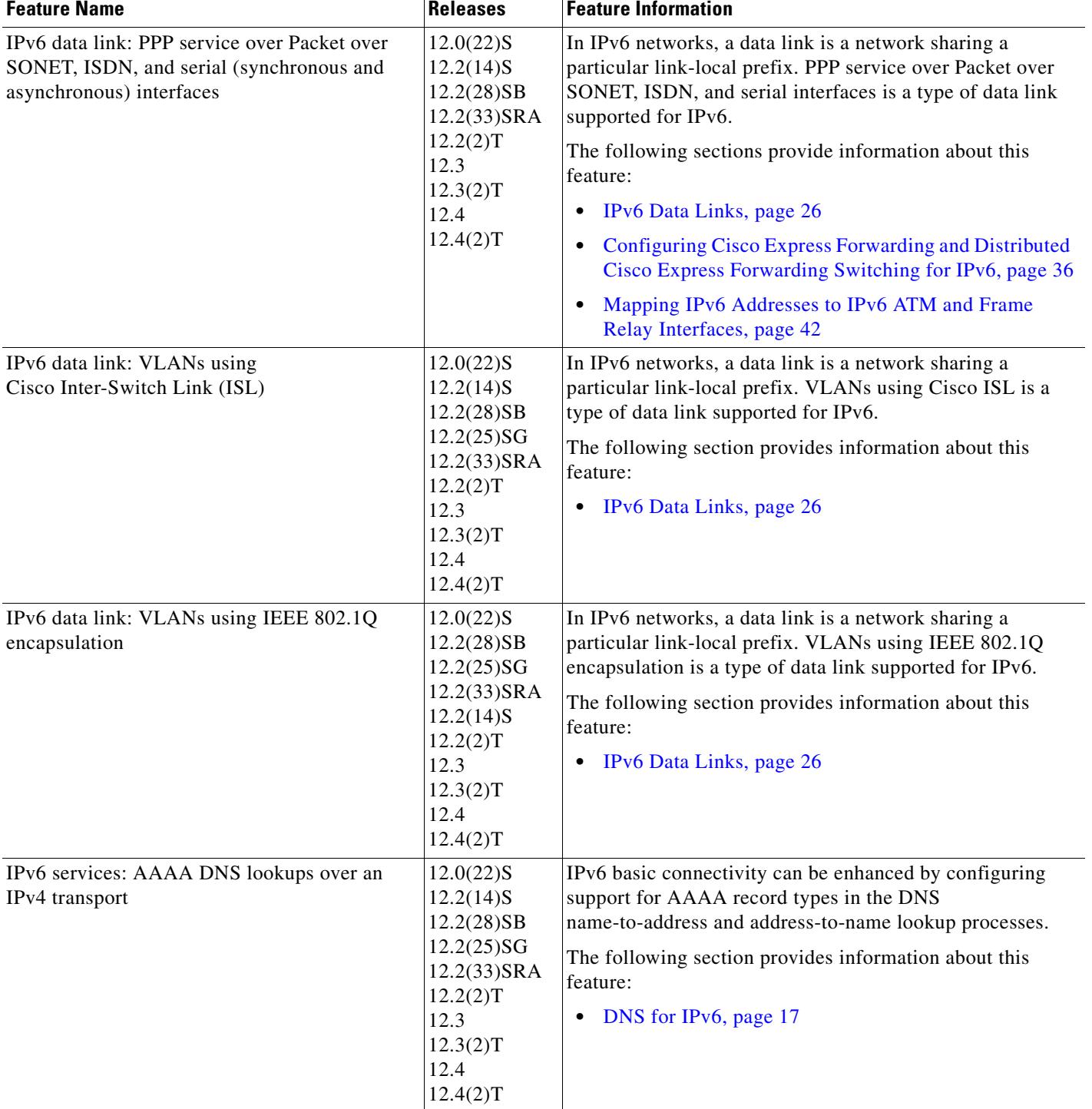

 $\overline{\phantom{a}}$ 

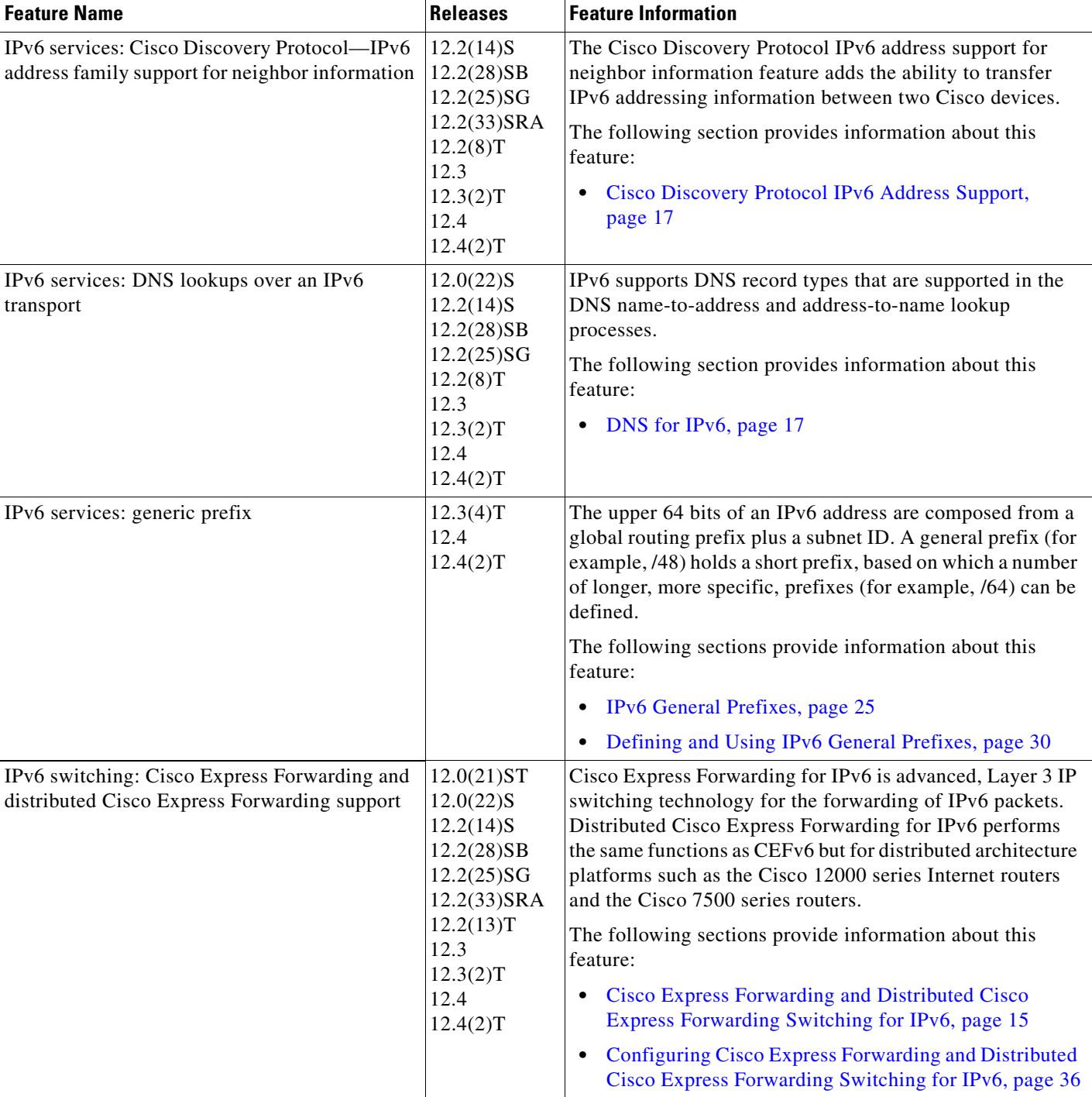

CCDE, CCSI, CCENT, Cisco Eos, Cisco HealthPresence, the Cisco logo, Cisco Lumin, Cisco Nexus, Cisco Nurse Connect, Cisco Stackpower, Cisco StadiumVision, Cisco TelePresence, Cisco WebEx, DCE, and Welcome to the Human Network are trademarks; Changing the Way We Work, Live, Play, and Learn and Cisco Store are service marks; and Access Registrar, Aironet, AsyncOS, Bringing the Meeting To You, Catalyst, CCDA, CCDP, CCIE, CCIP, CCNA, CCNP, CCSP, CCVP, Cisco, the Cisco Certified Internetwork Expert logo, Cisco IOS, Cisco Press, Cisco Systems,

ו

Cisco Systems Capital, the Cisco Systems logo, Cisco Unity, Collaboration Without Limitation, EtherFast, EtherSwitch, Event Center, Fast Step, Follow Me Browsing, FormShare, GigaDrive, HomeLink, Internet Quotient, IOS, iPhone, iQuick Study, IronPort, the IronPort logo, LightStream, Linksys, MediaTone, MeetingPlace, MeetingPlace Chime Sound, MGX, Networkers, Networking Academy, Network Registrar, PCNow, PIX, PowerPanels, ProConnect, ScriptShare, SenderBase, SMARTnet, Spectrum Expert, StackWise, The Fastest Way to Increase Your Internet Quotient, TransPath, WebEx, and the WebEx logo are registered trademarks of Cisco Systems, Inc. and/or its affiliates in the United States and certain other countries.

All other trademarks mentioned in this document or website are the property of their respective owners. The use of the word partner does not imply a partnership relationship between Cisco and any other company. (0903R)

Any Internet Protocol (IP) addresses and phone numbers used in this document are not intended to be actual addresses and phone numbers. Any examples, command display output, network topology diagrams, and other figures included in the document are shown for illustrative purposes only. Any use of actual IP addresses or phone numbers in illustrative content is unintentional and coincidental.

© 2001–2009 Cisco Systems, Inc. All rights reserved.